## **∆ Leuze electronic**

the sensor people

## AMS 358i Sistema ottico di misurazione laser EtherNet/IP

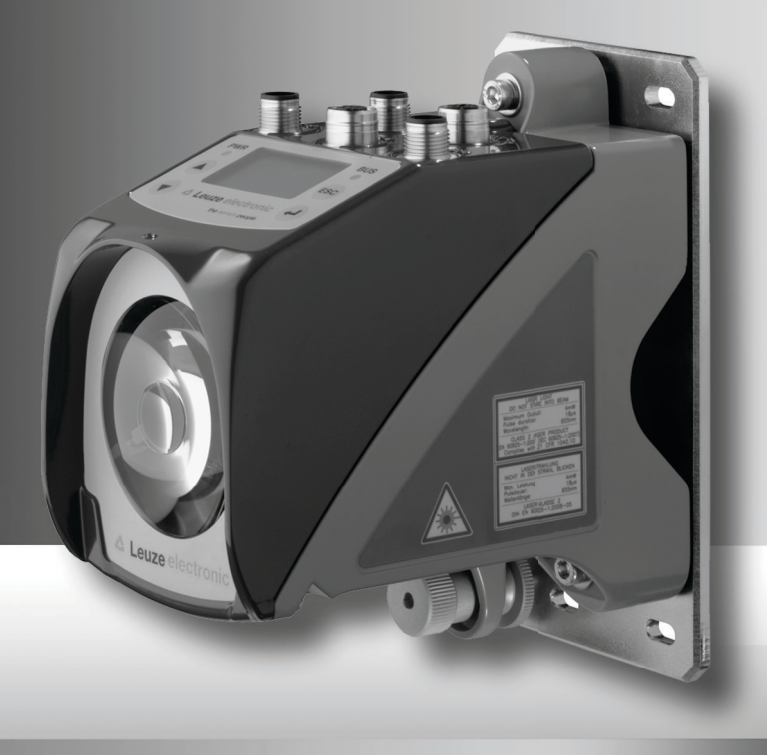

### △ Leuze electronic

Leuze electronic GmbH + Co. KG P.O. Box 1111, D-73277 Owen /Teck Tel. +49(0) 7021/ 573-0, Fax +49(0)7021/ 573-199 info@leuze.de • www.leuze.com

### **Sales and Service**

**Germany**

**Sales Region North** Phone 07021/573-306 Fax 07021/9850950

20000-38999 40000-65999 97000-97999

#### **Worldwide**

Condelectric S.A. Tel. Int. + 54 1148 361053 Fax Int. + 54 1148 361053 **AR (Argentina)**

Tel. Int. + 43 732 7646-0 Fax Int. + 43 732 7646-785 Schmachtl GmbH **AT (Austria)**

Balluff-Leuze Pty. Ltd. Tel. Int. + 61 3 9720 4100 Fax Int. + 61 3 9738 2677 **AU + NZ (Australia + New Zealand)**

Leuze electronic nv /sa Tel. Int. + 32 2253 16-00 Fax Int. + 32 2253 15-36 **BE (Belgium)**

ATICS Tel. Int. + 359 2 847 6244 Fax Int. + 359 2 847 6244 **BG (Bulgaria)**

Leuze electronic Ltda. Tel. Int. + 55 11 5180-6130 Fax Int. + 55 11 5180-6141 **BR (Brasil)**

Leuze electronic AG Tel. Int. + 41 41 784 5656 Fax Int. + 41 41 784 5657 **CH (Switzerland)**

Imp. Tec. Vignola S.A.I.C. Tel. Int. + 56 3235 11-11 Fax Int. + 56 3235 11-28 **CL (Chile)**

Leuze electronic Trading (Shenzhen) Co. Ltd. Tel. Int. + 86 755 862 64909 Fax Int. + 86 755 862 64901 **CN (China)**

Componentes Electronicas Ltda. Tel. Int. + 57 4 3511049 Fax Int. + 57 4 3511019 **CO (Colombia)**

Schmachtl CZ s.r.o. Tel. Int. + 420 244 0015-00 Fax Int. + 420 244 9107-00 **CZ (Czech Republic)**

Leuze electronic Scandinavia ApS Tel. Int. + 45 48 173200 **DK (Denmark)**

**Sales Region South** Phone 07021/573-307 Fax 07021/9850911

> Postal code areas 66000-96999

> > C. Illies & Co., Ltd. Tel. Int. + 81 3 3443 4143 Fax Int. + 81 3 3443 4118 **JP (Japan)**

> > > Profa-Tech Ltd. Tel. Int. + 254 20 828095/6 Fax Int. + 254 20 828129 **KE (Kenia)**

Leuze electronic Co., Ltd. **KR (South Korea)** Tel. Int. + 82 31 3828228 Tel. Int. +46 380-490951 Fax Int. + 82 31 3828522

Tipteh d.o.o. Skopje Tel. Int. + 389 70 399 474 Fax Int. + 389 23 174 197 **MK (Macedonia)**

Movitren S.A. Tel. Int. + 52 81 8371 8616 Fax Int. + 52 81 8371 8588 **MX (Mexico)**

Ingermark (M) SDN.BHD Tel. Int. + 60 360 3427-88 Fax Int. + 60 360 3421-88 **MY (Malaysia)**

SABROW HI-TECH E. & A. LTD. **NG (Nigeria)** Tel. Int. + 234 80333 86366 Fax Int. + 234 80333 84463518

Leuze electronic BV **NL (Netherlands)** Tel. Int. + 31 418 65 35-44 Fax Int. + 31 419 65 38 08

Elteco A/S Tel. Int. + 47 35 56 20-70 Fax Int. + 47 35 56 20-99 **NO (Norway) TW (Taiwan)**

Balluff Sp. z o. o. Tel. Int. + 48 71 338 49 29 Fax Int. + 48 71 338 49 30 **PL (Poland)**

LA2P, Lda. Tel. Int. + 351 21 4 447070 Fax Int. + 351 21 4 447075 **PT (Portugal)**

O`BOYLE s.r.l Tel. Int. + 40 2 56201346 Fax Int. + 40 2 56221036 **RO (Romania)**

**Sales Region East** Phone 035027/629-106 Fax 035027/629-107

Postal code areas 01000-19999 39000-39999 98000-99999

> Tipteh d.o.o. Beograd Tel. Int. + 381 11 3131 057 Fax Int. + 381 11 3018 326 **RS (Republic of Serbia)**

ALL IMPEX 2001 Tel. Int. + 7 495 9213012 Fax Int. + 7 495 6462092 **RU (Russian Federation)**

Leuze electronic Scandinavia ApS<br>Tel. Int. +46 380-490951 **SE (Sweden)**

**Philippines)**<br>Balluff Asia Pte Ltd Tel. Int. + 65 6252 43-84 Fax Int. + 65 6252 90-60 **SG + PH (Singapore +** 

Tipteh d.o.o. Tel. Int. + 386 1200 51-50 Fax Int. + 386 1200 51-51 **SI (Slovenia)**

Schmachtl SK s.r.o. Tel. Int. + 421 2 58275600 Fax Int. + 421 2 58275601 **SK (Slowakia)**

Industrial Electrical Co. Ltd. Tel. Int. + 66 2 642 6700 Fax Int. + 66 2 642 4250 **TH (Thailand)**

Leuze electronic San.ve Tic.Ltd.Sti. Tel. Int. + 90 216 456 6704 Fax Int. + 90 216 456 3650 **TR (Turkey)**

Great Cofue Technology Co., Ltd. Tel. Int. + 886 2 2983 80-77 Fax Int. + 886 2 2985 33-73

SV Altera OOO Tel. Int. + 38 044 4961888 Fax Int. + 38 044 4961818 **UA (Ukraine)**

Leuze electronic, Inc. **Canada)** Tel. Int. + 1 248 486-4466 Fax Int. + 1 248 486-6699 **US + CA (United States +**

Countapulse Controls (PTY.) Ltd. Tel. Int. + 27 116 1575-56 Fax Int. + 27 116 1575-13 **ZA (South Africa)**

© Tutti i diritti riservati, specialmente il diritto di duplicazione e di traduzione. La duplicazione o riproduzione in qualsiasi forma richiede l'autorizzazione scritta della Leuze electronic GmbH + Co. KG. Con riserva di modifiche rese necessarie dall'evoluzione tecnica.

Postal code areas

Leuze electronic S.A. Tel. Int. + 34 93 4097900 Fax Int. + 34 93 49035820 **ES (Spain)**

SKS-automaatio Oy Tel. Int. + 358 20 764-61 Fax Int. + 358 20 764-6820 **FI (Finland)**

Leuze electronic Sarl. Tel. Int. + 33 160 0512-20 Fax Int. + 33 160 0503-65 **FR (France)**

Leuze electronic Ltd. Tel. Int. + 44 14 8040 85-00 Fax Int. + 44 14 8040 38-08 **GB (United Kingdom)**

UTECO A.B.E.E. Tel. Int. + 30 211 1206 900 Fax Int. + 30 211 1206 999 **GR (Greece)**

Sensortech Company Tel. Int. + 852 26510188 Fax Int. + 852 26510388 **HK (Hong Kong)**

Tipteh Zagreb d.o.o. Tel. Int. + 385 1 381 6574 Fax Int. + 385 1 381 6577 **HR (Croatia)**

**HU (Hungary)**<br>Kvalix Automatika Kft. Tel. Int. + 36 1 272 2242 Fax Int. + 36 1 272 2244

**ID (Indonesia)**<br>P.T. Yabestindo Mitra Utama Tel. Int. + 62 21 92861859 Fax Int. + 62 21 6451044

Galoz electronics Ltd. Tel. Int. + 972 3 9023456 Fax Int. + 972 3 9021990 **IL (Israel)**

**IN (India)**

Leuze electronic S.r.l. Tel. Int. + 39 02 26 1106-43 Fax Int. + 39 02 26 1106-40 M + V Marketing Sales Pvt Ltd. Tel. Int. + 91 124 4121623 Fax Int. + 91 124 434233 **IT (Italy)**

### AMS 358i

### △ Leuze electronic

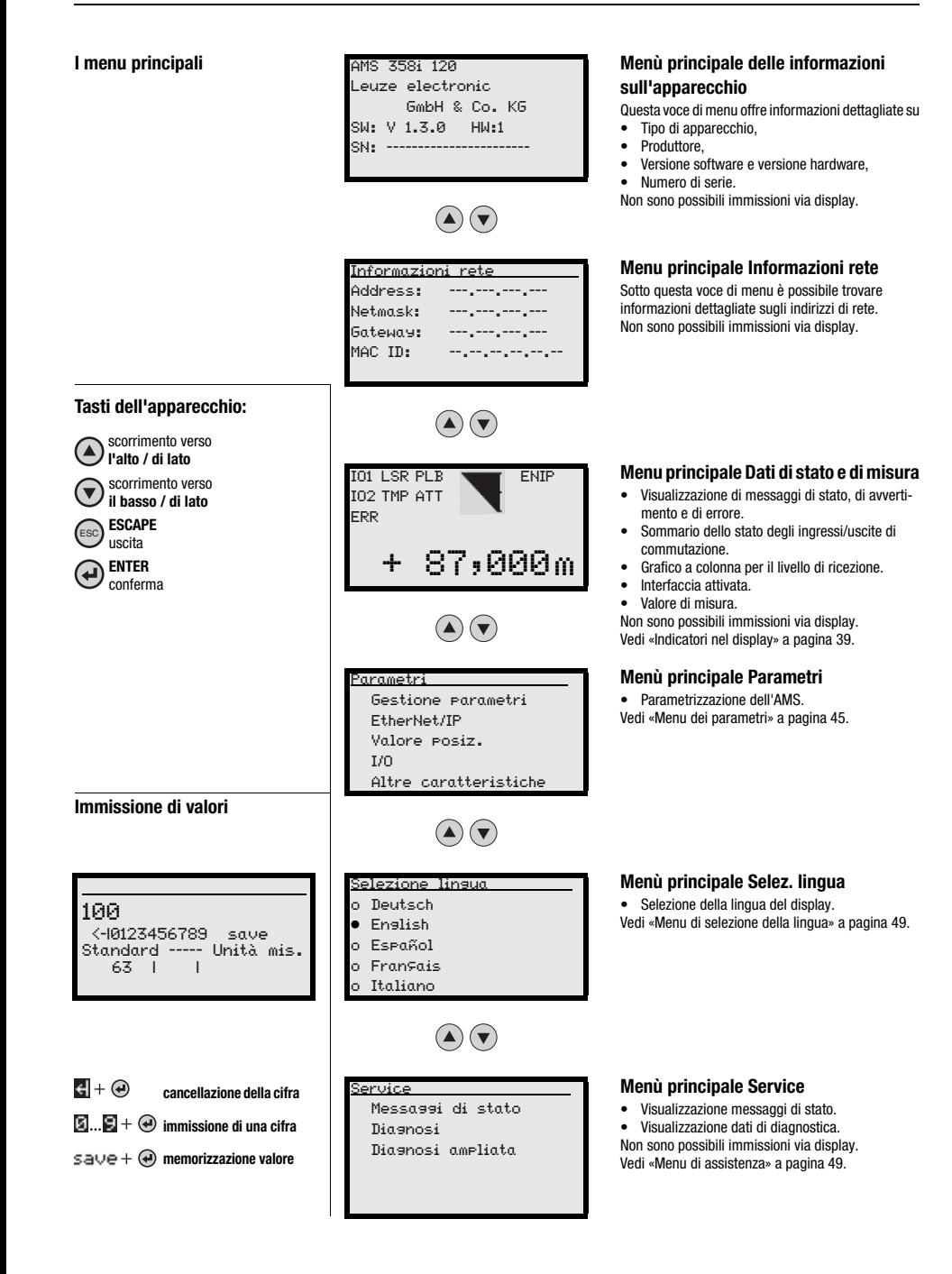

### **∆** Leuze electronic

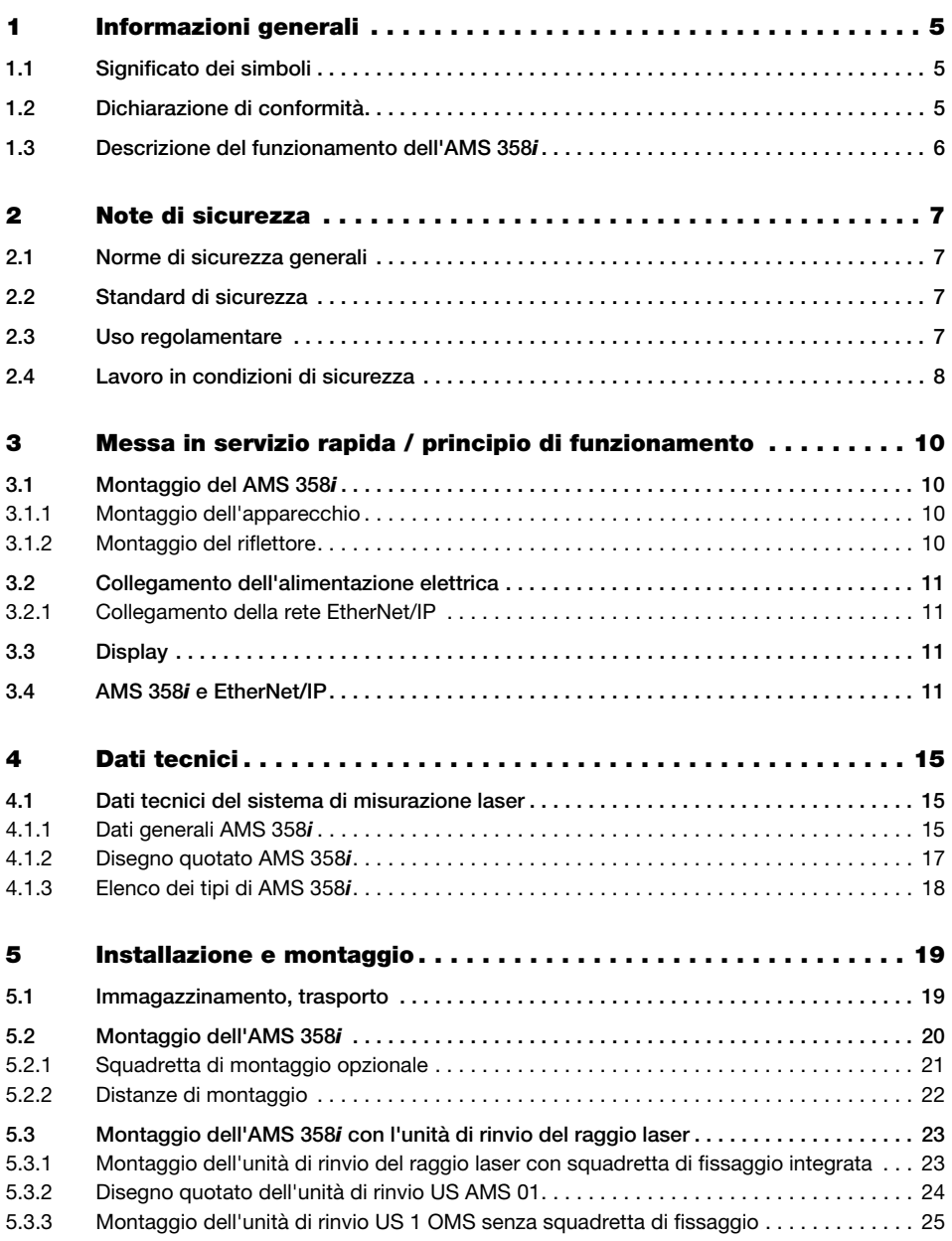

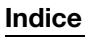

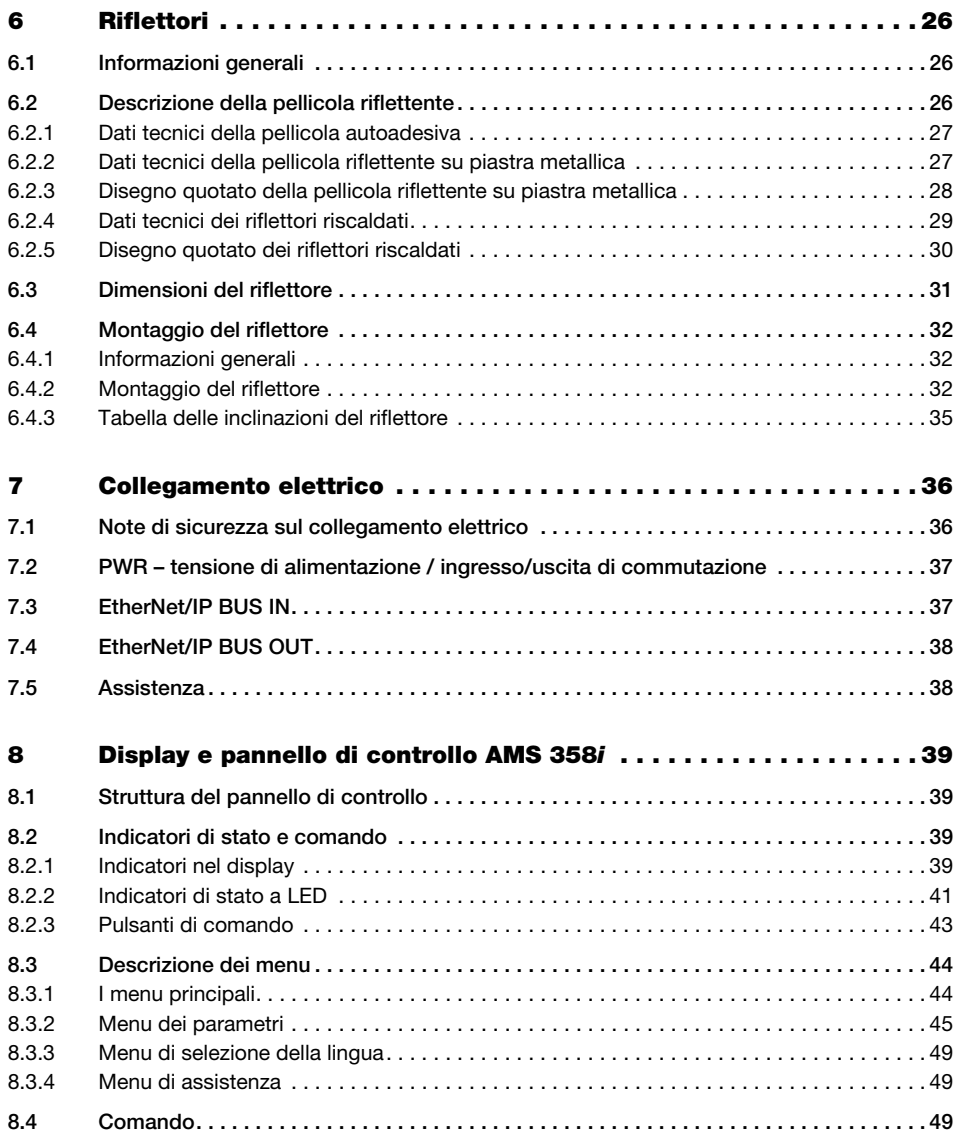

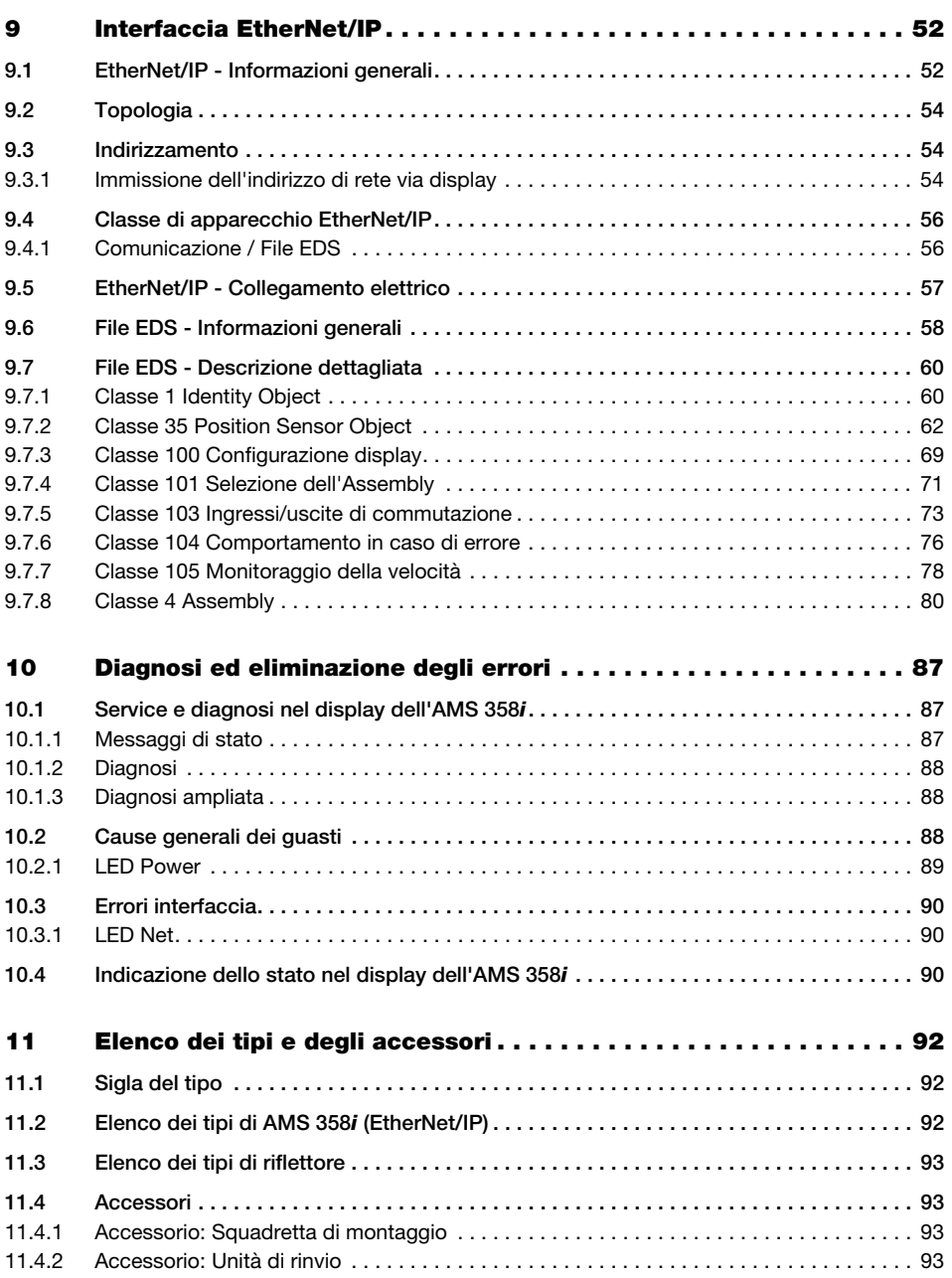

### Indice

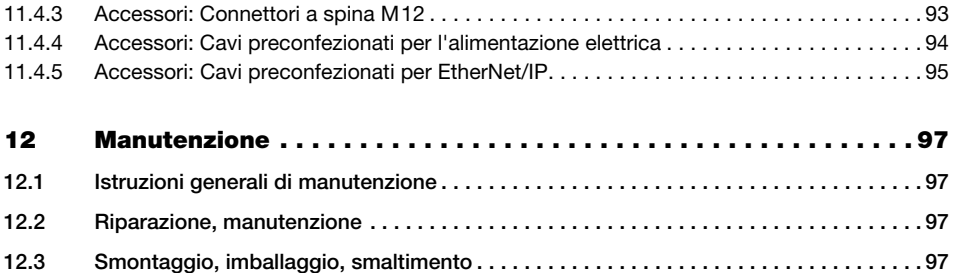

### <span id="page-7-0"></span>1 Informazioni generali

### <span id="page-7-1"></span>1.1 Significato dei simboli

Qui di seguito vi è la spiegazione del significato dei simboli usati per questa descrizione tecnica.

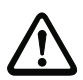

### Attenzione!

Questo simbolo indica le parti di testo che devono essere assolutamente rispettate. La loro inosservanza può causare ferite alle persone o danni alle cose.

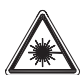

#### Attenzione - laser!

Questo simbolo avverte di pericoli dovuti alla radiazione laser.

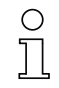

### Avviso!

Questo simbolo indica parti del testo contenenti informazioni importanti.

### <span id="page-7-2"></span>1.2 Dichiarazione di conformità

Il sistema ottico di misurazione laser AMS 358i è stato progettato e costruito conformemente alle norme e direttive europee vigenti.

La serie AMS è marcata «UL LISTED» secondo le norme di sicurezza statunitensi e canadesi ovvero soddisfa i requisiti degli Underwriter Laboratories Inc. (UL).

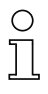

### Avviso!

La dichiarazione di conformità degli apparecchi può essere richiesta al costruttore.

Il produttore, la ditta Leuze electronic GmbH + Co. KG di D-73277 Owen/Teck, è in possesso di un sistema di garanzia della qualità certificato ISO 9001.

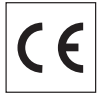

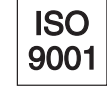

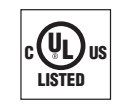

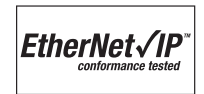

### <span id="page-8-0"></span>1.3 Descrizione del funzionamento dell'AMS 358i

Il sistema ottico di misurazione laser AMS 358i misura distanze da parti di impianto fisse o mobili. La distanza da misurare viene calcolata in base al tempo di propagazione della luce. La luce emessa dal diodo laser viene dunque riflessa da un riflettore sull'elemento ricevente del sistema di misurazione laser. L'AMS 358i calcola la distanza dal riflettore in funzione del «tempo di propagazione» della luce. L'alta precisione di misura assoluta del sistema di misurazione laser ed il breve tempo necessario per l'integrazione sono previsti per applicazioni nel settore della regolazione dell'assetto.

Leuze electronic mette a disposizione tramite la serie AMS 3xxi molteplici interfacce importanti a livello internazionale. Si prega di notare che ognuna delle sottocitate versioni di interfaccia rappresenta un tipo differente di AMS 3xxi.

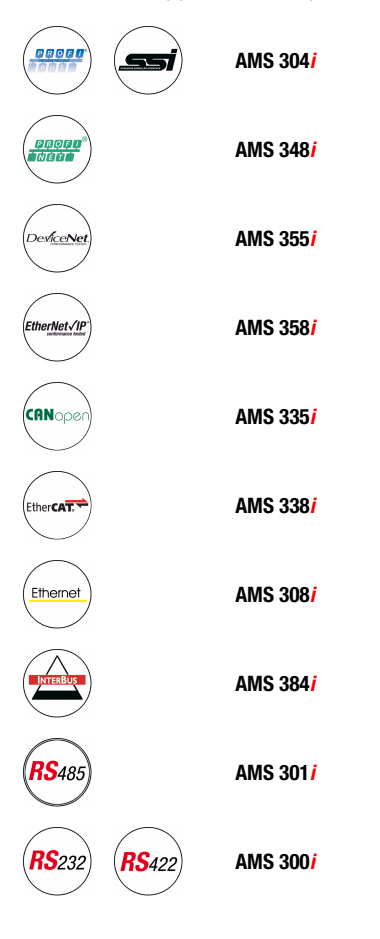

### <span id="page-9-0"></span>2 Note di sicurezza

### <span id="page-9-1"></span>2.1 Norme di sicurezza generali

### Documentazione

Tutte le indicazioni della presente descrizione tecnica, in particolare quelle del capitolo «Note di sicurezza» devono essere osservate scrupolosamente. Conservare scrupolosamente questa descrizione tecnica. Essa deve essere sempre a disposizione.

#### Norme di sicurezza

Rispettare anche le disposizioni di legge localmente vigenti e le prescrizioni di legge sulla sicurezza del lavoro.

#### Riparazione

Le riparazioni possono essere eseguite solo dal produttore o da un ente da lui incaricato.

### <span id="page-9-2"></span>2.2 Standard di sicurezza

Gli apparecchi della serie AMS 358i sono stati sviluppati, costruiti e controllati conformemente alle vigenti norme di sicurezza. e sono conformi allo stato attuale della tecnica.

### <span id="page-9-3"></span>2.3 Uso regolamentare

La serie di apparecchi AMS 358i... è un sistema di misurazione assoluta che si basa sulla tecnologia laser. Mediante un laser ottico a radiazione visibile, gli apparecchi misurano senza contatto distanze fino a 300 m. Il laser è realizzato in modo che la misura della distanza avvenga rispetto ad un riflettore.

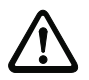

### Attenzione!

La protezione del personale addetto e dell'apparecchio è garantita solo se l'apparecchio viene impiegato conformemente al suo regolare uso.

### Campi d'applicazione

L'AMS 358*i...* è adatto all'impiego nei seguenti campi di applicazione:

- Misura di distanze per il posizionamento di parti di impianto automatiche mobili, ad esempio:
	- asse di traslazione e di sollevamento di apparecchi per scaffalature
	- ponti per gru a portale e relativi carrelli
	- unità di spostamento
	- ascensori e montacarichi
	- installazioni galvaniche

### <span id="page-10-0"></span>2.4 Lavoro in condizioni di sicurezza

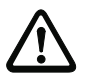

### Attenzione!

Sono vietati interventi e manipolazioni sugli apparecchi, ad eccezione di quelli espressamente descritti in queste istruzioni.

L'apparecchio non deve essere aperto. In caso contrario la garanzia è nulla. Le proprietà assicurate non possono essere più garantite se si apre l'apparecchio.

### Norme di sicurezza

Rispettare anche le disposizioni di legge localmente vigenti e le prescrizioni di legge sulla sicurezza del lavoro.

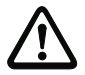

### Attenzione!

L'AMS 358i… non è un modulo di sicurezza ai sensi della direttiva UE sulle macchine.

#### Personale qualificato

Il montaggio, la messa in servizio e la manutenzione delle apparecchiature devono essere eseguiti solo da personale qualificato. I lavori elettrici devono essere eseguiti solo da elettricisti specializzati.

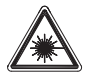

#### Attenzione - radiazione laser!

L'AMS 358i opera con un laser a luce rossa di classe 2 ai sensi della EN 60825-1. L'osservazione prolungata con occhi nel percorso del raggio laser può danneggiare la retina!

Non guardare mai direttamente nel percorso del raggio laser!

Non puntare mai il raggio laser dell'AMS 358i direttamente su persone!

Per il montaggio e l'allineamento dell'AMS 358i fare attenzione a riflessioni del raggio laser su superfici riflettenti!

Rispettare le norme di protezione laser in conformità alle (DIN) EN 60825-1 nella versione più recente! La potenza di uscita del raggio laser sulla finestra di uscita è di max. 4,0mW a norma EN 60825-1 (DIN). La potenza media del laser è minore di 1mW, conformemente alla definizione della classe laser 2 e secondo CDRH Class 2.

L'AMS 358i impiega un diodo laser di bassa potenza in luce rossa visibile con lunghezza d'onda emessa di 650 … 690nm.

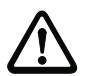

#### Attenzione!

CAUTELA! Se si usano apparecchi di comando e di regolazione diversi da quelli qui indicati o se si adottano altri metodi di funzionamento, si possono presentare situazioni pericolose dovute all'esposizione alla radiazione!

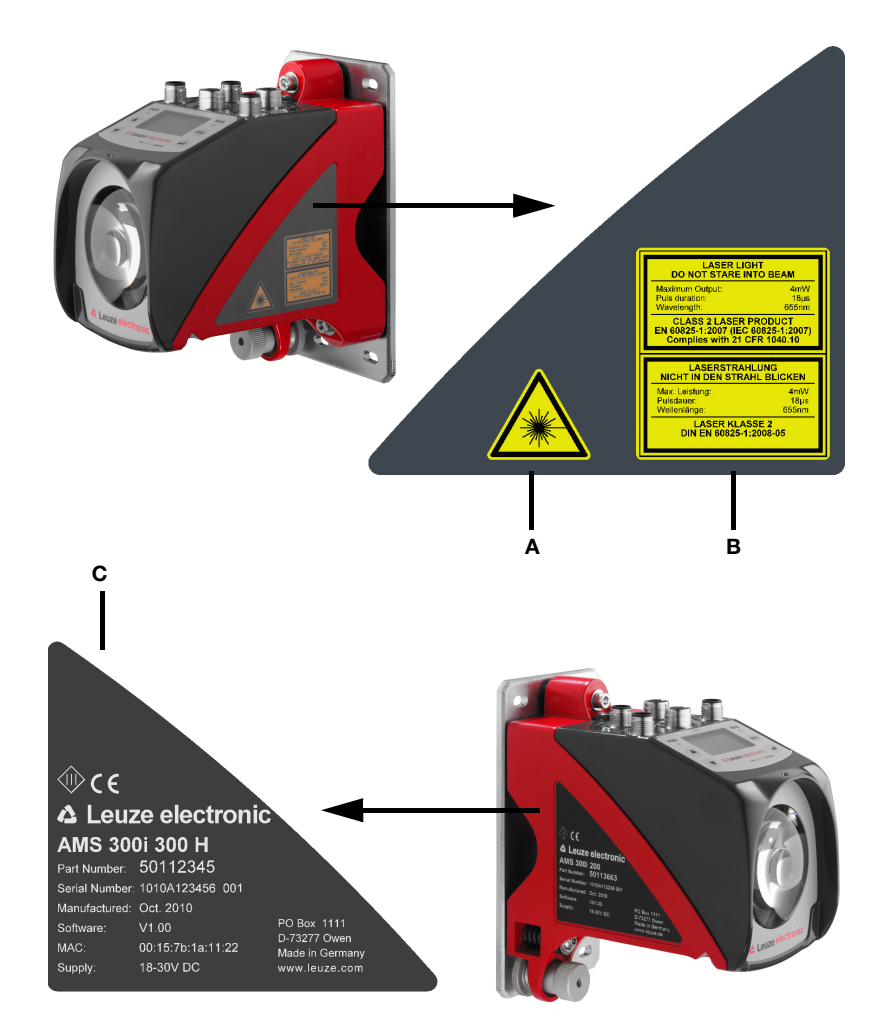

Sull'alloggiamento dell'AMS 358i sono applicate le seguenti targhette:

- A Simbolo di pericolo
- B Targhetta di pericolo e di certificazione
- C Targhetta recante il codice articolo, il n° di versione, la data di produzione ed il n° di matricola. Per gli apparecchi EtherNet, il MAC ID viene indicato sulla targhetta. Si prega di notare che la targhetta mostrata serve solo come illustrazione e nel contenuto non rispecchia l'originale.

Figura 2.1: Posizione della targhetta sull'AMS 358i

### <span id="page-12-0"></span>3 Messa in servizio rapida / principio di funzionamento

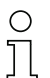

### Avviso!

Le pagine seguenti contengono una descrizione sommaria della prima messa in servizio del AMS 358i. Informazioni dettagliate sui singoli punti sono riportate in seguito nel presente manuale.

### <span id="page-12-1"></span>3.1 Montaggio del AMS 358i

Il montaggio dell'AMS 358i e del rispettivo riflettore avviene su due pareti opposte, parallele e piane.

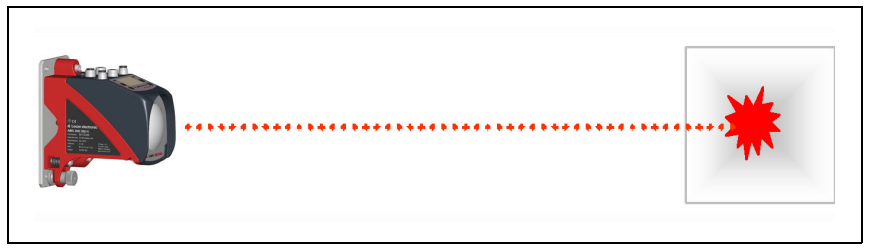

Figura 3.1: Rappresentazione schematica del montaggio

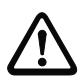

### Attenzione!

Per la misura corretta della posizione è necessario un percorso ottico lineare libero tra l'AMS 358i e il riflettore.

### <span id="page-12-2"></span>3.1.1 Montaggio dell'apparecchio

Il laser viene fissato su una parete verticale mediante le 4 viti (M5).

Il posizionamento avviene mediante 2 viti di registro Far coincidere il punto luminoso laser con il centro del riflettore. L'apparecchio posizionato viene fissato con il dado zigrinato e bloccato definitivamente con il dado M5

Per informazioni più dettagliate si veda il [capitolo 5.2](#page-22-1) e il [capitolo 5.3.](#page-25-2)

### <span id="page-12-3"></span>3.1.2 Montaggio del riflettore

Il riflettore è disponibile sia come pellicola autocollante sia premontato su una piastra metallica. Il riflettore su piastra metallica viene fissato su una parete verticale mediante le 4 viti (M 5). Il riflettore viene inclinato applicando gli elementi di spessore in dotazione. Inclinare il riflettore di ca. 1°.

La pellicola autocollante viene montata rispettivamente nello stesso modo, la piastra metallica deve essere quindi approntata in sede di montaggio.

### Per ulteriori informazioni vedere il [capitolo 6.4](#page-34-3).

### <span id="page-13-0"></span>3.2 Collegamento dell'alimentazione elettrica

Il sistema di misurazione laser viene collegato per mezzo di un connettore a spina circolare M 12. Il collegamento della tensione di alimentazione avviene attraverso il connettore M 12 PWR. Per ulteriori informazioni vedere il [capitolo 7.](#page-38-2)

### <span id="page-13-1"></span>3.2.1 Collegamento della rete EtherNet/IP

Il collegamento EtherNet/IP avviene tramite connettore M12 con codifica D per BUS IN e BUS OUT. BUS IN e BUS OUT sono accoppiati mediante uno switch interno.

Per ulteriori informazioni vedere il [capitolo 7.](#page-38-2)

### <span id="page-13-2"></span>3.3 Display

Dopo aver collegato il sistema di misurazione laser alla tensione di alimentazione, sul display si può leggere lo stato dell'apparecchio e i valori misurati della posizione. Il display si regola automaticamente sulla visualizzazione dei valori misurati.

Con i tasti su/giù  $\Omega$   $\Omega$  a sinistra del display si possono leggere e modificare i dati e parametri più diversi.

A seconda dell'interfaccia connessa, l'indirizzo di rete deve essere parametrizzato tramite il display.

Per ulteriori informazioni vedere il [capitolo 8.](#page-41-5)

### <span id="page-13-3"></span>3.4 AMS 358i e EtherNet/IP

# ⌒

### Avviso!

Prima della messa in servizio il file EDS dell'AMS 358i dovrà essere installato nel dispositivo di comando corrispondente.

La messa in servizio su EtherNet/IP si effettua secondo lo schema seguente:

- 1. Attivazione dell'abilitazione dei parametri
- 2. Assegnazione degli indirizzi (manuale o automatica via DHCP o BootP)
- 3. Disattivazione dell'abilitazione dei parametri
- 4. Progettazione del nodo
- 5. Trasmissione dei dati sul dispositivo di comando
- 6. Impostazione del Config Assembly; qui è imperativo tenere presente il [capitolo 9.6](#page-60-1)
- 7. Utilizzo di servizi di messaggi espliciti

#### Attivazione dell'abilitazione dei parametri

Al fine di poter eseguire la seguente assegnazione degli indirizzi, è necessario innanzitutto attivare l'abilitazione dei parametri.

 $\&$  A questo scopo selezionare nel menu Parametri -> Gestione parametri -> Abilitazione dei parametri la voce di menu ON.

#### Avviso!

In caso di abilitazione dei parametri attiva il display viene mostrato invertito.

#### Assegnazione manuale dell'indirizzo di rete dell'AMS 358i

Nel display è possibile trovare alla voce di menu EtherNet/IP le maschere d'inserimento per

- Indirizzo IP,
- Maschera di rete (Subnet),
- Indirizzo di gateway (laddove è disponibile un gateway).
- $\%$  Immettere l'indirizzo corrispondente.

#### Assegnazione automatica dell'indirizzo via DHCP

Alla voce di menu EtherNet/IP è possibile trovare la maschera d'inserimento per l'attivazione e disattivazione della funzionalità DHCP. L'assegnazione dell'indirizzo DHCP è come valore predefinito su «OFF».

ª Per l'attivazione di DHCP selezionare ON.

Laddove il server DHCP fornisce gli indirizzi corrispondenti, i campi per l'indirizzo IP, la maschera di rete e l'indirizzo gateway sono prenotati dal server DHCP.

#### Assegnazione automatica dell'indirizzo via BootP

Alla voce di menu EtherNet/IP è possibile trovare la maschera d'inserimento per l'attivazione e disattivazione della funzionalità BootP. L'assegnazione dell'indirizzo BootP è come valore predefinito su «OFF».

ª Per l'attivazione di BootP selezionare ON.

Laddove il server BootP fornisce gli indirizzi corrispondenti, i campi per l'indirizzo IP, la maschera di rete e l'indirizzo gateway sono prenotati dal server BootP.

### Avviso!

I dati possono essere richiamati via display nel menu principale sotto Informazioni rete.

#### Disattivazione dell'abilitazione dei parametri

 $\%$  Disattivare l'abilitazione dei parametri, selezionando nel menu Parametri -> Gestione parametri -> Abilitazione dei parametri la voce di menu OFF.

### Progettazione del nodo (ad es. nell'RSLogix 5000).

Nel tool di progettazione RSLogix 5000 per EtherNet/IP, sotto il percorso «Communication» viene creato per l'AMS 358i un cosiddetto «Generic EtherNet Modul».

La maschera d'inserimento per il Generic Modul descrive:

- il nome del nodo (liberamente selezionabile; ad es. AMS358i\_1).
- il formato dei dati I/O (Data DINT = 32 bit).
- l'indirizzo IP del nodo.
- l'indirizzo e la lunghezza dell'Input Assembly (istanza 1; 1 x 32bit per l'Input Assembly predefinito dei valori di misura).
- l'indirizzo e la lunghezza dell'Output Assembly (istanza 120; 2 x 32bit per l'Output Assembly predefinito).
- opzionale: l'indirizzo e la lunghezza del Configuration Assembly (istanza 190; 102 x 8bit).

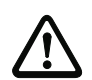

### Attenzione!

Se il Configuration Assembly è indirizzato nella maschera d'inserimento per il Generic Modul con l'istanza 190 e la lunghezza 102, tutti i parametri dell'AMS 358i hanno in un primo momento il valore 0. Nel Configuration Assembly tutti i parametri predefiniti dell'AMS devono essere imperativamente immessi manualmente. La modifica dei singoli valori predefiniti è possibile in ogni momento.

È possibile trovare la descrizione dettagliata degli Assemblies per l'Input/Output e la Configuration al [capitolo 9.7.](#page-62-2)

In seguito viene determinato nel percorso «Module Properties - Connection», nel campo di immissione «Request Packet Intervall (RPI)», il ciclo di richiesta degli Input e Output Assemblies.

Il nodo viene definito in questo modo in modalità offline, i dati devono infine essere trasmessi sul dispositivo di comando.

#### Trasmissione dei dati sul dispositivo di comando (specifico a RSLogix 5000)

- $\&$  Attivare la modalità online.
- $\%$  Selezionare la porta di comunicazione EtherNet.
- $\%$  Selezionare il processore sul quale il progetto deve essere trasmesso.
- ª Posizionare il dispositivo di comando su «PROG».
- $\&$  Avviare il download.
- $\%$  Posizionare il dispositivo di comando su «RUN».

### Impostazione del Config Assembly

L'AMS 358i mette a disposizione un Configuration Assembly che permette di memorizzare il record di parametri completo dell'AMS 358i nel dispositivo di comando e, se necessario, di richiamarlo.

Il Config Assembly deve comprendere tutti i parametri concernenti l'AMS 358i. Il Config Assembly viene scritto automaticamente sul nodo collegato in cicli definiti dal produttore del dispositivo di comando.

Il Config Assembly si trova nella classe 4 sotto l'istanza 190. Tutti i parametri sono per default preimpostati sul valore 0 (zero).

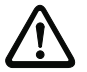

### Attenzione!

Se il Config Assembly non viene adattato, l'AMS 358i avrà un comportamento conforme ai parametri preimpostati su 0.

 $\%$  Settare il dispositivo di comando in modalità offline.

 $\%$  Con un doppio clic su Controller Tags il Configuration Assembly può essere editato.

Il Configuration Assembly è riconoscibile tramite l'indice «C» annesso al nome dell'apparecchio.

L'abilitazione dei parametri avviene come descritto al [capitolo 9.7.8.5](#page-85-0).

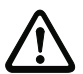

### Attenzione!

Un'attivazione del Config Assembly come sopra descritta implica necessariamente un'immissione di valori nelle zone di memoria corrispondenti dei parametri. L'utilizzo del Configuration Assembly richiede anche l'immissione dei parametri predefiniti nelle zone di memoria corrispondenti (vedi anche [capitolo 9.7.8.5](#page-85-0).).

Se tutti i parametri riguardanti l'AMS 358i sono immessi, il dispositivo di comando viene settato su «online» e ne segue un nuovo download del progetto.

### Utilizzo di servizi di messaggi espliciti

Per mezzo dei servizi di messaggi espliciti (ad es. Get Attributes ..., Set Attribut ... ed altri) è possibile accedere a tutti i dati dell'AMS 358i in modo aciclico.

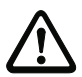

### Attenzione!

Se, con un'attivazione simultanea di un Configuration Assembly, i parametri vengono modificati da servizi di messaggi espliciti, i parametri modificati devono imperativamente essere immessi ulteriormente nel Configuration Assembly.

### <span id="page-17-0"></span>4 Dati tecnici

### <span id="page-17-1"></span>4.1 Dati tecnici del sistema di misurazione laser

### <span id="page-17-2"></span>4.1.1 Dati generali AMS 358i

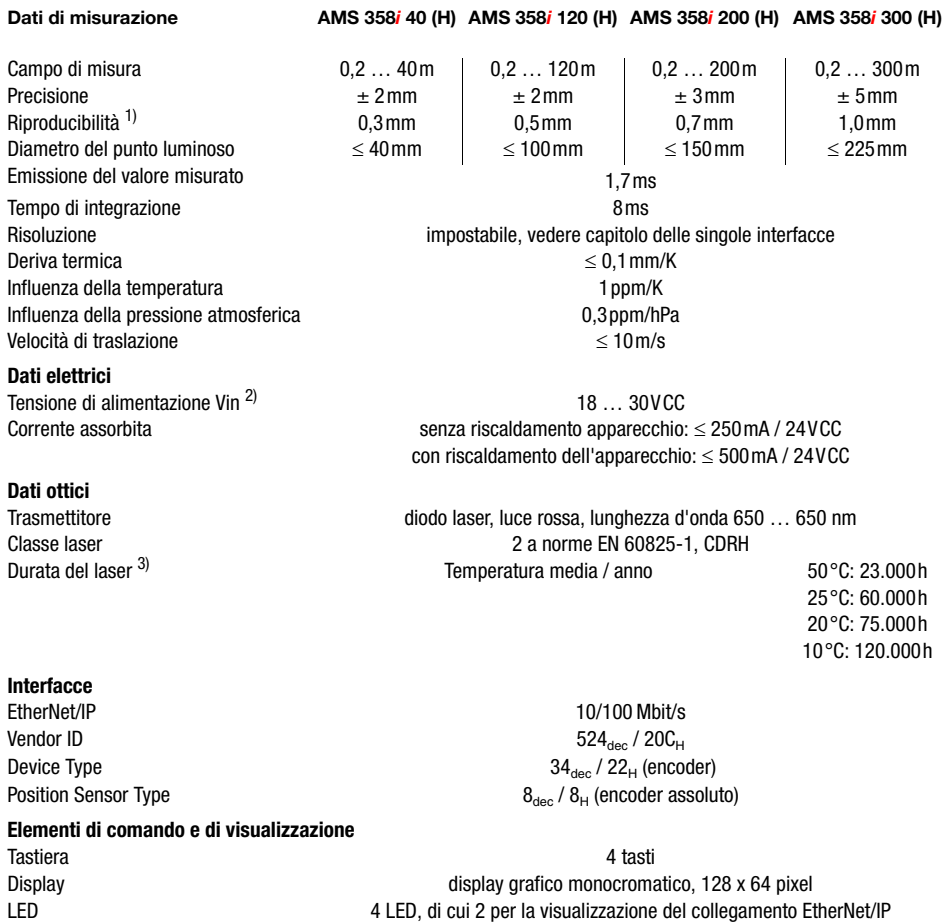

Ingressi/uscite

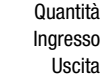

### **Dati meccanici**

Ottica vetro and the set of the set of the set of the set of the set of the set of the set of the set of the set of the set of the set of the set of the set of the set of the set of the set of the set of the set of the set

#### **Condizioni ambientali**

Temperatura di esercizio senza riscal. dell'apparecchio con riscal. dell'apparecchio

#### **Carico meccanico/elettrico**

2, programmabili protezione contro lo scambio delle polarità max. 60mA, a prova di cortocircuito

Involucro zinco e alluminio pressofuso Peso circa 2,45kg Grado di protezione in controllato di protezione in controllato di protezione in controllato e in controllato e u

 $-5^{\circ}$ C  $+50^{\circ}$ C  $-30\,^{\circ}\text{C}$   $+50\,^{\circ}\text{C}$ <sup>5)</sup> Temperatura di magazzinaggio  $-30^{\circ}$ C  $...$  +70 $^{\circ}$ C Umidità dell'aria umidità relativa max. 90%, non condensante

Vibrazioni secondo EN 60068-2-6<br>Rumore secondo EN 60060-2-64 Rumore secondo EN 60060-2-64 Urto secondo EN 60068-2-27 CEM secondo EN 61000-6-2 e EN 61000-6-4 6)

- 1) Errore statistico 1 sigma, durata minima di accensione 2min.<br>2) Per applicazioni UL: solo per l'utilizzo in circuiti «Class 2» seq 2) Per applicazioni UL: solo per l'utilizzo in circuiti «Class 2» secondo NEC.
- 3) Spegnendo il diodo laser nei tempi di inattività dell'impianto si può aumentare notevolmente la durata dell'apparecchio. La durata del laser è calcolata in funzione di un tasso di guasto dell'1%.
- 4) Con connettori a spina M12 avvitati o coperchi applicati.
- 5) Per gli apparecchi con riscaldamento, l'intervallo di accensione/spegnimento del riscaldamento interno può essere ampliato per evitare la formazione di condensa. L'assenza al 100% di condensa non può essere tuttavia garantita a causa della limitata capacità di riscaldamento dell'AMS 358i.
- 6) Questo dispositivo è di classe A. Questo dispositivo può causare radiodisturbi nel settore residenziale; in questo caso si può pretendere che il titolare adotti misure adeguate.

### <span id="page-19-0"></span>4.1.2 Disegno quotato AMS 358i

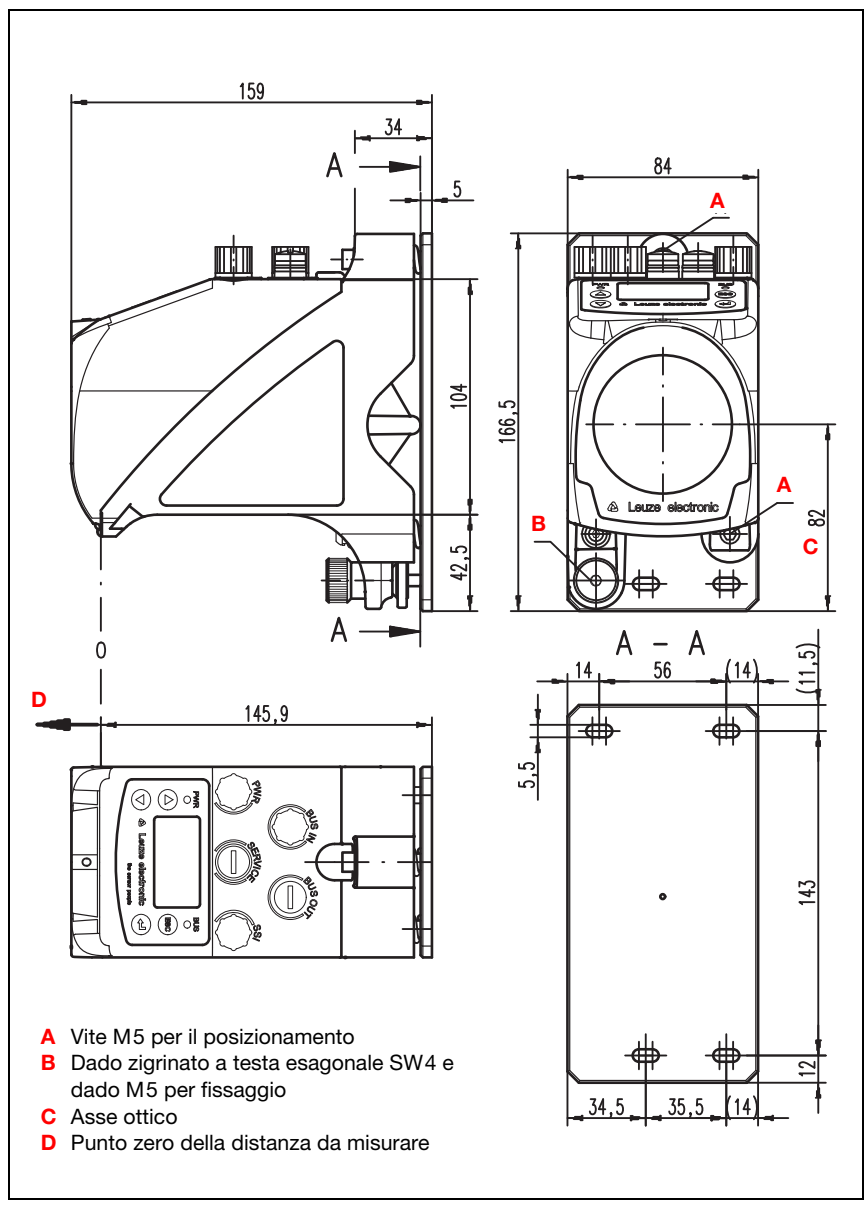

Figura 4.1: Disegno quotato AMS 358i

### <span id="page-20-0"></span>4.1.3 Elenco dei tipi di AMS 358i

### AMS 358i (EtherNet/IP)

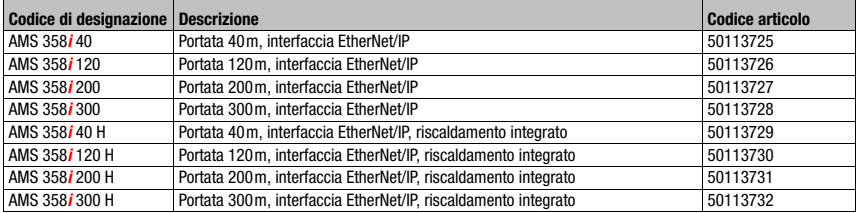

Tabella 4.1: Elenco dei tipi AMS 358*i* 

### <span id="page-21-0"></span>5 Installazione e montaggio

### <span id="page-21-1"></span>5.1 Immagazzinamento, trasporto

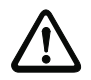

### **Attenzione!**

Per il trasporto e l'immagazzinamento imballare l'apparecchio a prova di urti e protetto dall'umidità. La protezione ottimale è offerta dall'imballaggio originale. Attenzione a rispettare le condizioni ambientali specificate nei dati tecnici.

#### **Disimballaggio**

- $\mathbb F$  Fare attenzione che il contenuto dell'imballaggio sia integro. In caso di danno, avvisare il servizio postale o lo spedizioniere ed anche il fornitore.
- $\%$  Controllare il volume di fornitura sulla base dell'ordinazione e dei documenti di spedizione:
	- Quantità
	- Tipo e modello di apparecchio secondo la targhetta
	- Guida rapida

La targhetta informa sul tipo di AMS 358i di questo apparecchio. Per informazioni dettagliate vedi il [capitolo 11.2](#page-94-3).

#### **Targhetta**

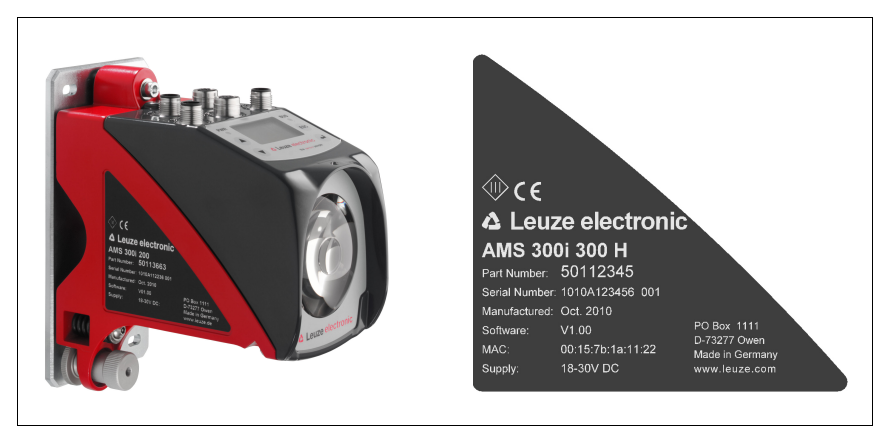

Figura 5.1: Targhetta dell'apparecchio per un AMS 300*i* 

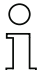

#### Avviso!

Si prega di notare che la targhetta mostrata serve solo come illustrazione e nel contenuto non corrisponde all'originale.

ª Conservare l'imballaggio originale per l'eventuale immagazzinamento successivo.

<span id="page-22-1"></span>In caso di domande rivolgersi al fornitore o all'ufficio di vendita Leuze electronic più vicino. ª Per lo smaltimento del materiale di imballaggio rispettare le norme locali.

### <span id="page-22-0"></span>5.2 Montaggio dell'AMS 358i

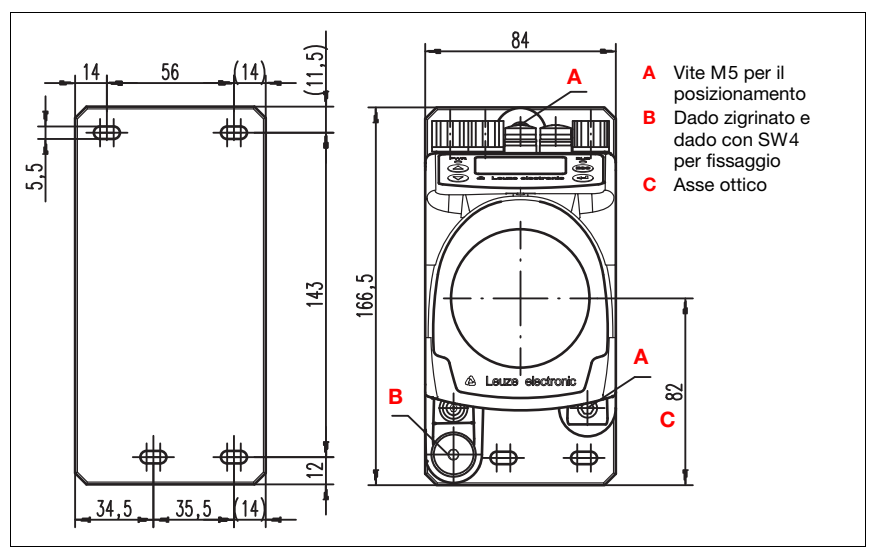

<span id="page-22-2"></span>Figura 5.2: Montaggio dell'apparecchio

Il montaggio dell'AMS 358i e del rispettivo riflettore avviene su due pareti o parti di impianto opposte, parallele e piane. Per la misura corretta della posizione è necessario un percorso ottico lineare libero e senza interruzioni tra l'AMS 358*i* e il riflettore.

Per il fissaggio del sistema di misurazione laser utilizzare viti M 5. Con una rosetta dentata bloccare le viti per impedire che si allentino a causa delle vibrazioni.

### Posizionamento del punto luminoso laser al centro del riflettore

Il punto luminoso laser viene posizionato in modo che incida sempre sul centro del riflettore opposto, sia che si trovi alla distanza minima o massima di quest'ultimo. Per il posizionamento utilizzare le due viti Inbus M5 («A» in [figura 5.2\)](#page-22-2). Durante il posizionamento, il dado zigrinato ed il controdado («B» in [figura 5.2](#page-22-2)) devono essere completamente aperti.

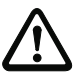

### Attenzione!

Affinché il posizionamento del sistema di misurazione laser non cambi durante il servizio continuo, serrare a mano il dado zigrinato e bloccare il fissaggio con il dado SW 4 («B» in [figura 5.2\)](#page-22-2). Il dado zigrinato ed il dado devono essere serrati a fondo solo dopo la regolazione.

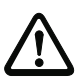

### Attenzione!

L'apparecchio non deve essere aperto. In caso contrario la garanzia è nulla. Le proprietà assicurate non possono essere più garantite se si apre l'apparecchio.

### <span id="page-23-0"></span>5.2.1 Squadretta di montaggio opzionale

Come accessorio è disponibile una squadretta di montaggio opzionale per montare l'AMS 358i su una superficie piana ed orizzontale.

Codice di designazione: MW OMS/AMS 01 Codice articolo: 50107255

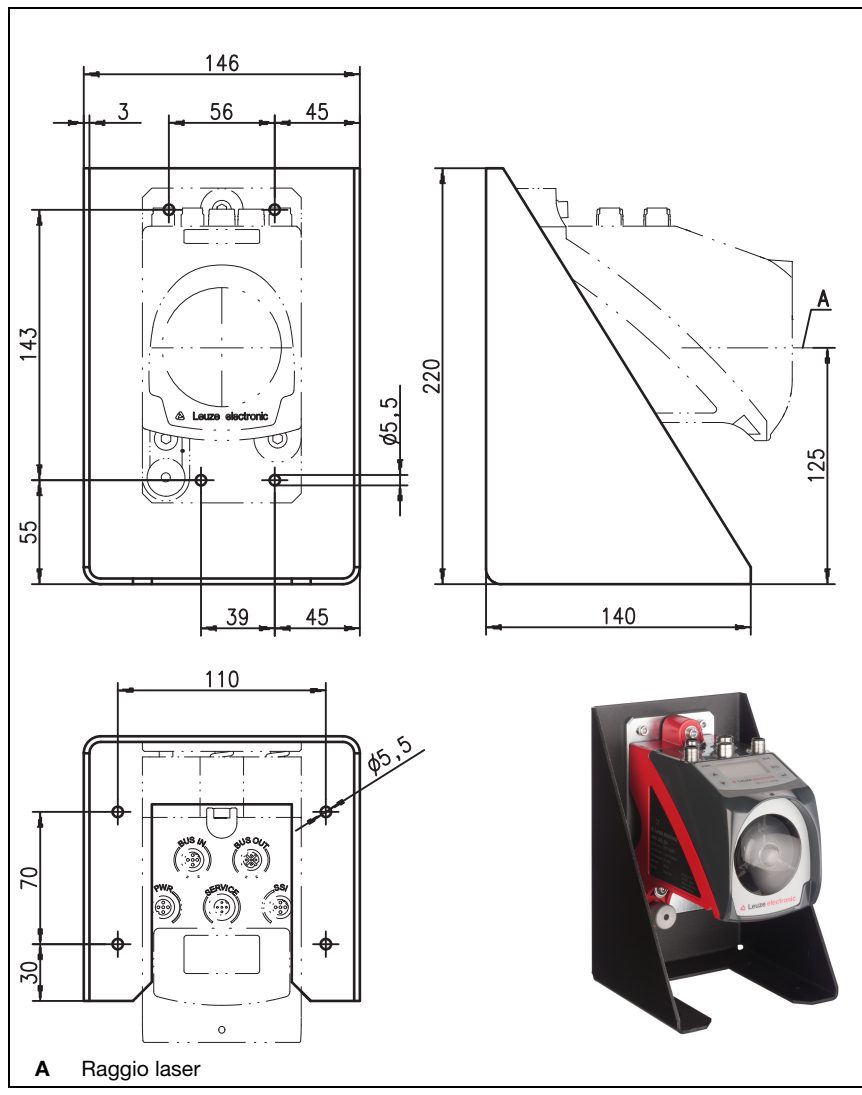

Figura 5.3: Squadretta di montaggio opzionale

### <span id="page-24-0"></span>5.2.2 Distanze di montaggio

### Distanza parallela minima di AMS 358i adiacenti

La distanza minima parallela possibile di AMS 358i adiacenti viene determinata dalla massima distanza misurata e dalle caratteristiche del riflettore. Affinché gli apparecchi adiacenti non si disturbino a vicenda, è determinante la distanza parallela del punto luminoso laser sul riflettore.

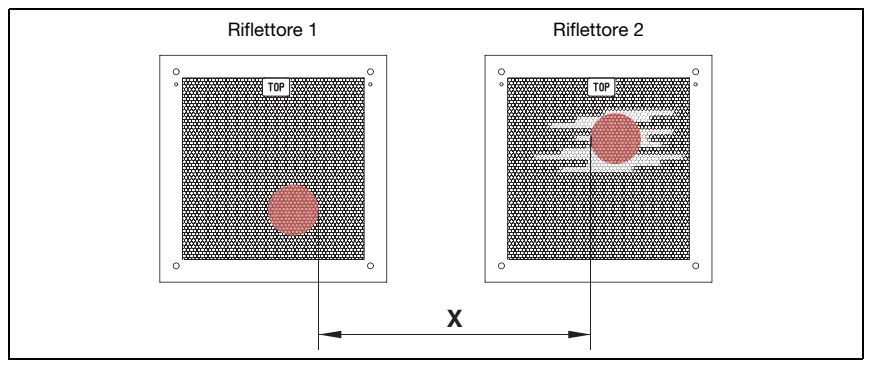

Figura 5.4: Distanza parallela minima di X AMS 358 *i* adiacenti

Distanza parallela min. del punto luminoso laser  $X = 100$  mm + (max. distanza misurata in mm x 0,01).

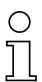

### Avviso!

Si tenga presente che i due punti luminosi laser possono avvicinarsi a causa delle tolleranze di corsa.

Se i due AMS 358i sono reciprocamente separati otticamente, ad esempio nel montaggio in diverse vie di scaffali, la distanza parallela può essere scelta anche minore, in quanto in questo caso i due apparecchi non si influenzano.

### Distanza minima da una trasmissione ottica dei dati DDLS 200 adiacente

La barriera fotoelettrica dati della serie DDLS 200 e l'AMS 358i non si influenzano a vicenda. In funzione della grandezza del riflettore utilizzato, la barriera fotoelettrica dati può essere montata ad una distanza minima di 100 mm dall'AMS 358*i*. La distanza di montaggio è indipendente dalla distanza.

### <span id="page-25-0"></span>5.3 Montaggio dell'AMS 358i con l'unità di rinvio del raggio laser

### <span id="page-25-2"></span>Informazioni generali

Le due unità di rinvio disponibili servono a rinviare di 90° il raggio laser, si veda [«Accessorio: Unità di rinvio» a pagina 93](#page-95-5).

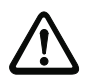

### Attenzione!

Le unità di rinvio sono progettate per una portata massima di 40m. Distanze maggiori su richiesta.

### <span id="page-25-1"></span>5.3.1 Montaggio dell'unità di rinvio del raggio laser con squadretta di fissaggio integrata

L'AMS 358i viene avvitato sul sistema meccanico dell'unità di rinvio US AMS 01. Lo specchio può essere montato per 3 cambiamenti di direzione:

- 1. Rinvio del raggio verso l'alto
- 2. Rinvio del raggio verso sinistra
- 3. Rinvio del raggio verso destra

L'unità di rinvio viene montata su pareti o parti di impianto parallele e piane. Per misurare correttamente la posizione è necessario un percorso ottico lineare libero tra l'AMS 358i... e lo specchio di rinvio, e tra lo specchio ed il riflettore.

Per il fissaggio dell'unità di rinvio utilizzare viti M5. Con una rosetta dentata bloccare le viti per impedire che si allentino a causa delle vibrazioni.

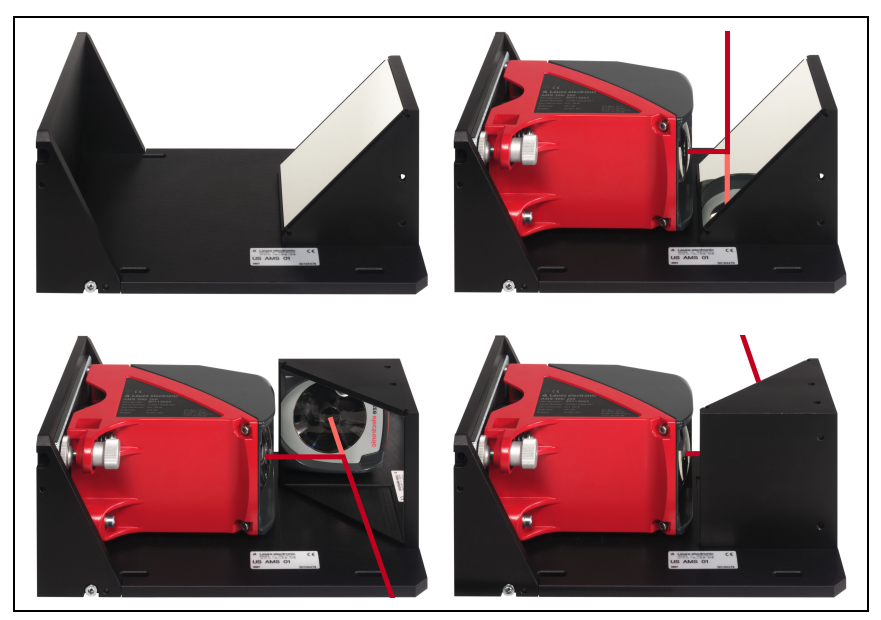

Figura 5.5: Varianti di montaggio dell'unità di rinvio del raggio laser US AMS 01

<span id="page-26-0"></span>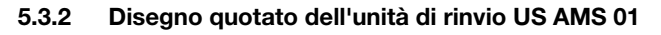

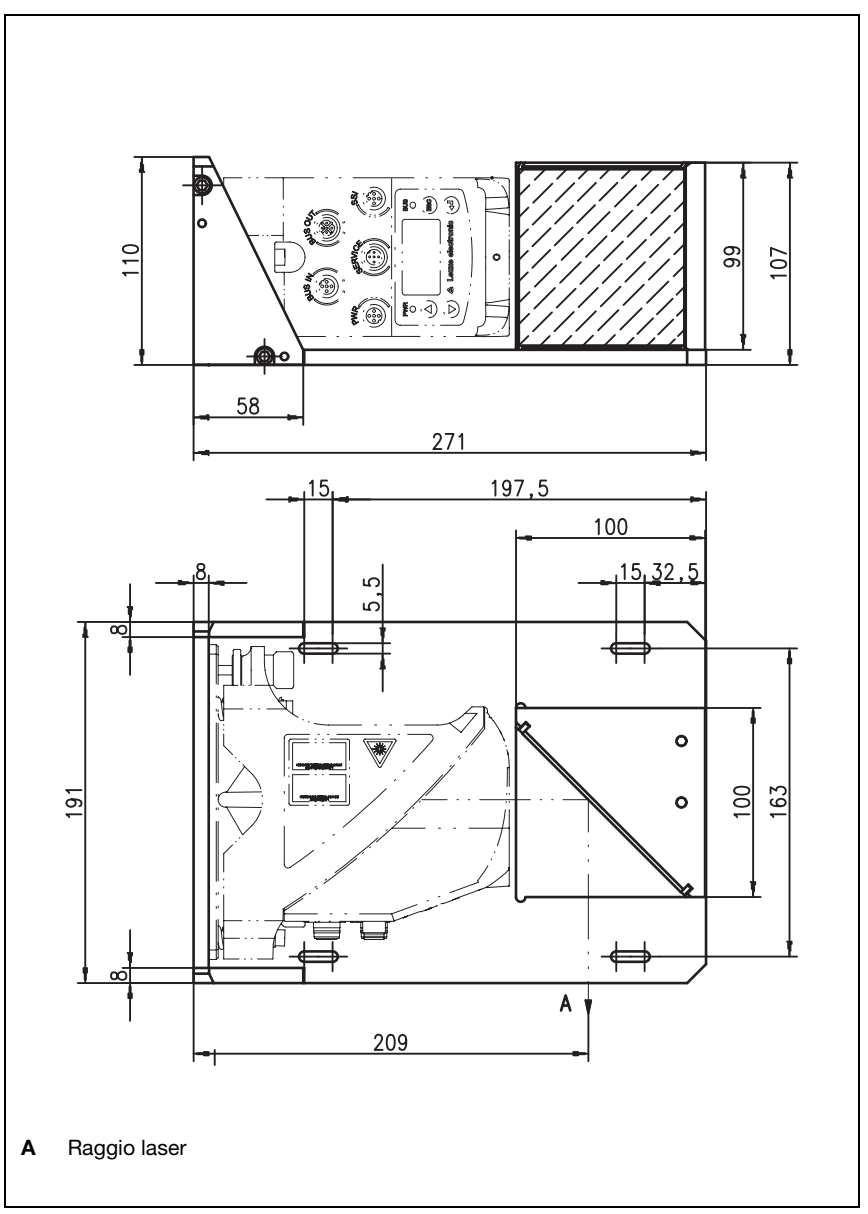

Figura 5.6: Disegno quotato dell'unità di rinvio US AMS 01

### <span id="page-27-0"></span>5.3.3 Montaggio dell'unità di rinvio US 1 OMS senza squadretta di fissaggio

L'unità di rinvio US 1 OMS e l'AMS 358i vengono montati singolarmente.

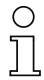

### Avviso!

Nel montaggio verificare che il punto luminoso laser dell'AMS 358i incida al centro dello specchio di rinvio.

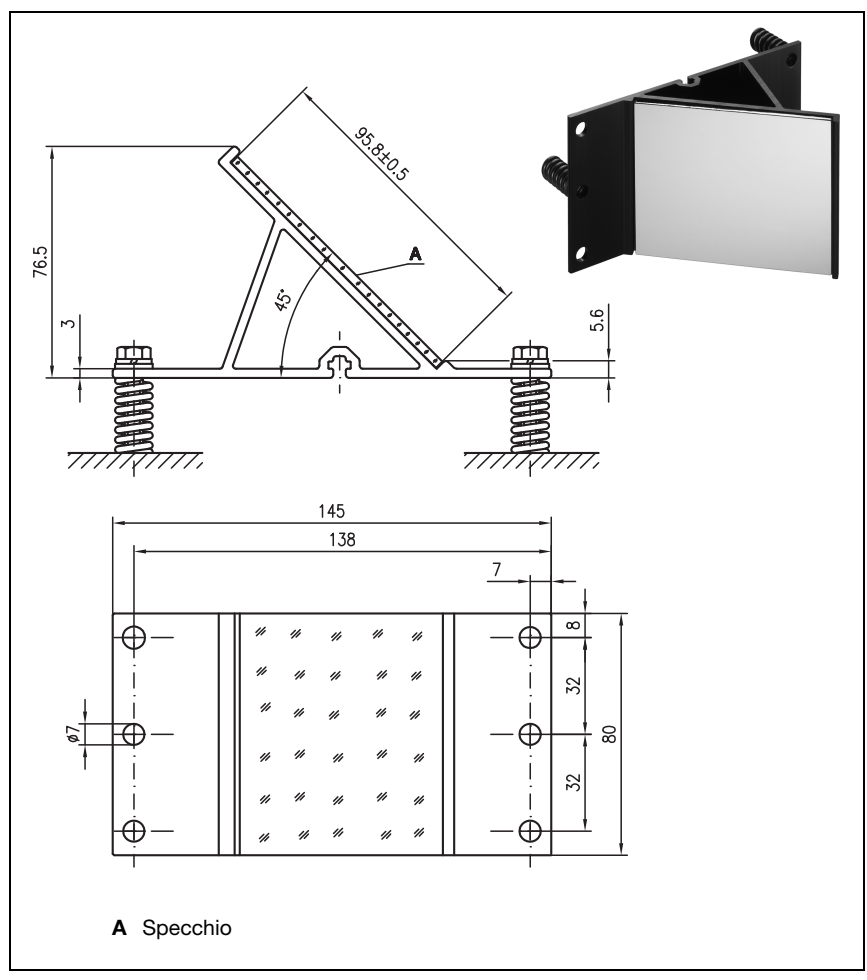

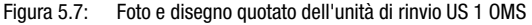

Il posizionamento del punto luminoso laser sul riflettore avviene come descritto nel [capitolo 5.2](#page-22-0).

### <span id="page-28-0"></span>6 Riflettori

### <span id="page-28-1"></span>6.1 Informazioni generali

L'AMS 358i misura le distanze rispetto ad una pellicola riflettente specificata da Leuze electronic. Tutti i dati tecnici citati riguardanti l'AMS 358i come per es. la portata o la precisione sono realizzabili solo utilizzando la pellicola riflettente specificata da Leuze electronic.

Le pellicole riflettenti sono disponibili come semplici pellicole autoadesive o incollate su una piastra metallica e, per l'utilizzo a basse temperature, con riscaldamento integrato. Le pellicole riflettenti con riscaldamento riportano l'indicazione «Pellicola riflettente …x…-H», in cui «H» indica la variante con riscaldamento.

Le pellicole riflettenti o riflettori devono essere ordinati separatamente. La scelta della dimensione spetta all'utente. Nel [capitolo 6.3](#page-33-0) vengono dati suggerimenti sulla dimensione dei riflettori in base alla distanza da misurare. I suggerimenti devono comunque in ogni caso essere verificati individualmente da parte dell'utente per ogni specifica applicazione.

### <span id="page-28-2"></span>6.2 Descrizione della pellicola riflettente

La pellicola riflettente consiste di un materiale riflettente bianco con struttura microprismatica. I microprismi sono protetti da uno strato di copertura rigido altamente trasparente.

Lo strato di copertura può portare in determinate circostanze a riflessioni della superficie. Le riflessioni della superficie vengono deviate tramite una leggera inclinazione della pellicola riflettente sull'AMS 358i. L'inclinazione della pellicola riflettente/dei riflettori è descritta nel [capitolo 6.4.2](#page-34-2). È possibile trovare l'inclinazione necessaria nella tabella 6.1 «Inclinazione del riflettore con manicotti distanziatori» a pagina 35.

Le pellicole riflettenti sono provviste di una pellicola di protezione facilmente rimovibile. Questa deve essere rimossa dal riflettore prima della messa in funzione dell'intero sistema. Resistenza alla tempera-

Immagazzinamento della

Pulizia

**914x914-S**

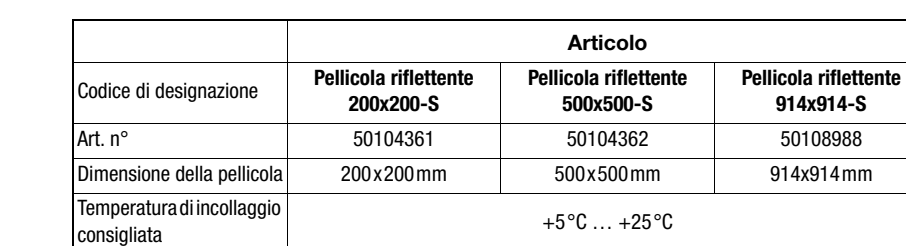

tura pellicola incollata -40°C … +80°C

### <span id="page-29-0"></span>6.2.1 Dati tecnici della pellicola autoadesiva

### <span id="page-29-1"></span>6.2.2 Dati tecnici della pellicola riflettente su piastra metallica

La pellicola riflettente è incollata su una piastra metallica. Per la piastra metallica sono forniti distanziali per l'inclinazione/deviazione della riflessione della superficie [\(vedi capitolo 6.4.2](#page-34-2)  [«Montaggio del riflettore»\)](#page-34-2).

Superficie collante La superficie collante deve essere pulita, asciutta e priva di grassi. Taglio della pellicola Con un attrezzo affilato sempre lungo la struttura prismatica.

nimagazzinamento della Immagazzinare in un luogo fresco ed asciutto.<br>Dellicola

Non utilizzare sostanze abrasive. Come detergente può essere impiegato un comune detersivo per l'utilizzo casalingo. Risciacquare con acqua pulita ed asciugare la superficie.

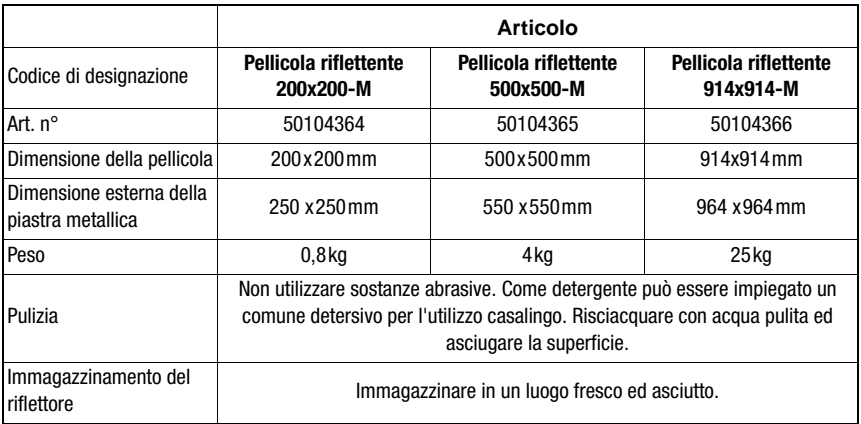

### <span id="page-30-0"></span>6.2.3 Disegno quotato della pellicola riflettente su piastra metallica

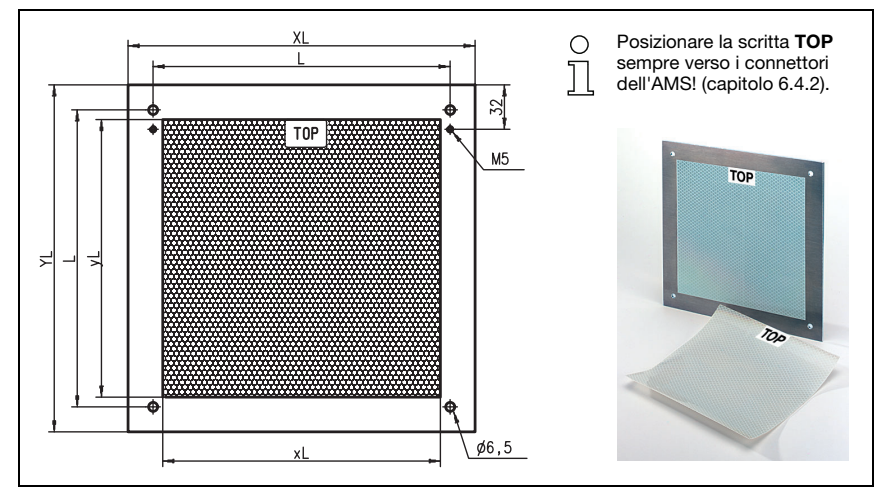

Figura 6.1: Disegno quotato del riflettore

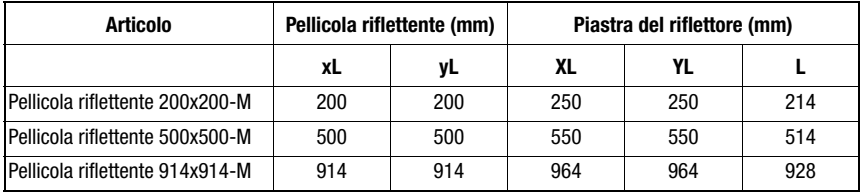

### <span id="page-31-0"></span>6.2.4 Dati tecnici dei riflettori riscaldati

La pellicola riflettente è incollata su un supporto riscaldato, isolato termicamente. L'isolamento permette di raggiungere un'efficienza energetica estremamente elevata.

Solo la pellicola riflettente viene mantenuta a temperatura tramite il riscaldamento integrato. L'isolamento della parte posteriore impedisce che il calore generato venga trasportato attraverso la struttura d'acciaio. In caso di riscaldamento costante, i costi energetici vengono estremamente ridotti.

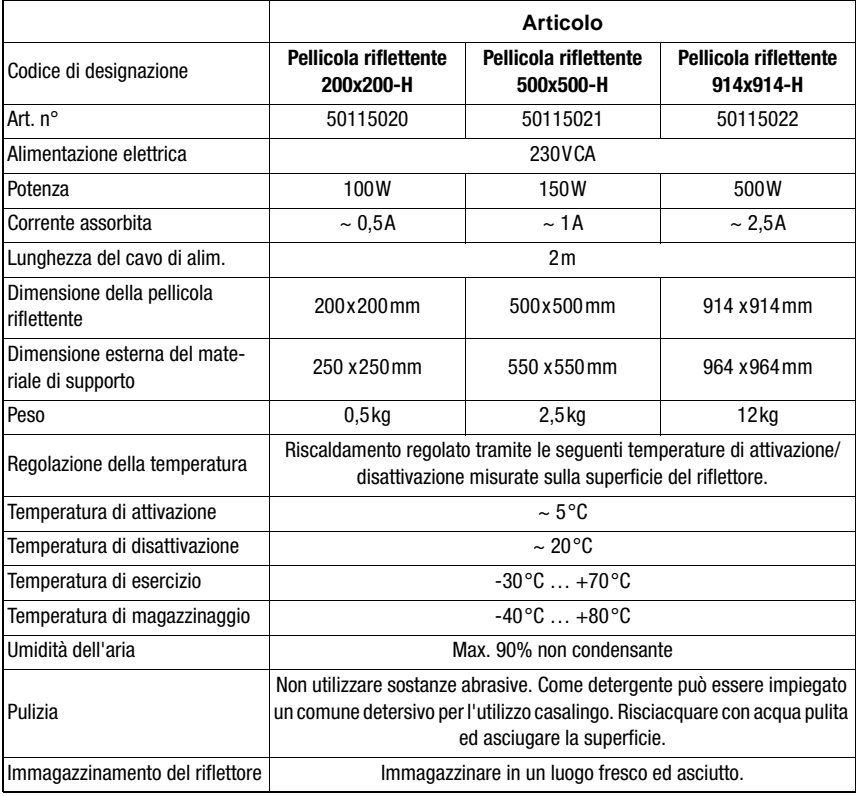

### <span id="page-32-0"></span>6.2.5 Disegno quotato dei riflettori riscaldati

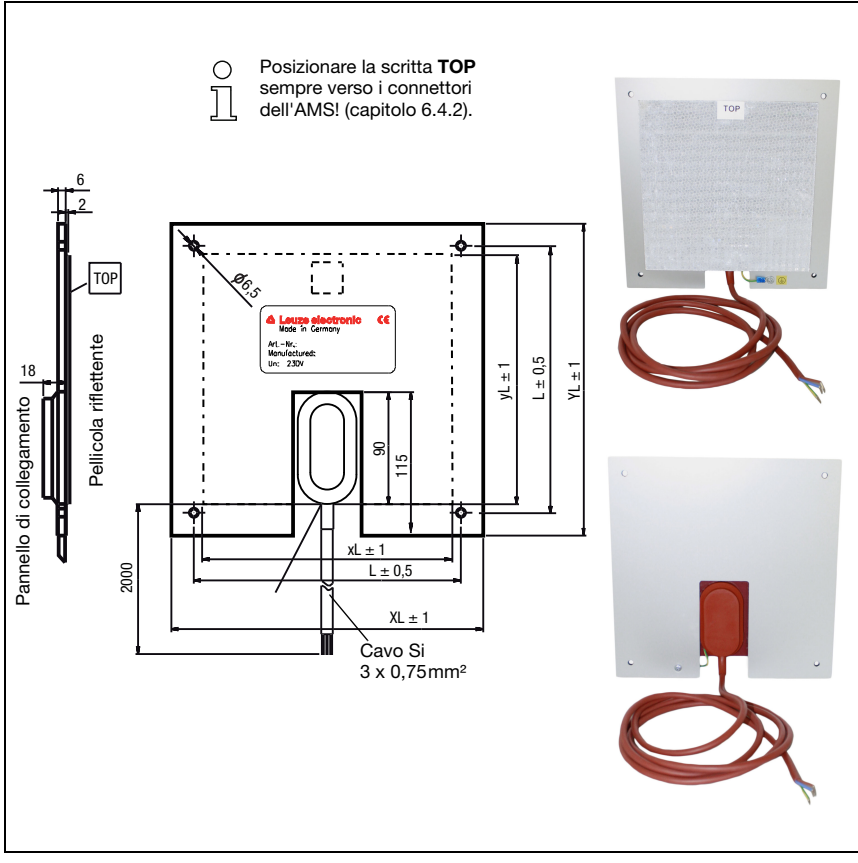

Figura 6.2: Disegno quotato dei riflettori riscaldati

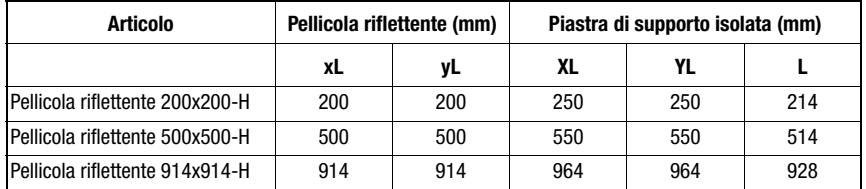

### <span id="page-33-0"></span>6.3 Dimensioni del riflettore

A seconda del dimensionamento dell'impianto, il riflettore può essere montato sul veicolo in movimento o su un punto fisso.

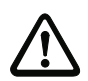

### Attenzione!

Le grandezze del riflettore indicate sotto sono una raccomandazione della Leuze electronic per il montaggio sul lato della corsa dell'AMS 358i. Per il montaggio fisso dell'AMS 358i è sufficiente un riflettore tendenzialmente più piccolo per qualsiasi distanza di misura. Al momento della progettazione dell'impianto, è sempre necessario controllare se, a causa delle tolleranze delle corse meccaniche, è necessario utilizzare un riflettore più grande di quello consigliato. Ciò riguarda in particolare il montaggio mobile del sistema di misurazione laser. Durante il percorso, il raggio laser deve incidere sul riflettore senza subire interruzioni. In caso di montaggio dell'AMS 358i dal lato in movimento, la dimensione del riflettore deve compensare le tolleranze di corsa che possono eventualmente insorgere ed i derivanti «spostamenti» del punto luminoso sul riflettore.

#### Elenco dei tipi di riflettore

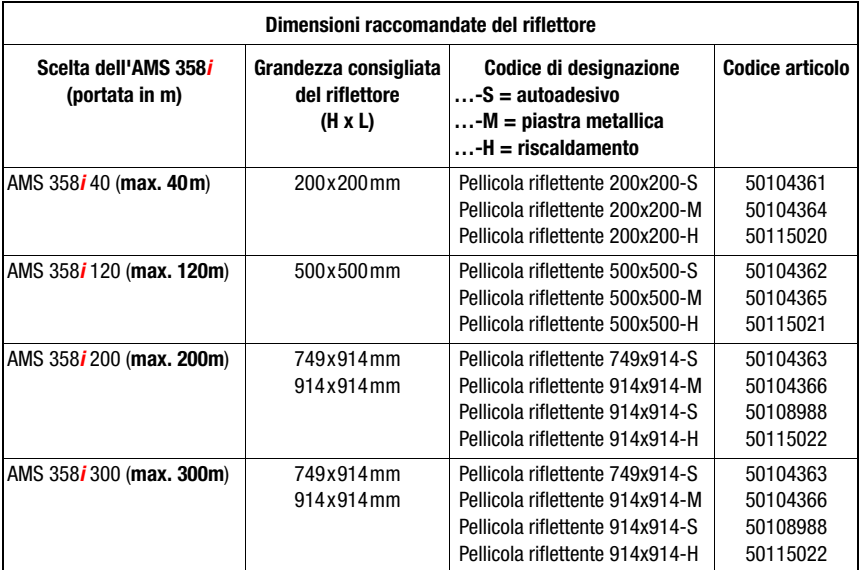

### <span id="page-34-3"></span><span id="page-34-0"></span>6.4 Montaggio del riflettore

### <span id="page-34-1"></span>6.4.1 Informazioni generali

### Pellicole riflettenti autoadesive

Le pellicole riflettenti della serie «Pellicola riflettente …x…-S» – autoadesiva – devono essere incollate su un substrato piano, pulito e senza grasso. Raccomandiamo di utilizzare a tal fine una piastra metallica approntata in sede di montaggio.

Come descritto nella tabella 6.1, la pellicola riflettente deve essere inclinata.

#### Pellicole riflettenti su metallo

Le pellicole riflettenti della serie «Pellicola riflettente …x…-M» dispongono di appositi fori di fissaggio. Per ottenere l'angolo di inclinazione necessario, la confezione contiene manicotti distanziatori. Vedere la tabella 6.1.

### Riflettori riscaldati

Le pellicole riflettenti della serie «Pellicola riflettente ...x...-H» dispongono di appositi fori di fissaggio. A causa dell'alimentazione elettrica posizionata sul retro, il riflettore non può essere montato in piano. Nella confezione sono presenti 4 manicotti distanziatori in due lunghezze differenti. Con i manicotti distanziatori si ottiene una distanza base dalla parete e l'inclinazione necessaria per la deviazione di riflessioni della superficie. Vedere la tabella 6.1.

Il riflettore è provvisto di un cavo di collegamento di 2 m di lunghezza per l'alimentazione a 230 V CA. Collegare il cavo alla presa più vicina. Rispettare la corrente assorbita indicata nei dati tecnici.

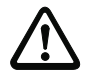

### **Attenzione!**

I lavori di collegamento devono essere eseguiti solo da elettricisti specializzati.

### <span id="page-34-2"></span>6.4.2 Montaggio del riflettore

La combinazione di sistema di misurazione laser e pellicola riflettente/riflettore viene montata in modo tale che il punto luminoso laser incida senza interruzioni al centro della pellicola.

A tal fine utilizzare gli elementi di regolazione predisposti sull'AMS 358*i* (vedi capitolo 5.2) [«Montaggio dell'AMS 358i»\)](#page-22-1). Se necessario, rimuovere la pellicola protettiva dal riflettore.

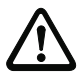

### Attenzione!

L'etichetta «TOP» applicata sui riflettori deve essere orientata nello stesso senso dei collegamenti dell'AMS 358i.

#### Esempio:

Se l'AMS 358**i** è montato in modo tale che le connessioni M 12 sono in alto, l'etichetta «TOP» del riflettore dovrà essere anch'essa in alto. Se l'AMS 358i è montato in modo tale che le connessioni M 12 sono laterali, anche l'etichetta «TOP» del riflettore si troverà allo stesso modo sul lato.

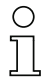

### Avviso!

Il riflettore deve essere inclinato Utilizzare a questo scopo manicotti distanziatori. Inclinare il riflettore in modo che le riflessioni della superficie causati dalla pellicola siano diretti verso sinistra, verso destra o verso l'alto. Evitare l'inclinazione verso il basso, in quanto sulla guida si potrebbero formare altri riflessi. Il [capitolo 6.4.3](#page-37-0) indica l'inclinazione corretta in funzione delle dimensioni del riflettore e quindi la lunghezza dei distanziali.

### Pellicole riflettenti …-S ed …-M

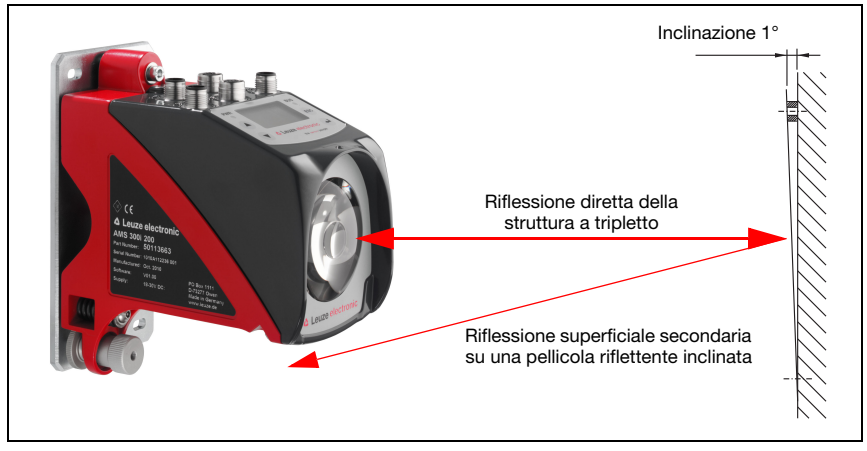

Figura 6.3: Montaggio del riflettore

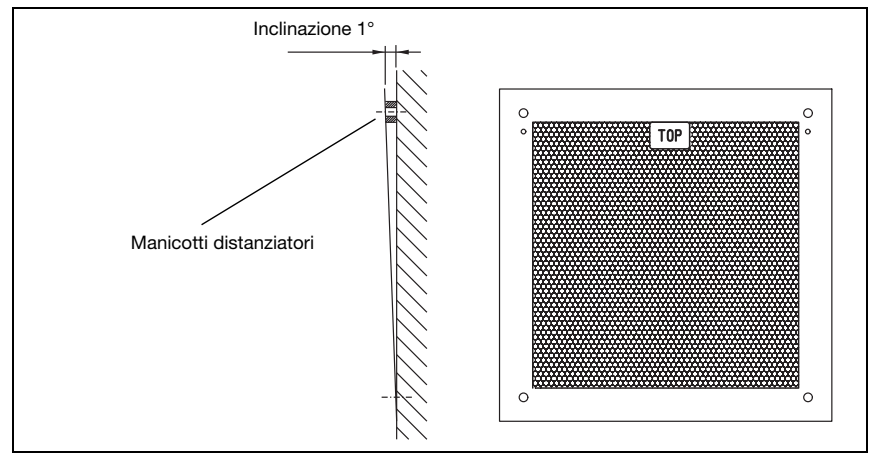

Figura 6.4: Inclinazione del riflettore
Pellicole riflettenti …-H

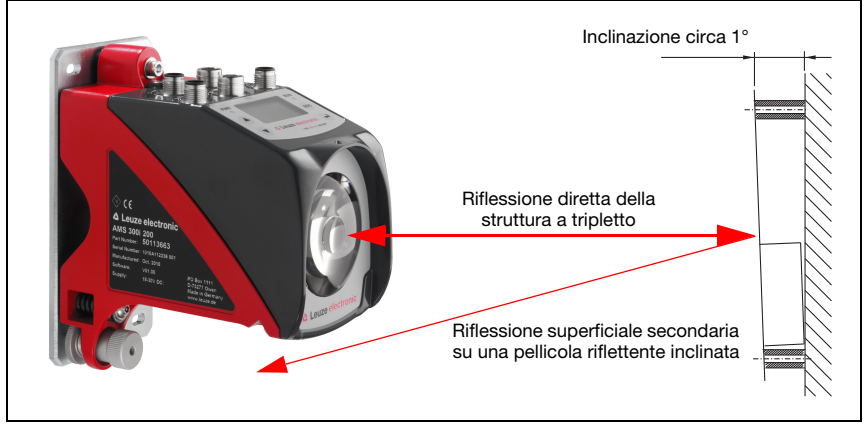

Figura 6.5: Montaggio riflettori riscaldati

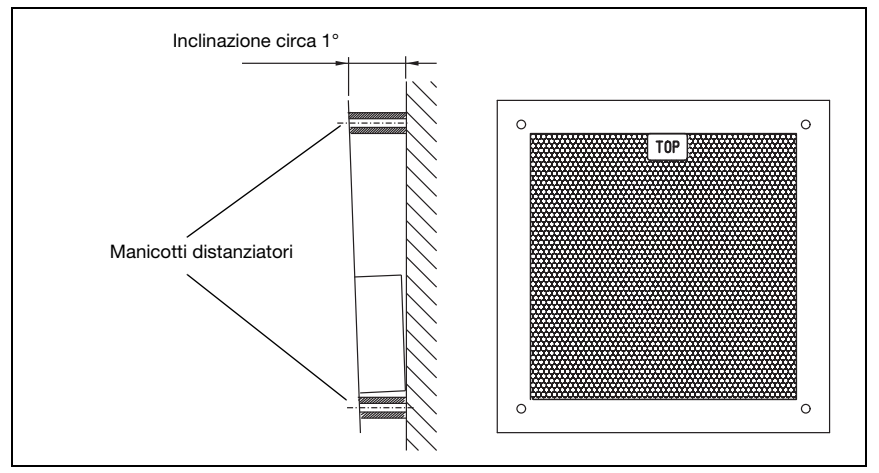

Figura 6.6: Inclinazione del riflettore riscaldato

# 6.4.3 Tabella delle inclinazioni del riflettore

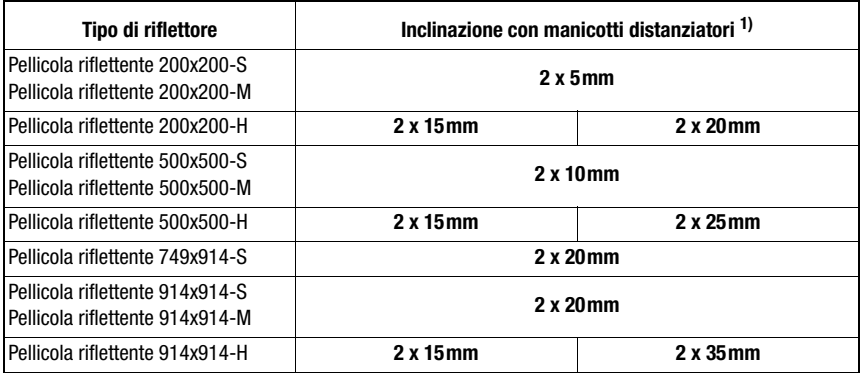

1) I manicotti distanziatori sono contenuti nel volume della fornitura delle pellicole riflettenti …-M ed …-H.

# Tabella 6.1: Inclinazione del riflettore con manicotti distanziatori

# $\bigcirc$  $\overline{\Pi}$

# **Avviso!**

Un funzionamento sicuro dell'AMS 358i e così la portata e la precisione massima sono ottenibili solo con la pellicola riflettente specificata da Leuze electronic. Con altri riflettori non è possibile garantire un buon funzionamento!

# 7 Collegamento elettrico

I sistemi di misurazione laser AMS 358i vengono collegati mediante connettori M 12 con codifica diversa. In questo modo si garantisce una corrispondenza univoca dei collegamenti.

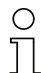

# Avviso!

Per tutti i connettori sono in dotazione le relative controspine e cavi preconfezionati. Per maggiori informazioni, [vedi capitolo 11 «Elenco dei tipi e degli accessori».](#page-94-0)

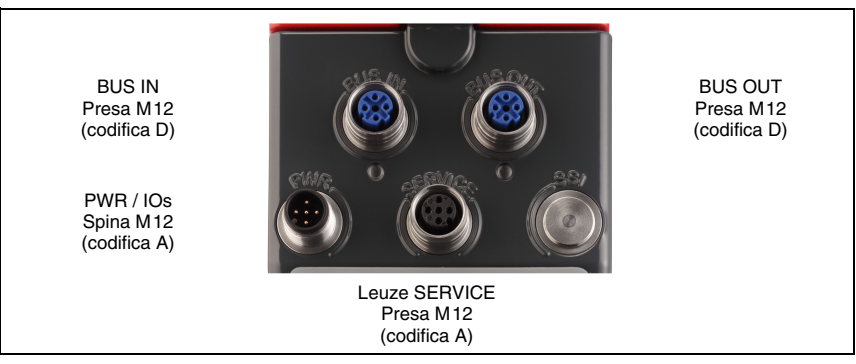

Figura 7.1: Collegamento del AMS 358*i* 

# 7.1 Note di sicurezza sul collegamento elettrico

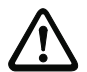

# Attenzione!

Prima del collegamento verificare che la tensione di alimentazione corrisponda al valore indicato sulla targhetta.

Il collegamento dell'apparecchio deve essere effettuato solo da un elettrotecnico.

Prestare attenzione al collegamento corretto alla messa a terra funzionale (FE). Il funzionamento privo di anomalie è assicurato solo se il collegamento alla messa a terra funzionale è stato eseguito correttamente.

Se non fosse possibile eliminare le anomalie, l'apparecchio va messo fuori servizio e protetto per impedirne la rimessa in servizio non intenzionale.

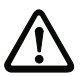

# Attenzione!

Per applicazioni UL l'utilizzo è consentito solo in circuiti di Class-2 secondo NEC (National Electric Code).

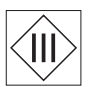

I sistemi di misurazione laser sono di classe di protezione III per l'alimentazione tramite PELV (Protective Extra Low Voltage: bassa tensione di protezione con disaccoppiamento sicuro).

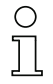

# Avviso!

Il grado di protezione IP 65 si ottiene solo con connettori a spina o coperchi avvitati!

Nelle pagine seguenti vengono descritti in dettaglio i singoli connettori e l'assegnazione dei pin.

# 7.2 PWR – tensione di alimentazione / ingresso/uscita di commutazione

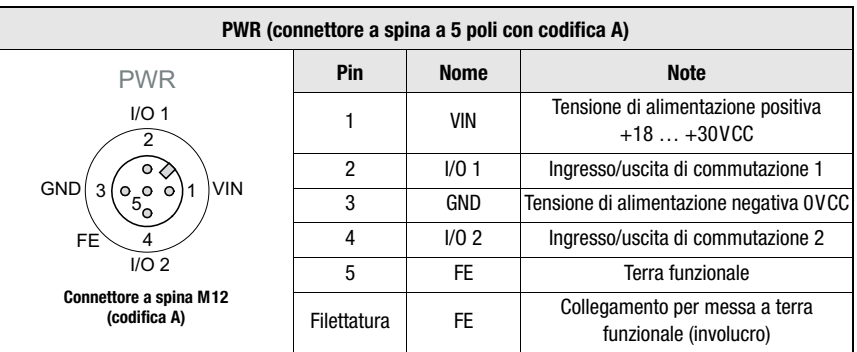

Tabella 7.1: Segnali dei contatti del connettore PWR

Per maggiori informazioni sulla configurazione dell'ingresso/uscita vedere il [capitolo 8](#page-41-0) ed il [capitolo 9.](#page-54-0)

# 7.3 EtherNet/IP BUS IN

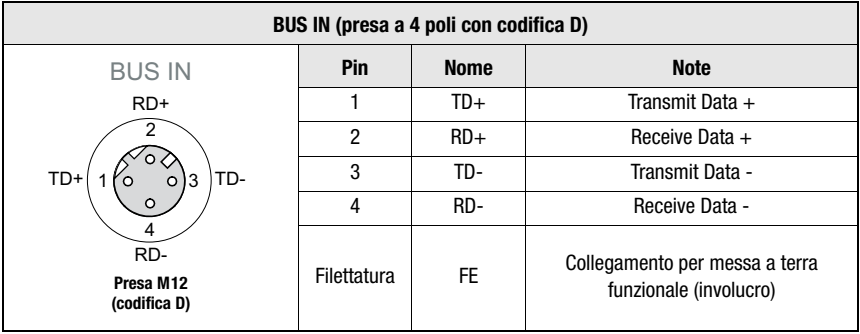

Tabella 7.2: Assegnazione dei pin BUS IN

# 7.4 EtherNet/IP BUS OUT

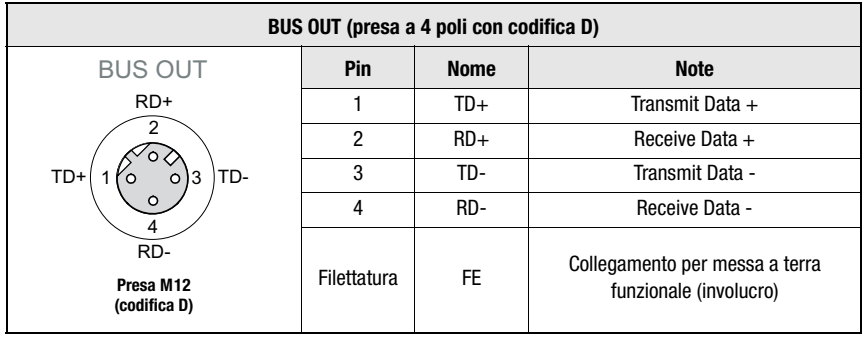

Tabella 7.3: Segnali dei contatti del connettore BUS OUT

# 7.5 Assistenza

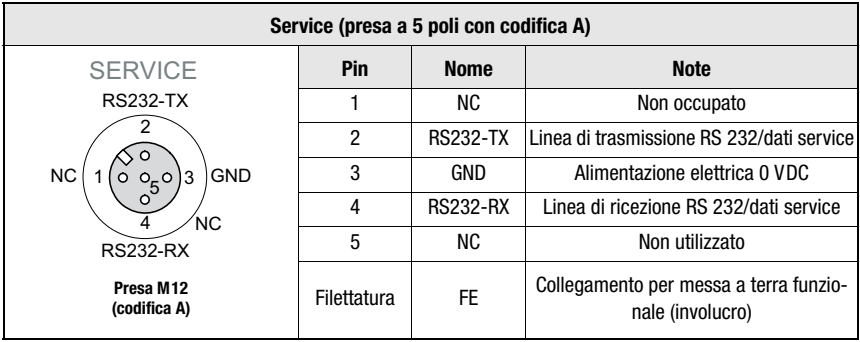

Tabella 7.4: Assegnazione dei pin Service

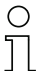

# Avviso!

L'interfaccia di assistenza è concepita ad esclusivo utilizzo di Leuze electronic!

# <span id="page-41-0"></span>8 Display e pannello di controllo AMS 358i

# 8.1 Struttura del pannello di controllo

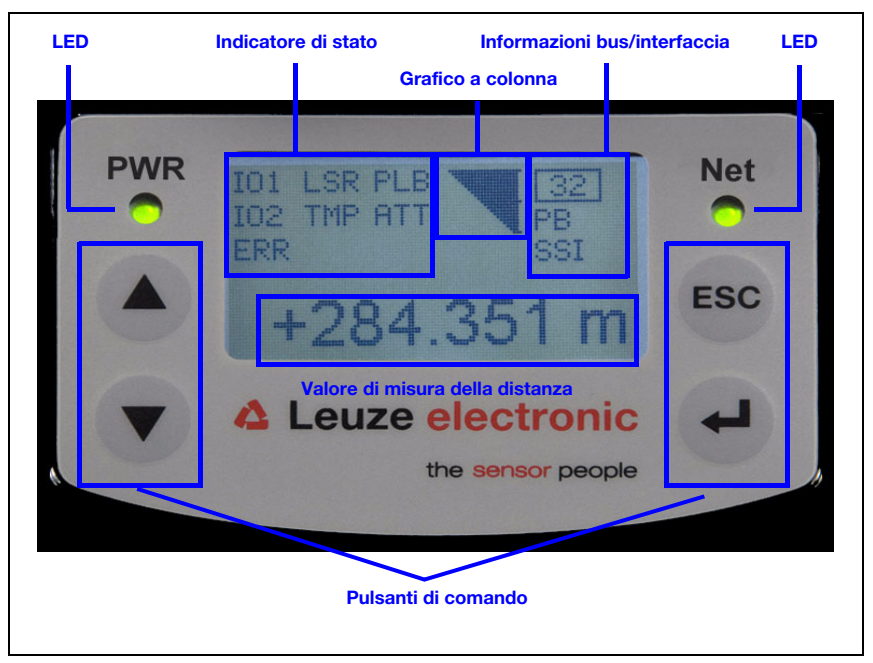

Figura 8.1: Struttura del pannello di controllo, esempio di variante di apparecchio PROFIBUSAMS 304i

# <span id="page-41-2"></span>8.2 Indicatori di stato e comando

# <span id="page-41-1"></span>8.2.1 Indicatori nel display

#### Messaggi di stato e di avvertimento nel display

- IO1 Ingresso 1 o uscita 1 attivi: funzione dipendente dalla parametrizzazione.
- IO2 Ingresso 2 o uscita 2 attivi: funzione dipendente dalla parametrizzazione.
- LSR Avvertimento, preallarme avaria laser: diodo laser vecchio, apparecchio ancora funzionante, sostituire o riparare quanto prima.
- TMP Avvertimento monitoraggio della temperatura: temperatura interna dell'apparecchio eccessiva/insufficiente.

### PLB Errore di plausibilità:

valore misurato non plausibile. Possibili cause: interruzione del raggio luminoso, superamento del campo di misura, temperatura interna dell'apparecchio molto maggiore del valore massimo consentito o velocità di traslazione >10 m/s.

Sulle interfacce viene emesso il valore zero o l'ultimo valore misurato valido a seconda della configurazione.

# ATT Avvertimento segnale di ricezione: finestra di emissione laser o riflettore sporchi o appannati a causa di pioggia, vapore acqueo o nebbia. Pulire ed asciugare le superfici.

## ERR Errore hardware interno:

l'apparecchio deve essere inviato al produttore per il controllo.

#### Grafico a colonna

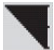

#### Segnala l'intensità della luce laser ricevuta.

Il trattino centrale indica la soglia di avvertimento ATT. Il valore della distanza continua ad essere valido e viene inviato alle interfacce.

Se il grafico a colonna non compare, viene visualizzata l'informazione di stato PLB.

Il valore misurato viene riconosciuto come non plausibile. Sulle interfacce viene emesso il valore zero o l'ultimo valore misurato valido a seconda della configurazione.

# Informazioni interfaccia

Un'interfaccia EtherNet/IP attivata viene visualizzata sul display con la sigla «ENIP».

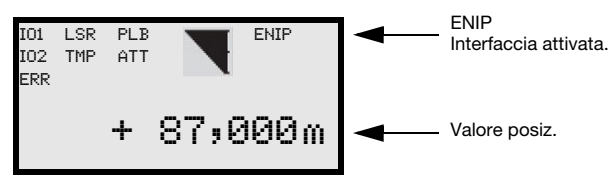

# Valore di posizione

Il valore di posizione misurato viene visualizzato nell'unità di misura parametrizzata.

- +87,000 m Nell'impostazione metrica, il valore misurato viene sempre visualizzato in metri con 3 cifre decimali.
- +87,0 in Nell'impostazione pollici, il valore misurato viene sempre visualizzato in pollici con 1 cifra decimale.

# 8.2.2 Indicatori di stato a LED

Dopo Power ON viene eseguito un test del LED Power e del LED Net nel modo seguente:

- 1. LED spenti.<br>2. ILED si acc
- 2. I LED si accendono in verde per ca. 0,25s.
- 3. I LED si accendono in rosso per ca. 0,25s.
- 4. LED spenti.

LED PWR

Successivamente viene visualizzato lo stato per il LED Power (si veda il capitolo 9.3) e per il LED Net.

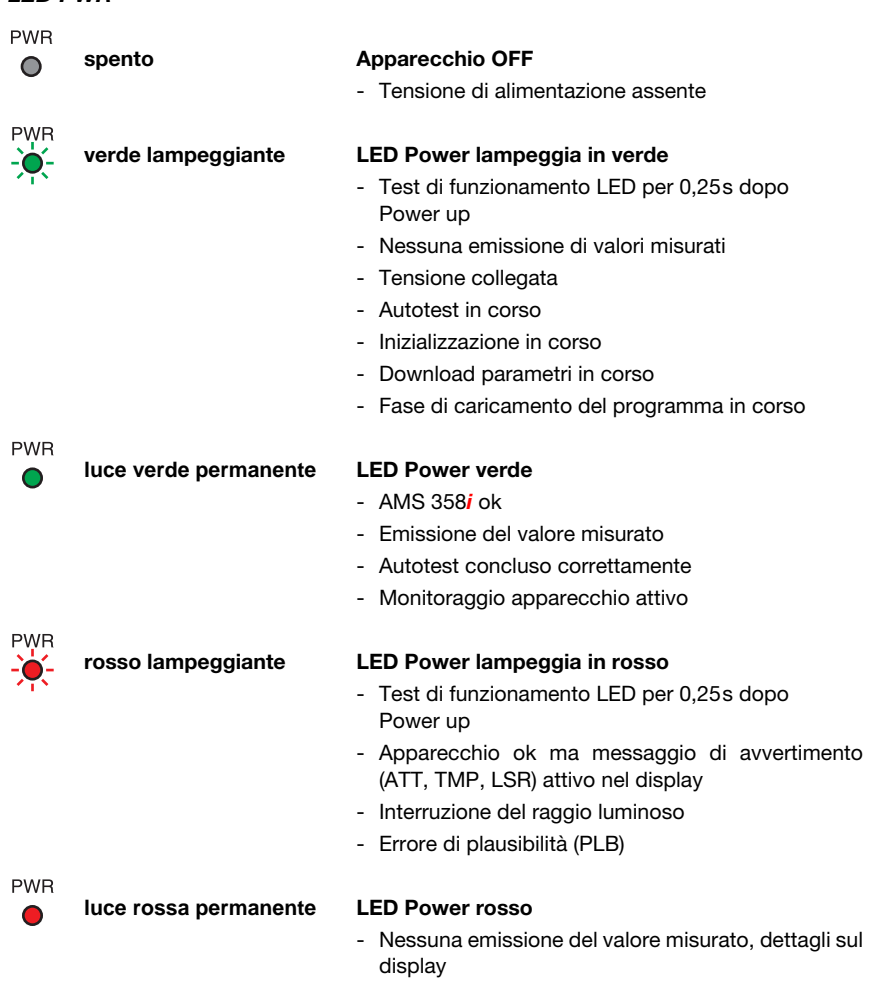

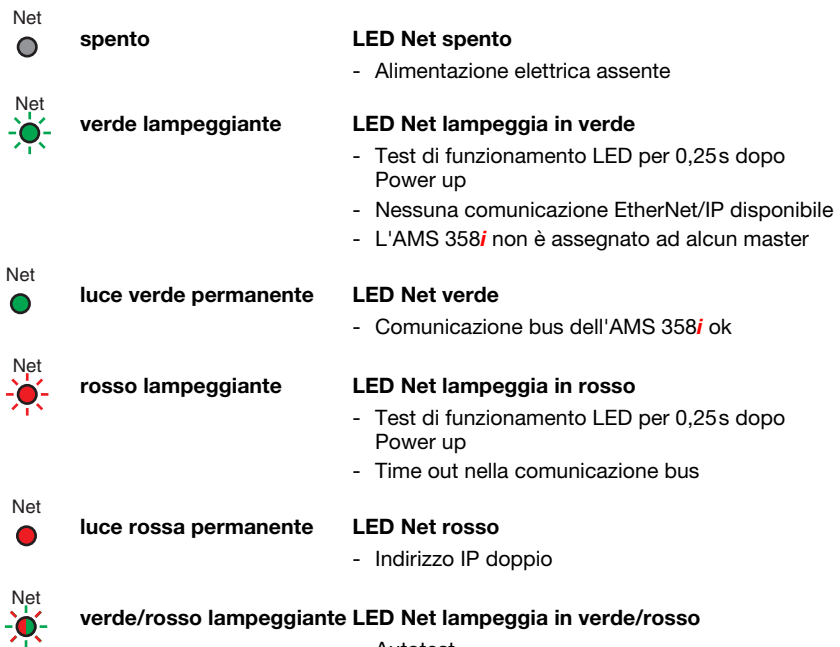

#### LED Net

- Autotest

# LED LINK per BUS IN e BUS OUT

Un LED multicolore verde/giallo sotto il connettore BUS IN e BUS OUT segnala lo stato di collegamento EtherNet/IP.

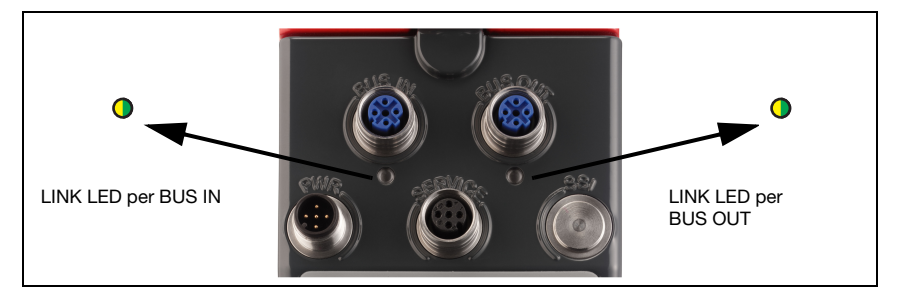

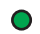

luce verde permanente LED LINK spento

- Il Link esiste, il collegamento hardware al prossimo partecipante collegato va bene.

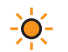

giallo lampeggiante LED LINK lampeggia in giallo

- Vengono scambiati dati con i partecipanti collegati.

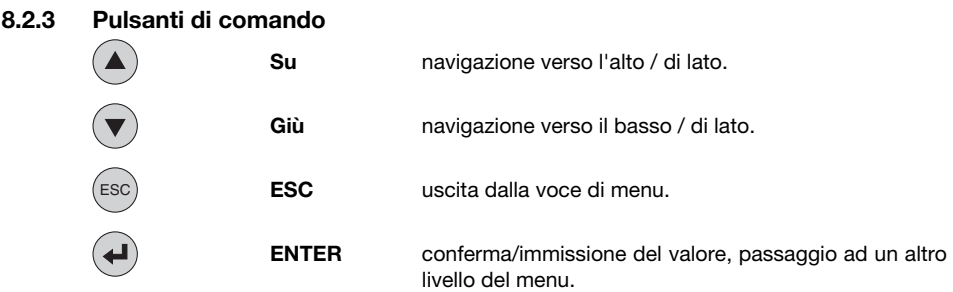

#### Navigazione nei menu

I menu di un livello vengono selezionati con i tasti su/giù  $\left(\bullet\right)$   $\left(\bullet\right)$ .

La voce di menu selezionata viene attivata con il tasto di conferma  $\left(\rightleftarrow$ . Premendo il tasto ESC @ si passa al livello immediatamente superiore dei menu. Premendo uno dei tasti si attiva l'illuminazione del display per 10 min.

# Impostazione di valori

Se è possibile immettere valori, il display assume il seguente aspetto:

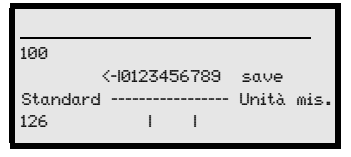

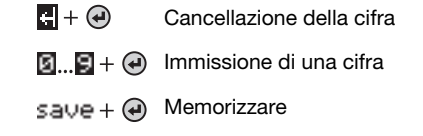

Il valore desiderato si imposta con i tasti (A) (v) e (A). Un'immissione erronea può essere corretta selezionando <-! e premendo (+).

Selezionare quindi save con i tasti  $\textcircled{A}$   $\textcircled{r}$  e salvare il valore impostato premendo  $\textcircled{A}$ .

# Selezione di opzioni

Se è possibile selezionare un'opzione, il display assume il seguente aspetto:

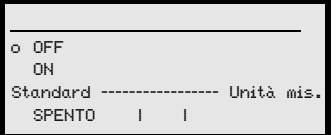

L'opzione desiderata si seleziona con i tasti  $\Omega$   $\widehat{\mathcal{L}}$ . L'opzione viene attivata premendo  $\widehat{\mathcal{L}}$ .

# 8.3 Descrizione dei menu

# 8.3.1 I menu principali

Collegando il laser alla tensione compaiono per qualche secondo le informazioni sull'apparecchio. Poi il display passa a visualizzare la finestra di misura con tutte le informazioni di stato.

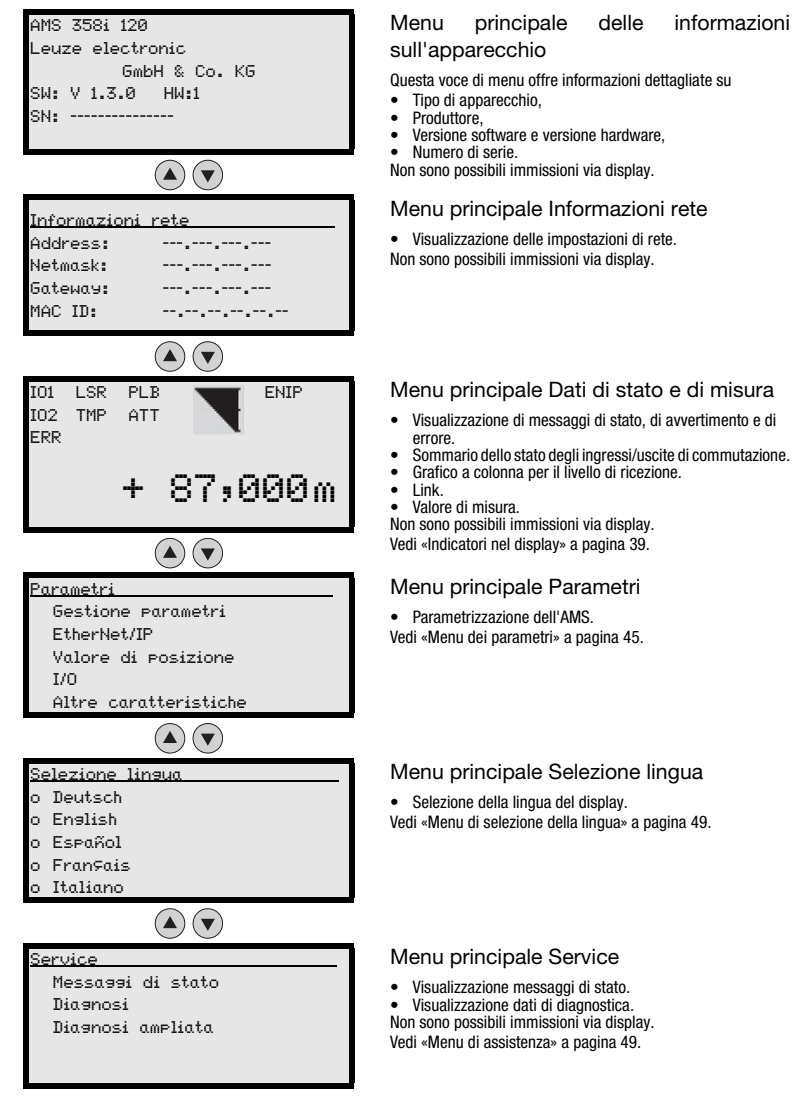

# Avviso!

**Nella copertina a tergo** del presente manuale si trova una **pagina doppia** contenente l'intera **struttura del menu**. Le voci di menu sono descritte brevemente li.

# <span id="page-47-0"></span>8.3.2 Menu dei parametri

#### Sottomenu Gestione parametri

Nel sottomenu Gestione parametri possono essere richiamate le seguenti funzioni:

- Blocco ed abilitazione dell'immissione di parametri
- Configurazione di una password
- Resettaggio dell'AMS 358i alle impostazioni predefinite.

Tabella 8.1: Sottomenu Gestione parametri

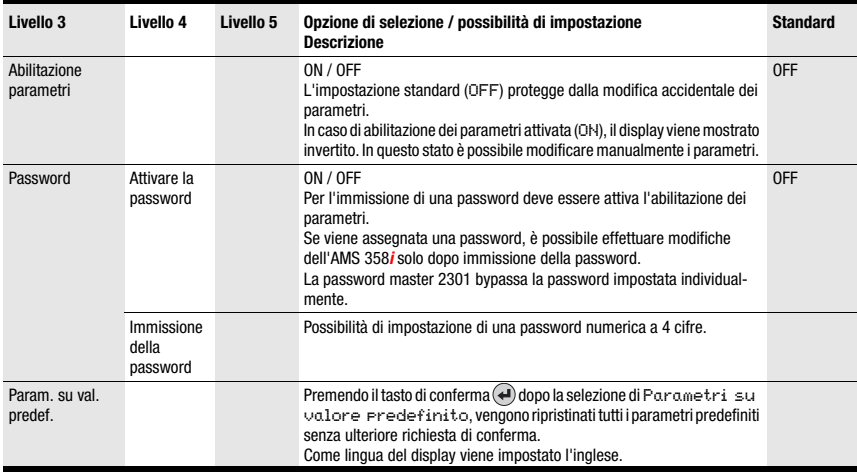

È possibile trovare ulteriori importanti informazioni relative alla gestione dei parametri alla fine del capitolo.

# Sottomenu EtherNet/IP

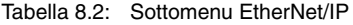

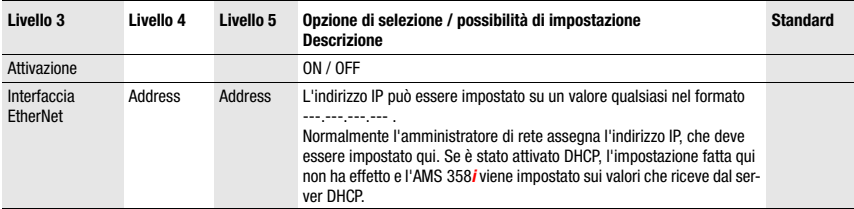

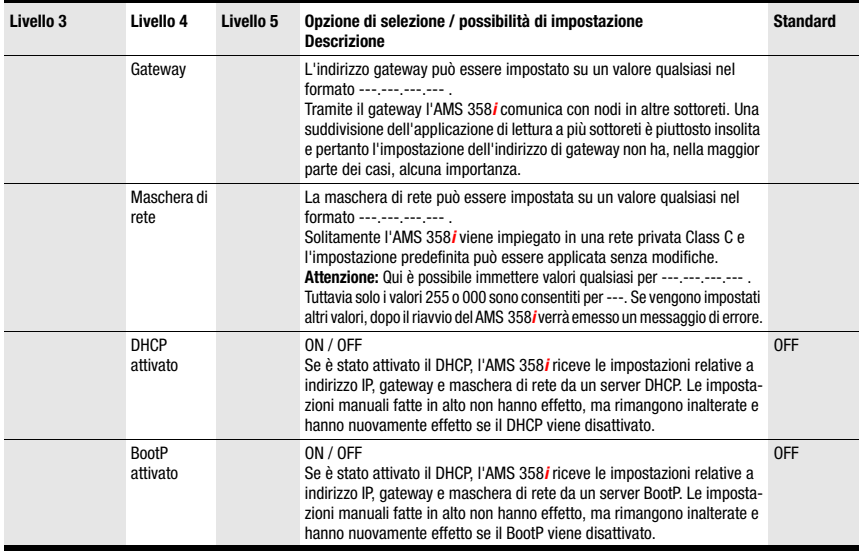

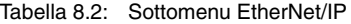

# Sottomenu Valore di posizione

# Tabella 8.3: Sottomenu Valore di posizione

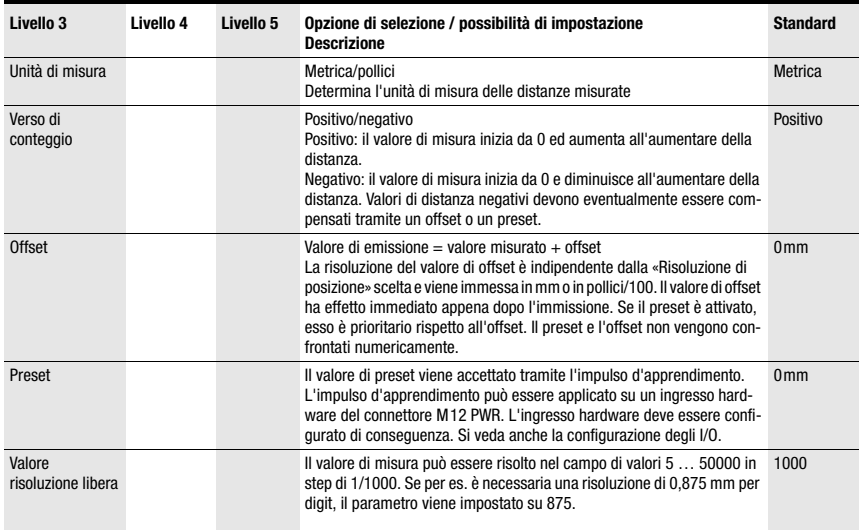

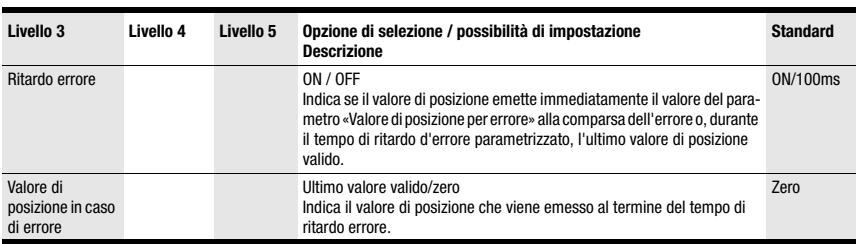

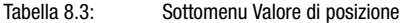

# Sottomenu I/O

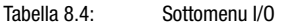

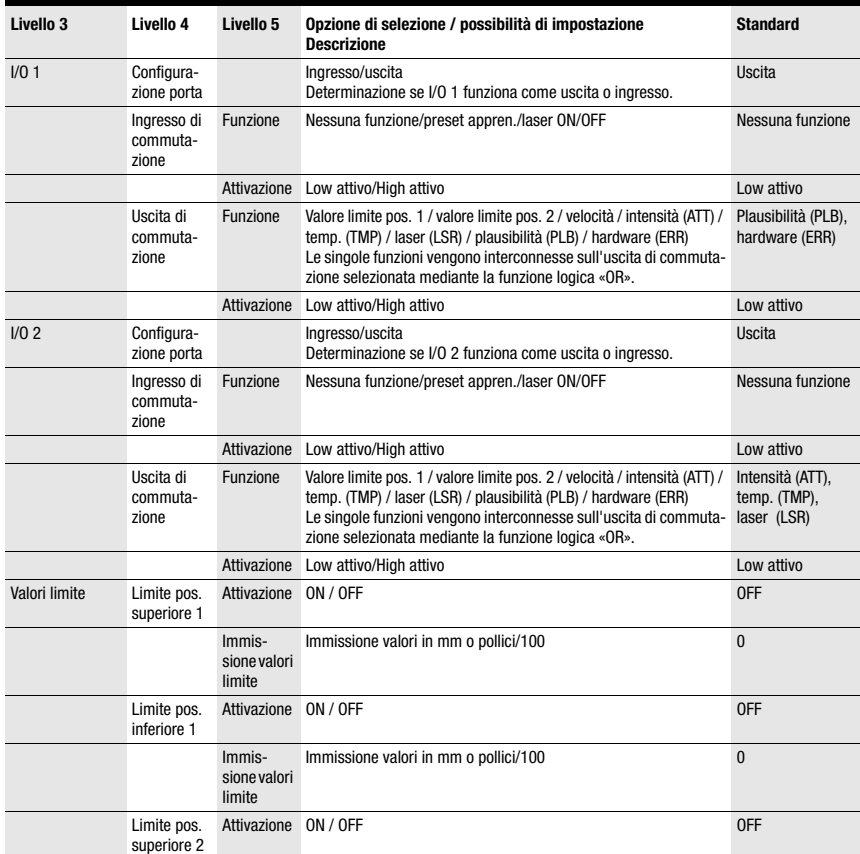

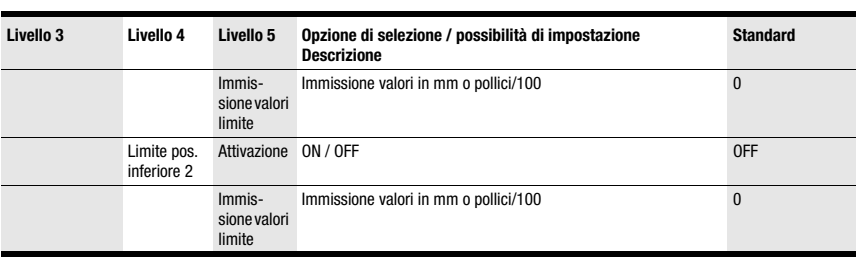

#### Tabella 8.4: Sottomenu I/O

# Sottomenu Altre caratteristiche

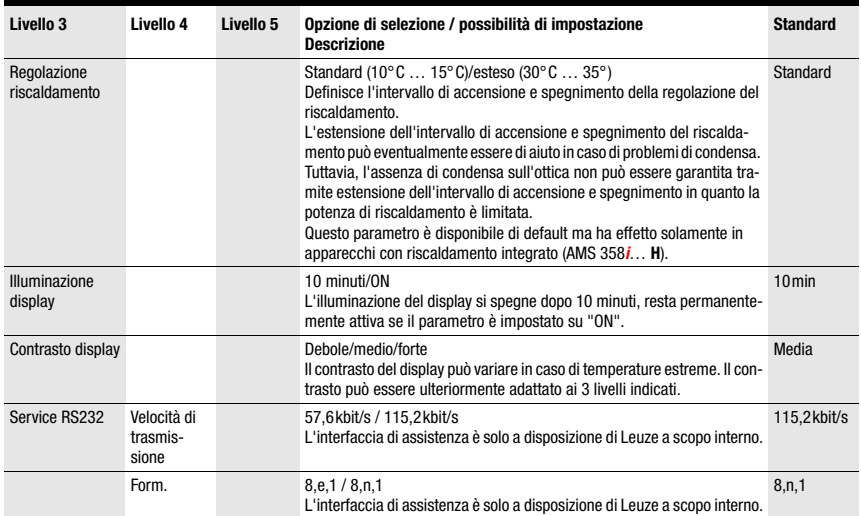

#### Tabella 8.5: Sottomenu Altre caratteristiche

# <span id="page-51-0"></span>8.3.3 Menu di selezione della lingua

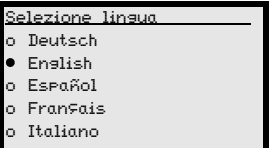

A scelta, sono disponibili per il display 5 lingue:

- Tedesco
- Inglese
- Spagnolo
- Francese
- Italiano

L'AMS 358i viene fornito con display preconfigurato in lingua inglese.

Per cambiare la lingua non è necessaria né la password né l'attivazione dell'abilitazione dei parametri. La lingua del display è un elemento di comando passivo e quindi non rappresenta di per sé alcun parametro funzionale.

# <span id="page-51-1"></span>8.3.4 Menu di assistenza

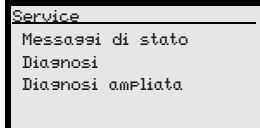

Per una descrizione dettagliata delle singole funzioni si veda il [capitolo 10.](#page-89-0)

# 8.4 Comando

Qui viene descritta nell'esempio una sequenza di comando di abilitazione dei parametri.

# Abilitazione dei parametri

Nel funzionamento normale i parametri possono essere solo visualizzati. Per modificarli è necessario attivare la voce di menu ON nel menu Parametri -> Gestione parametri - > Abilitazione dei parametri. Procedere nel modo seguente.

# **△ Leuze electronic**

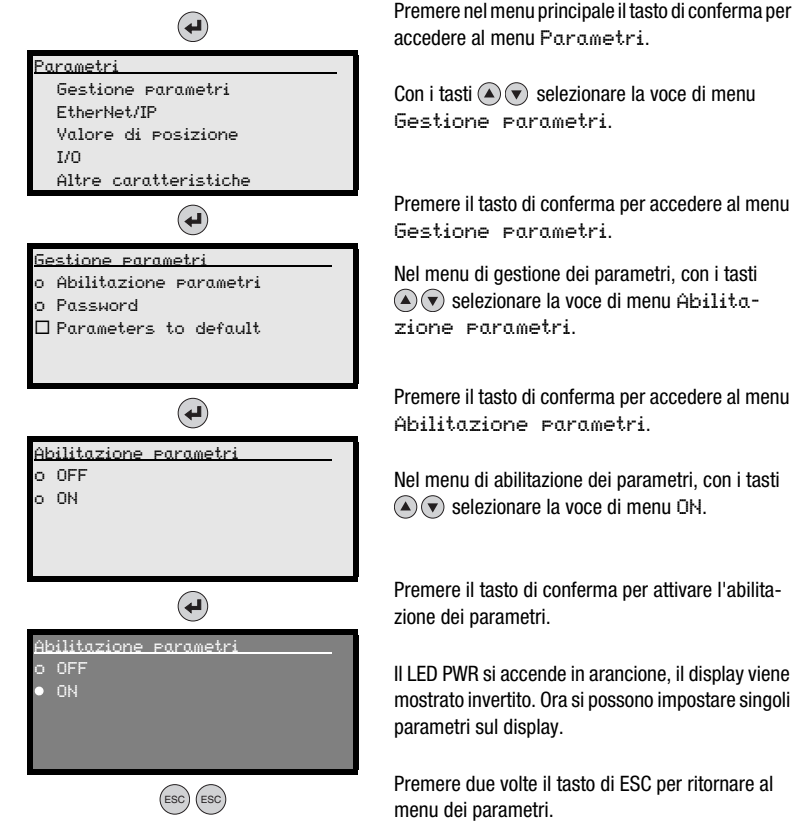

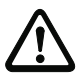

# Visualizzazione e modifica dei parametri

Finché l'abilitazione dei parametri è attiva, l'intera visualizzazione dell'AMS 358i è invertita. Finché l'abilitazione dei parametri è attiva, la comunicazione tra dispositivo di comando e AMS 358*i* è interrotta. Il collegamento in rete a valle via BUS OUT viene mantenuto.

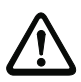

# Attenzione!

L'AMS 358i offre un Configuration Assembly. Se questo viene attivato in un dispositivo di comando, tutti i parametri dovranno essere immessi qui.

Il Configuration Assembly viene scaricato automaticamente sull'AMS secondo i criteri dei rispettivi dispositivi di comando.

I parametri modificati manualmente tramite il display/pannello vengono così riportati dal dispositivo di comando alla versione del Configuration Assembly parametrizzato. In questo modo i parametri modificati manualmente via display non hanno più effetto.

L'impostazione dell'indirizzo per EtherNet/IP effettuata sull'AMS 358i non viene modificata dal download automatico dei parametri eseguito dal dispositivo di comando.

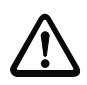

# Attenzione!

Se la funzione Configuration Assembly è inattiva, i parametri settati manualmente via display si attivano nel momento in cui l'abilitazione dei parametri viene nuovamente disattivata sull'AMS 358i.

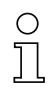

# Avviso!

Se è stata definita una password, l'abilitazione dei parametri è possibile solo dopo aver immesso tale password, vedi «Password per l'abilitazione dei parametri» in basso.

#### Password per l'abilitazione dei parametri

L'immissione dei parametri nell'AMS 358i può essere protetta tramite una password. Sull'AMS 358i viene definita la password tramite il file EDS (classe 100, istanza 1) o tramite il Configuration Assembly. La password non può quindi essere modificata tramite immissione nel display.

Per abilitare un parametro via display (ad es. per l'immissione dell'indirizzo IP) è necessario immettere la password definita via display. Se, dopo immissione riuscita della password, l'abilitazione dei parametri è attivata, i parametri possono essere modificati temporaneamente via display.

Dopo la disattivazione dell'abilitazione dei parametri, tutte le modifiche effettuate sul display vengono sovrascritte dal Configuration Assembly (vedi sopra). Anche se viene assegnata una nuova password, questa verrà sovrascritta dalla password definita nel Configuration Assembly.

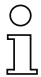

#### Avviso!

Con la **password master 2301** l'AMS 358i può essere abilitato in qualsiasi momento.

# <span id="page-54-0"></span>9 Interfaccia EtherNet/IP

# 9.1 EtherNet/IP - Informazioni generali

EtherNet/IP è una rete di comunicazione industriale basata su EtherNet, impostata sui protocolli TCP/IP e UDP/IP.

EtherNet/IP si serve del (CIP) Common Industrial Protocol come strato applicativo per l'utente. Il CIP distingue tra comunicazione in tempo reale realizzata mediante «Implicit Messages» e servizi individuali aciclici definiti come «Explicit Messages».

# Explicit Messages

L'invio di Explicit Messages si basa su TCP/IP. Il ricevitore interpreta il messaggio come istruzione, la esegue e genera una risposta appropriata. Gli Explicit Messages vengono ad es. utilizzati per la configurazione dell'apparecchio, la programmazione e per la diagnostica o per la comunicazione di dati non urgenti e non hanno carattere di tempo reale.

I messaggi espliciti vengono inviati sempre secondo una comunicazione point-to-point.

Tutti gli oggetti EDS dell'AMS 358i descritti in seguito sono richiamabili mediante servizi espliciti (ad es. Get Attribut single, Set Attribut single, ecc.).

# Implicit Messages

Gli Implicit Messages vengono utilizzati per inviare dati di I/O in tempo reale. Qui EtherNet/IP non utilizza TCP, ma bensì UDP (User Datagram Protocol) via IP (Internet Protocol). Questo protocollo è molto più compatto e supporta messaggi multicast e unicast.

I telegrammi di messaggi impliciti vengono inviati ciclicamente (il ciclo è configurabile via dispositivo di comando) a brevi intervalli sempre con dati attuali e segnali di I/O. L'overhead del telegramma è qui minimo, in modo che questi messaggi possano essere processati molto velocemente e in modo prioritario.

All'interno dell'AMS 358i gli Input ed Output Assemblies per la trasmissione di valori di misura vengono trasmessi via UDP e sono così deterministicamente disponibili in un ciclo configurato tramite il dispositivo di comando.

L'EtherNet/IP utilizza per messaggi impliciti il modello di comunicazione Producer/ Consumer per lo scambio di dati. Un Producer è un apparecchio che invia i dati, un Consumer è un apparecchio che riceve i dati. Nel modo operativo multicast più Consumer possono ricevere e valutare contemporaneamente un messaggio del Producer.

In generale, è bene tenere in considerazione che l'utilizzo di multicast significa che i messaggi vengono inviati a tutti i nodi in senso di broadcast. Ciò porta ad un notevole incremento del traffico di dati nella rete. Nel caso i dati vengano scambiati solo tra l'AMS ed il PLC, si consiglia di impostare sul dispositivo di comando il modo operativo unicast per questo nodo.

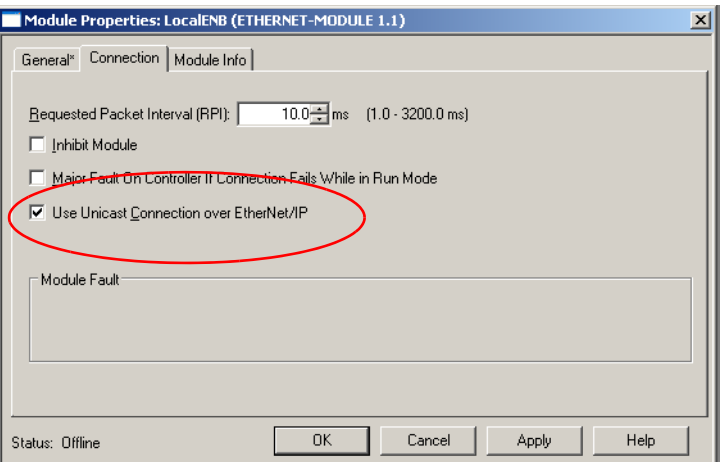

EtherNet/IP combina anche telegrammi di dati TCP/IP e UDP/IP per la trasmissione di messaggi espliciti ed impliciti. In questo modo EtherNet/IP può utilizzare parallelamente su una rete sia dati di I/O in tempo reale per compiti urgenti di comando (UDP) o anche dati informativi (TCP).

Tutti i dati dell'AMS 358i vengono rappresentati orientati all'oggetto via CIP e sono accessibili all'utente tramite i servizi di messaggi espliciti e impliciti sopra descritti.

La base di configurazione comune all'interno del CIP è il file EDS (Electronic Data Sheet). Il file EDS dell'AMS 358i contiene Input ed Output Assemblies predefiniti per la trasmissione in tempo reale basata su UDP come anche tutti i dati di configurazione e diagnostica per i servizi basati su TCP/IP.

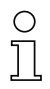

# Avviso!

L'AMS 358i comunica via Common Industrial Protocol (CIP).

L'AMS 358i non supporta CIP Safety, CIP Sync e CIP Motion.

È possibile trovare il file EDS per l'AMS 358*i* sul sito Leuze all'indirizzo seguente:

www.leuze.com -> rubrica Download -> identify -> Optical distance measuring and positioning.

# 9.2 Topologia

L'AMS 358*i* è impiegabile in tutte le topologie definite da EtherNet/IP. I collegamenti M12 per BUS IN e BUS Out sono accoppiati tra loro tramite uno switch integrato. L'AMS 358*i* può così essere utilizzato per ulteriori diramazioni di EtherNet/IP sulla base dello standard CIP.

Se l'abilitazione dei parametri dell'AMS 358*i* viene attivata via display, l'AMS 358*i* verrà disattivato come nodo. Questo permette di evitare un conflitto d'accesso ai parametri. In questo caso resta comunque possibile comunicare con il nodo collegato via BUS OUT.

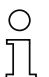

#### Avviso!

L'AMS 358**i** supporta la struttura ad anello DLR (Device-Level Ring) determinata dall'ODVA.

# 9.3 Indirizzamento

Ad ogni nodo collegato ad EtherNet/IP deve essere assegnato un indirizzo IP. L'indirizzamento può essere eseguito o manualmente o automaticamente via DHCP o BootP. Se si desidera un'assegnazione dell'indirizzo automatica via DHCP/BootP, DHCP/BootP deve essere attivato via display/sul pannello dell'AMS 358i (si veda più in basso nel testo).

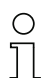

# Avviso!

L'uso generale del display è descritto nel [capitolo 8.2.](#page-41-2)

Per l'impostazione manuale degli indirizzi di rete (non DHCP), l'abilitazione dei parametri deve essere attivata. In caso di abilitazione dei parametri attivata il display viene mostrato invertito.

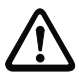

# Attenzione!

Il sistema di misurazione laser viene disattivato su EtherNet/IP quando l'abilitazione dei parametri viene attivata mediante il display. L'apparecchio si riattiva su EtherNet/IP quando l'abilitazione dei parametri si disattiva.

# 9.3.1 Immissione dell'indirizzo di rete via display

Procedere nel modo seguente:

- $\%$  Attivare l'abilitazione dei parametri.
- § Selezionare il sottomenu EtherNet/IP.
- & Selezionare la voce di menu Indir. IP.
- ª Immettere l'indirizzo IP EtherNet e salvarlo selezionando save.
- <sup>№</sup> Selezionare la voce di menu Gateway
- ª Immettere l'indirizzo gateway e salvarlo selezionando save.
- ª Selezionare la voce di menu Maschera di rete
- ª Immettere l'indirizzo della maschera di rete e salvarlo selezionando save.
- $\%$  Disattivare l'abilitazione dei parametri.

Per l'assegnazione manuale dell'indirizzo IP, della maschera di rete (Subnet) così come di un eventuale gateway fare riferimento alla struttura qui sotto indicata.

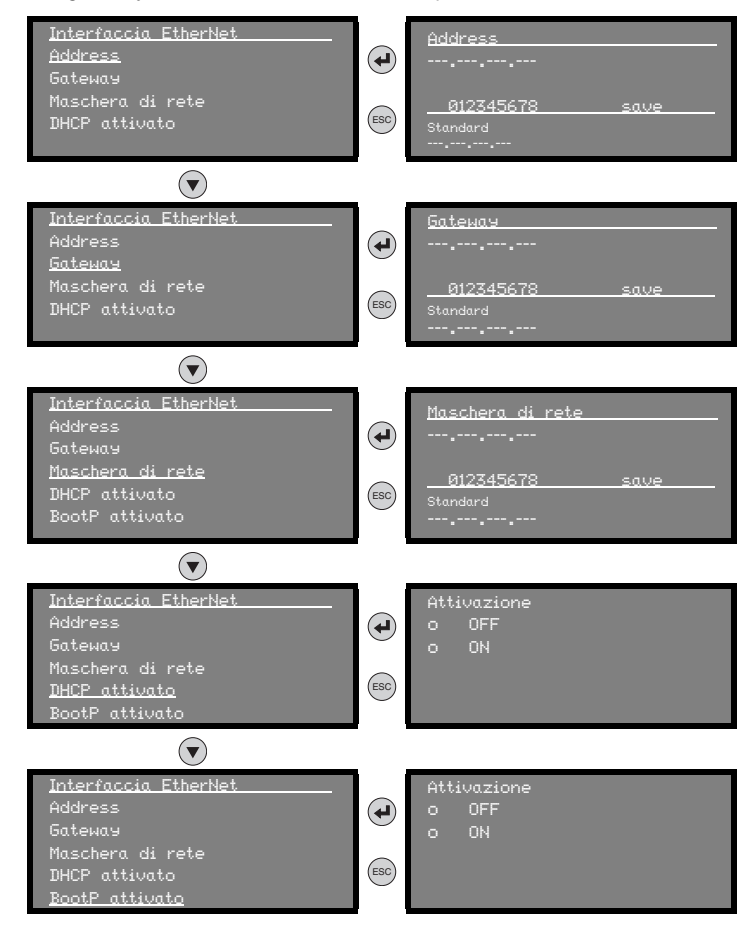

È possibile trovare la struttura completa del menu alla fine del manuale.

L'indirizzamento completo, incluso il MAC ID, è richiamabile tramite la maschera del menu principale Informazioni rete.

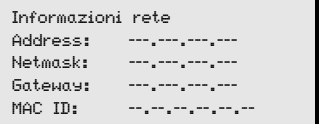

# 9.4 Classe di apparecchio EtherNet/IP

EtherNet/IP definisce quattro classi di apparecchio diverse. La base qui utilizzata è il comportamento fondamentale degli apparecchi, l'utilizzo previsto e i tipi di prodotti associati ad una classe di apparecchio.

Le classi di apparecchio vengono inoltre definite dalla comunicazione EtherNet/IP supportata. La classe di apparecchio determina se è possibile lo scambio di messaggi espliciti ed impliciti con un nodo.

Le classi di apparecchio sono suddivise in Server, Client, Adattatore e Scanner.

L'AMS 358*i* è assegnato alla classe di apparecchio «Adattatore» e può quindi ricevere ed inviare messaggi sia impliciti che espliciti.

# 9.4.1 Comunicazione / File EDS

Il file EDS è parte integrante dell'AMS 358i. Tutti i dati dell'AMS 358i sono richiamabili tramite gli indirizzi dell'oggetto, d'istanza e d'attributo descritti in seguito.

Il file EDS mette a disposizione degli Input e Output Assemblies per la comunicazione implicita (tempo reale) come anche un Configuration Assembly per tutti i parametri dell'apparecchio.

Tutti i dati sono inoltre disponibili tramite richiami espliciti.

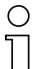

#### Avviso!

La possibilità d'integrare il file EDS nel dispositivo di comando non è standardizzata. Contattare il produttore del dispositivo di comando per sapere se l'integrazione nel dispositivo di comando viene supportata.

Se necessario, il file EDS può essere scaricato dal sito Leuze www.leuze.com.

L'indirizzamento dei dati avviene secondo il seguente schema fondamentale:

- 1. Indirizzo dell'apparecchio (indirizzo IP) Il nodo viene interrogato dal suo indirizzo IP unico nella rete.
- 2. Object Class Identifier (classe) Successivamente avviene l'indirizzamento dell'Object Class desiderata.
- 3. Object Instance Identifier (istanza) Indirizzamento dell'Object Instance all'interno dell'Object Class.
- 4. Attribut Identifier (attributo) Indirizzamento dell'attributo all'interno dell'Object Instance.
- 5. Service Code (get, set, reset, start, stop ed altri...) Il Service Code descrive infine il tipo di accesso ai dati come, ad es., lettura o scrittura.

# 9.5 EtherNet/IP - Collegamento elettrico

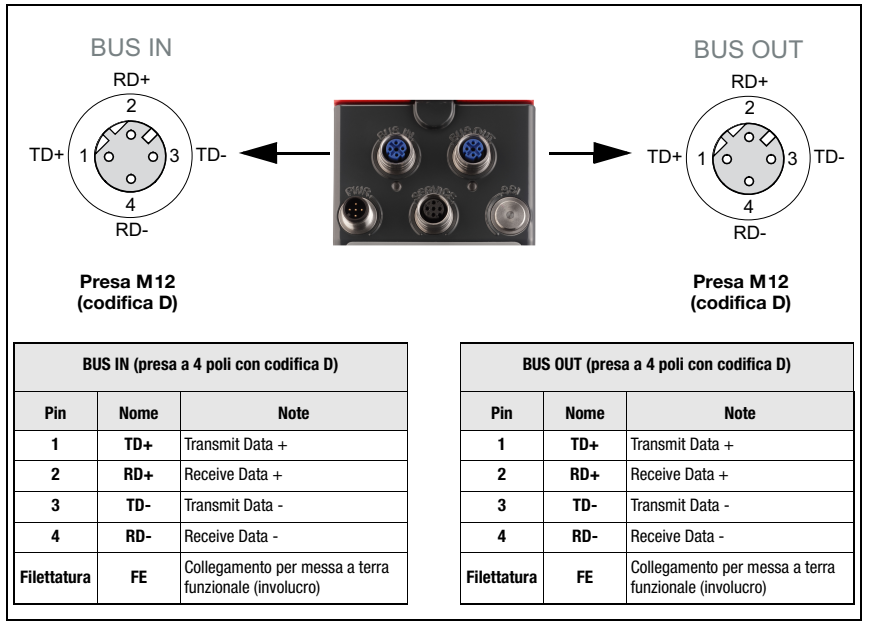

Figura 9.1: EtherNet/IP - Collegamento elettrico

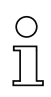

# Avviso!

Per collegare **BUS IN** e **BUS OUT** consigliamo i nostri cavi EtherNet preconfezionati (vedi [capitolo 11.4.5 «Accessori: Cavi preconfezionati per EtherNet/IP»\)](#page-97-0).

# 9.6 File EDS - Informazioni generali

Per l'AMS 358i viene messo a disposizione un file EDS (Electronic Data Sheet).

Il file EDS ha la designazione «AMS358i.eds», l'icona associata la designazione «AMS358i.ico»

Entrambi i file sono messi a disposizione per il download sul sito Leuze www.leuze.com.

Il file EDS contiene tutti i parametri di identificazione e di comunicazione dell'apparecchio, come anche gli oggetti disponibili.

L'AMS 358i è classificato in modo univoco tramite un Identity Object di classe 1 (componente del file AMS358i.eds) per lo scanner EtherNet/IP (master).

L'Identity Object contiene tra l'altro un Vendor ID specifico del produttore, come anche un identificatore che descrive la funzione principale del nodo.

L'AMS 358i ha il seguente Identity Object (classe 1):

Vendor ID:  $524$  dec.<sup>/</sup> 20C<sub>H</sub> Device Type:  $34_{\text{dec}}$  /  $22_{\text{H}}$  (identifica l'AMS 358*i* come «encoder»)

Position Sensor Type:  $8_{\text{dec}}$  /  $8_{\text{H}}$  (specifica l'AMS 358*i* come «encoder assoluto»)

Quando gli oggetti vengono accettati in modo immutato, tutti i parametri hanno valori predefiniti. Le impostazioni predefinite sono indicate di seguito nella descrizione dettagliata degli oggetti nella colonna «Impostazione predefinita» .

Nel file EDS è attivato di default un Assembly. L'Assembly comunica automaticamente i propri Input ed Output al dispositivo di comando. È possibile trovare informazioni più dettagliate sugli Assemblies al [capitolo 9.7.4](#page-73-0) e [capitolo 9.7.8.](#page-82-0)

# Avviso!

Nelle seguenti tabelle, per ogni oggetto, tutti gli attributi identificati nella colonna «Accesso» con «Get» devono essere considerati come ingressi dello scanner (dispositivo di comando). Ad es. «Lettura del valore di posizione» --> classe 35; istanza 1; attributo 10.

Gli attributi, identificati nella colonna «Accesso» con «Set» rappresentano uscite o parametri. Le uscite vengono settate, ad es. «Laser off»--> classe 35; istanza 1; attributo 110.

I parametri sono ugualmente identificati con «Set» e vengono scritti sull'AMS. Ad es. «Modifica del formato di posizione» --> classe 35; istanza 1; attributo 15.

Il file EDS viene descritto in modo dettagliato qui di seguito. In questa descrizione si possono trovare gli indirizzi di accesso ai singoli oggetti come anche le impostazioni predefinite dei singoli attributi.

Inoltre, per la comunicazione implicita (tempo reale) sono disponibili Assemblies con ingressi ed uscite predefiniti. Per una descrizione dettagliata degli Assemblies si veda il [capi](#page-62-0)[tolo 9.7](#page-62-0).

Il file EDS contiene inoltre un Configuration Assembly. Il Configuration Assembly permette di memorizzare i parametri dell'AMS 358i nel dispositivo di comando.

A questo scopo è necessario riservare separatamente per ogni nodo uno spazio di memoria adeguato nel dispositivo di comando.

Tuttavia, tutte le zone di memoria del Configuration Assembly sono di default interamente preimpostate con i valori di parametro 0 (zero). L'utilizzo del Configuration Assembly richiede di conseguenza un trasferimento manuale dei singoli parametri dal manuale ([vedi](#page-85-0)  [capitolo 9.7.8.5 «Configuration Assembly»](#page-85-0)).

Esempio di determinazione dell'Input; Output e Configuration Assemblies nell'RSLogix 5000 di Rockwell Automation.

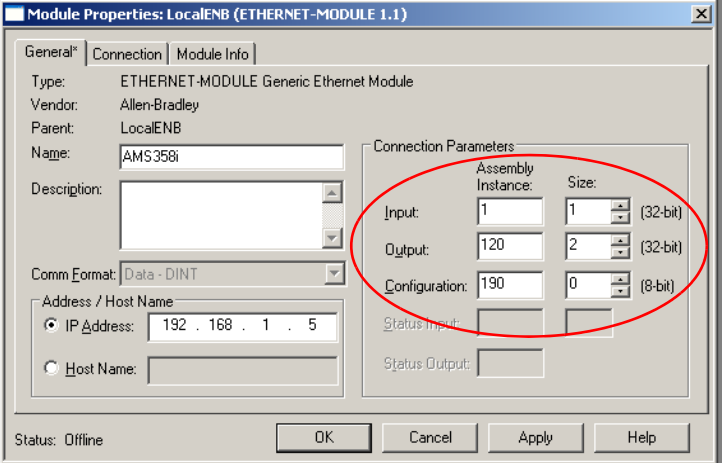

# <span id="page-62-0"></span>9.7 File EDS - Descrizione dettagliata

# 9.7.1 Classe 1 Identity Object

Object Class  $1 = 01_H$ 

Service:

• Get Attribute Single

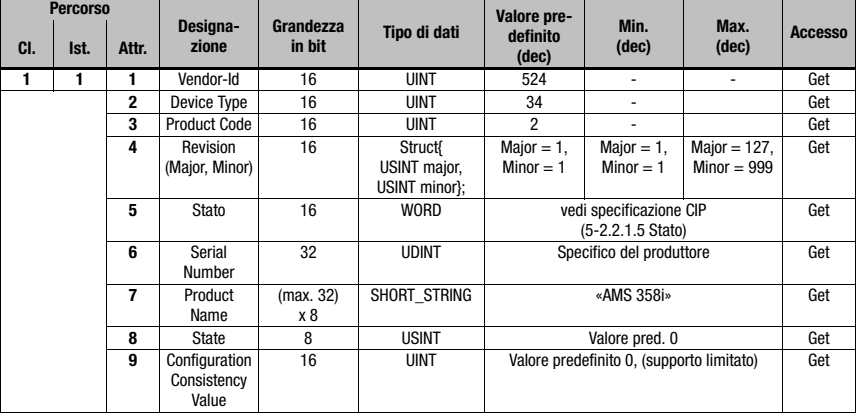

In caso di sostituzione apparecchio nell'impianto, il Major Revision Number non deve essere controllato. Il Major Revision Number descrive la versione firmware del software dell'AMS 358i all'interno del file EDS/Object 1. Questo può aver subito modifiche durante un'eventuale sostituzione dell'apparecchio. Altrimenti, dopo la sostituzione dell'apparecchio, lo scanner mostrerebbe un messaggio d'errore.

# 9.7.1.1 Vendor ID

Presso l'ODVA, il Vendor ID per l'impresa Leuze electronic GmbH + Co. KG è 524<sub>p</sub>.

# 9.7.1.2 Device Type

L'AMS 358i viene definito da Leuze electronic come encoder. L'ODVA conferisce all'AMS 358 $\boldsymbol{i}$  il numero 34 $\boldsymbol{a}$  = 22 $\boldsymbol{a}$ .

# 9.7.1.3 Product Code

Il Product Code è un identificatore attribuito da Leuze electronic che non ha alcun ulteriore effetto su altri oggetti.

# 9.7.1.4 Revision

Numero di versione dell'Identity Object.

# 9.7.1.5 Stato

Monitoraggio fondamentale subordinante dell'apparecchio, della rete e della configurazione. Le immissioni vengono descritte dallo scanner.

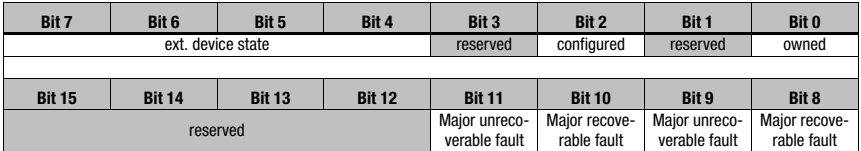

#### 9.7.1.6 Serial Number

Per l'utilizzo in EtherNet, il numero di serie riceve un numero di serie convertito specificatamente secondo CIP. Il CIP descrive un formato speciale per il numero di serie. Dopo la conversione in codifica CIP, il numero di serie resta univoco ma la sua risoluzione non corrisponde più al numero di serie scritto sulla targhetta.

#### 9.7.1.7 Product Name

Questo attributo contiene una breve descrizione del prodotto. Gli apparecchi con lo stesso codice di prodotto possono avere «Product Names» differenti.

# 9.7.1.8 State

Questo attributo contiene informazioni sullo stato attuale dell'AMS358i.

#### 9.7.1.9 Configuration Consistency Value

In questo attributo può essere effettuata un'immissione in caso di modifica di un parametro. La funzione non viene supportata dall'AMS 358*i*. Il valore predefinito 0 (zero) non cambia.

# 9.7.1.10 Heartbeat Interval

L'attributo definisce un intervallo di tempo nel quale viene trasmesso un «heartbeat message» dall'AMS 358i.

Il valore immesso corrisponde a secondi.

# 9.7.2 Classe 35 Position Sensor Object

Object Class  $35 = 23<sub>H</sub>$ 

Service:

- Get\_Attribute\_Single
- Set Attribute Single

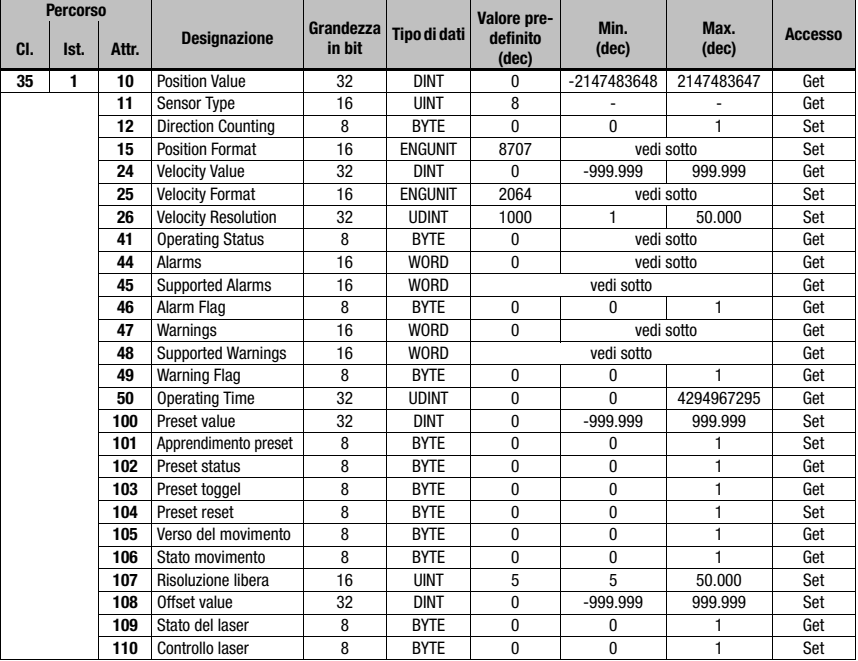

Nelle specifiche CIP Network la funzione dell'Object Class 35 (23<sub>H</sub>) viene definita come «Positions Sensor Object». Il Position Sensor Object descrive le funzioni di un encoder di misura assoluta. Come definito nella specifica CIP, gli attributi con l'indirizzo da 1 a 99 sono predefiniti in modo funzionale. L'AMS 358i serve in questo intervallo di indirizzi solo gli attributi rappresentati in modo funzionale nell'AMS. L'intervallo di indirizzi ≥ 100 è specifico del produttore.

# 9.7.2.1 Position Value

### Attributo 10

Lettura del valore di posizione.

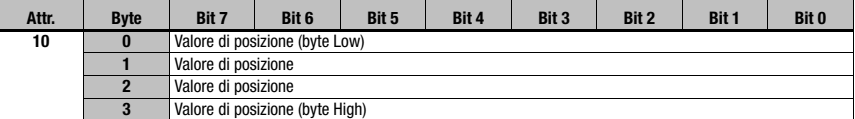

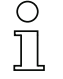

# Avviso!

I valori negativi vengono rappresentati in un complemento a due.

#### 9.7.2.2 Position sensor type

#### Attributo 11

Specifica l'encoder con identificatore 8<sub>d</sub> definito via CIP come un encoder lineare di misura assoluta.

#### 9.7.2.3 Direction Counting

#### Attributo 12

Definisce se il valore di distanza misurato aumenta (verso di conteggio positivo) o diminuisce (verso di conteggio negativo) all'aumentare della distanza.

- 0 = verso di conteggio positivo
- 1 = verso di conteggio negativo

# 9.7.2.4 Position Format

#### Attributo 15

Parametrizza il formato di posizione e la risoluzione. Il file EDS mette a disposizione i seguenti parametri:

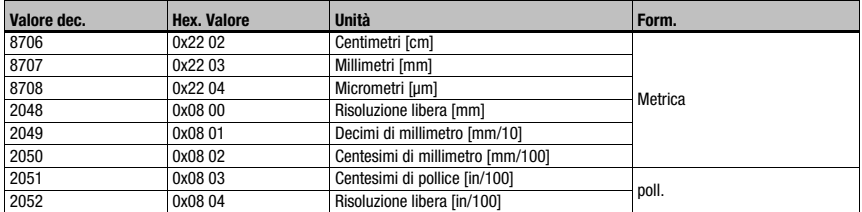

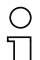

#### Avviso!

Se il formato di posizione viene modificato da metri a pollici, il formato di velocità passerà automaticamente internamente a centesimi di pollici al secondo. Se il formato di posizione viene modificato da pollici a metri, il formato di velocità passerà automaticamente internamente a millimetri al secondo.

# 9.7.2.5 Velocity Value

# Attributo 24

Lettura del valore di velocità.

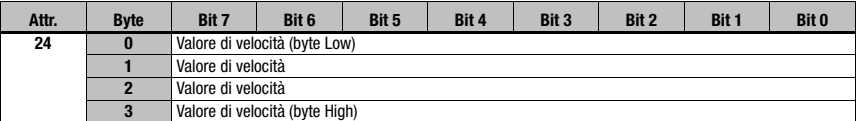

# Avviso!

I valori negativi vengono rappresentati in un complemento a due.

# 9.7.2.6 Velocity Format

# Attributo 25

Parametrizza il formato di velocità e la risoluzione. Il file EDS mette a disposizione i seguenti parametri:

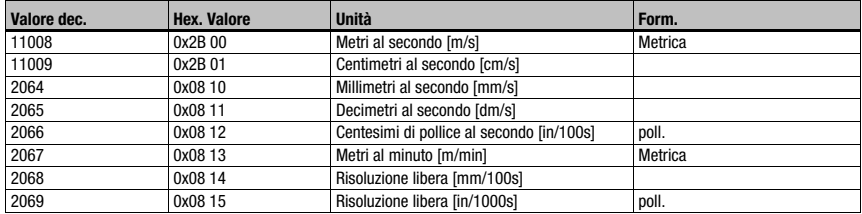

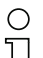

# Avviso!

Se il formato di velocità viene modificato da metri a pollici, il formato di posizione passerà automaticamente internamente a centesimi di pollici al secondo. Se il formato di velocità viene modificato da pollici a metri, il formato di posizione passerà automaticamente internamente a millimetri.

# 9.7.2.7 Velocity Free Resolution

#### Attributo 26

La risoluzione libera si riferisce ai parametri 2068 e 2069 nell'attributo 25 (Velocity Format). L'immissione avviene per il parametro 2068 in mm/100s, per il parametro 2069 in pollici/ 1000 s.

# 9.7.2.8 Operating Status - Direction counting

# Attributo 41

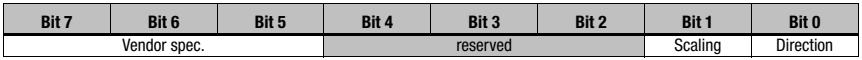

L'attributo 41 è la risposta dell'AMS 358i al verso di conteggio parametrizzato nell'attributo 12.

Il verso di conteggio viene emesso in bit 0.

0 = verso di conteggio positivo

1 = verso di conteggio negativo

I bit 1 - 7 non hanno importanza ed hanno lo stato 0.

# 9.7.2.9 Allarmi

#### Attributo 44

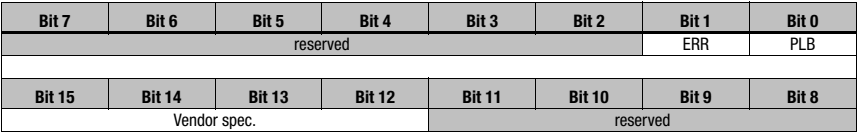

Nel bit 0 ed nel bit 1 vengono immessi i messaggi di stato PLB ed ERR generati dall'AMS 358i.

Gli allarmi qui immessi conducono a dei valori di misura scorretti sull'AMS 358i. Il CIP Spec distingue tra allarmi e warning.

Per PLB ed FRR vale:

 $0 =$  nessun allarme

 $1 =$  allarme

# 9.7.2.10 Supported Alarm

#### Attributo 45

Nell'attributo 45 viene mostrato quali allarmi specificati dal Position Sensor Object vengono supportati dall'AMS 358i.

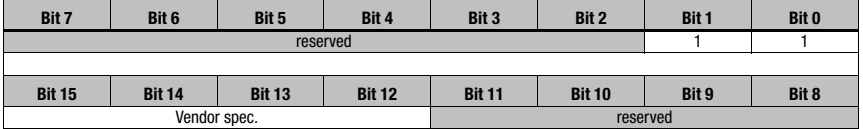

Bit  $0 = 1$ ; l'allarme PLB viene supportato dall'AMS 358 $i$ .

Bit 1 =1; l'allarme ERR viene supportato dall'AMS 358*i*.

Bit 2 fino al bit  $15 = 0$ 

# 9.7.2.11 Alarm Flag

# Attributo 46

L'attributo analizza gli allarmi supportati nell'attributo 45 in una funzione OR (allarme collettivo).

# 9.7.2.12 Warnings

# Attributo 47

I messaggi di warning sono, secondo la specifica CIP, quei messaggi che segnalano un superamento dei valori limite interni senza condurre a valori di misura scorretti.

Come warning vengono immessi dall'AMS 358i i messaggi di stato ATT, LSR e TMP. A questo proposito, nella specificazione CIP è riservato un campo per i dati specifici dell'apparecchio (bit 13-15).

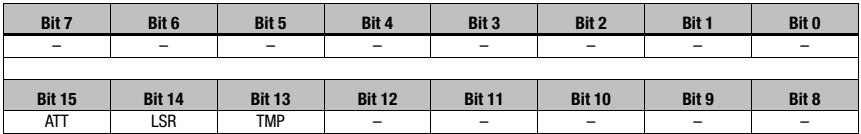

# 9.7.2.13 Supported Warnings

#### Attributo 48

Nell'attributo 48 viene mostrato quali warning specificati dal Position Sensor Object vengono supportati dall'AMS 358i.

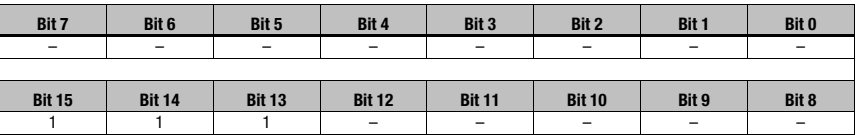

Bit 13 =1; il warning TMP viene supportato dall'AMS 358*i*.

Bit 14 =1; il warning LSR viene supportato dall'AMS 358i.

Bit 15 =1; il warning ATT viene supportato dall'AMS 358*i*.

Bit 0 fino al bit  $12 = 0$ 

# 9.7.2.14 Warning Flag

# Attributo 49

L'attributo analizza i warning supportati nell'attributo 48 in una funzione OR (warning collettivo).

# 9.7.2.15 Operating Time

#### Attributo 50

Fino a quando l'AMS 358i è sotto tensione, il valore viene incrementato di 1/10 h. Il valore non può essere resettato.

# 9.7.2.16 Preset Value

#### Attributo 100

L'attributo permette di fissare il valore di posizione attuale ad un valore di posizione desiderato.

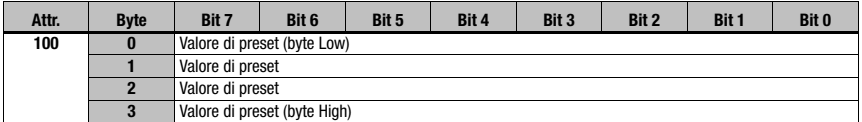

# 9.7.2.17 Preset Teach

#### Attributo 101

L'attributo attiva il valore parametrizzato nell'attributo 100.

 $1 =$  apprendimento preset

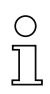

# Avviso!

Di conseguenza

- l'attributo 103 subisce un toggle,

- l'attributo 102 viene settato.

# 9.7.2.18 Preset Status

#### Attributo 102

L'attributo indica se la funzione di preset è attivata.

 $1 =$  preset attivo

 $0 =$  preset inattivo

#### 9.7.2.19 Preset toggel

# Attributo 103

L'attributo subisce toggle dopo l'attivazione del valore di preset.

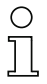

#### Avviso!

Attivazione del valore di preset tramite l'attributo 101.

# 9.7.2.20 Preset Reset

# Attributo 104

L'attributo serve a cancellare il valore di preset settato. Lo stato di preset (attributo 102) viene messo su inattivo.

1 = cancellare il valore di preset.

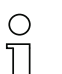

# Avviso!

L'attributo 103 subisce un toggle.

# 9.7.2.21 Verso del movimento

# Attributo 105

L'attributo mostra il verso del movimento con una velocità > 100 mm/s.

0 = verso del movimento positivo

1 = verso del movimento negativo

La definizione del verso del movimento dipende dalla classe 35, istanza 1, attributo 12:

• Verso di conteggio positivo:

I valori di misura *aumentano* se il riflettore si allontana dall'AMS 358*i*. In questo caso, nell'attributo 105 il verso del movimento positivo è = 0.

• Verso di conteggio negativo: I valori di misura diminuiscono se il riflettore si allontana dall'AMS 358i. In questo caso, nell'attributo 105 il verso del movimento positivo è = 1.

# 9.7.2.22 Stato movimento

# Attributo 106

L'attributo indica se, per il valore assoluto, viene registrato un movimento > 100mm/s.

- 0 = |velocità att.| < 100mm/s
- $1 =$  |velocità att. $1 > 100$ mm/s

# 9.7.2.23 Risoluzione libera

# Attributo 107

La risoluzione libera si riferisce ai parametri 2048 e 2052 nell'attributo 15.

L'immissione avviene per il parametro 2048 in mm/1000, per il parametro 2052 in pollici/ 100.000.

# Esempio:

Per una risoluzione libera ad es. di 0,875mm, deve essere immesso «875» per il parametro 2048.

# 9.7.2.24 Offset

#### Attributo 108

Valore di misura sull'interfaccia = distanza misurata + offset.

L'attributo imposta un offset al valore misurato nell'AMS 358i. L'offset ha effetto immediato dopo l'istruzione «set attribut single class1 instance1 attribut108».

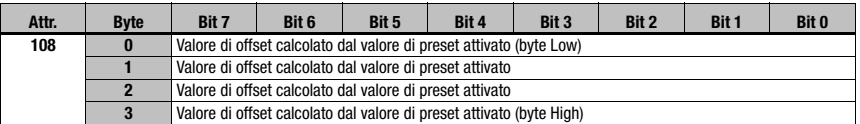

#### 9.7.2.25 Diodo laser, stato del laser

#### Attributo 109

L'attributo segnala lo stato del diodo laser.

- $0 =$  diodo laser acceso
- $1 =$  diodo laser spento

# 9.7.2.26 Diodo laser, controllo laser

#### Attributo 110

Tramite questo attributo il laser può essere acceso e spento.

- 1 = diodo laser acceso
- $0 =$  diodo laser spento

# 9.7.3 Classe 100 Configurazione display

Object Class  $100 = 64<sub>H</sub>$ 

Service:

- Get Attribute Single
- Set\_Attribute\_Single

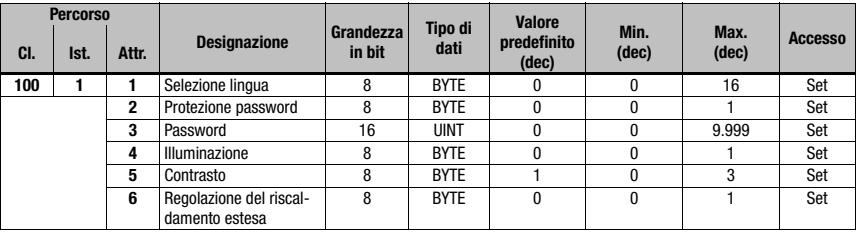
#### 9.7.3.1 Selezione lingua

### <span id="page-72-5"></span>Attributo 1

Con l'attributo può essere parametrizzata la lingua visualizzata sul display.

La seguente tabella informa in merito alle lingue disponibili.

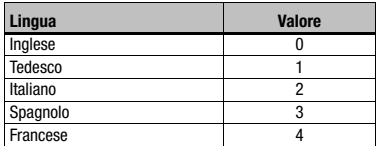

#### 9.7.3.2 Protezione password

### <span id="page-72-3"></span>Attributo 2

L'attributo attiva la protezione password.

1 = protezione password attiva

<span id="page-72-2"></span> $0 =$  protezione password inattiva

### 9.7.3.3 Password

#### Attributo 3

L'attributo assegna la password. L'attributo di protezione password (attributo 2) deve essere attivo. Intervallo di valori della password: 0000 - 9999.

Con il password master 2301 può essere attivata l'abilitazione dei parametri via display/ pannello.

#### 9.7.3.4 Illuminazione

<span id="page-72-1"></span>Tramite questo attributo è possibile impostare se l'illuminazione del display deve spegnersi dopo 10 minuti dall'ultima attivazione dei tasti o se deve sempre restare accesa.

0 = illuminazione del display dopo 10 minuti dall'ultima attivazione dei tasti spenta 1 = illuminazione del display sempre accesa

#### 9.7.3.5 Contrasto

<span id="page-72-0"></span>Il contrasto del display può cambiare in caso di temperature ambientali estreme. Questo attributo adatta l'illuminazione del display.

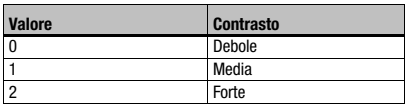

## 9.7.3.6 Regolazione del riscaldamento estesa

<span id="page-72-4"></span>Tramite questo attributo è possibile attivare una regolazione del riscaldamento estesa.

Il campo esteso di regolazione del riscaldamento interno dell'apparecchio permette di evitare eventualmente la formazione di condensa sull'ottica dell'AMS 358i. Il riscaldamento interno dell'AMS 358i si attiva se il parametro viene settato in caso di temperature ambientali elevate (30°C).

In caso di notevoli e veloci cambiamenti della temperatura e dell'umidità, è possibile che la performance del riscaldamento interno non sia sufficiente ad evitare la formazione di condensa.

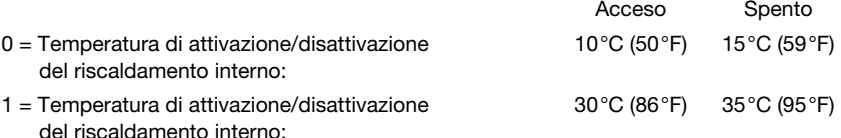

#### 9.7.4 Classe 101 Selezione dell'Assembly

Object Class  $101 = 65<sub>H</sub>$ 

Service:

- Get Attribute Single
- Set Attribute Single

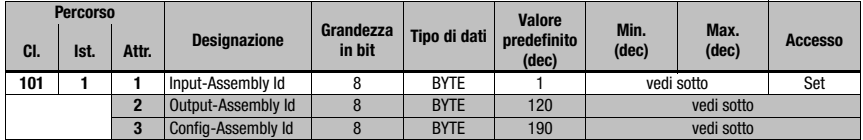

#### 9.7.4.1 Input Assembly

#### <span id="page-73-0"></span>Attributo 1

L'attributo mette a disposizione un Assembly per gli ingressi. Tramite il parametro EDS «Input Assembly» viene selezionato un Assembly per leggere **automaticamente** e con alta priorità i dati dell'AMS 358i dopo un ciclo di arbitraggio definito nello scanner EtherNet/IP.

Leuze electronic ha composto degli Input Assemblies complementari che riassumono i dati più importanti dell'AMS 358i.

Non è possibile creare Assemblies individuali per il cliente in quanto essi sono parte integrante del file EDS fornito da Leuze.

<span id="page-73-1"></span>Per una descrizione dettagliata degli Assemblies offerti da Leuze electronic si veda il [capitolo](#page-82-0)  [9.7.8](#page-82-0).

#### 9.7.4.2 Output Assembly

#### Attributo 2

L'attributo mette a disposizione un Assembly per le uscite. Tramite il parametro EDS «Output Assembly» viene selezionato un Assembly per scrivere automaticamente e con alta priorità i dati sull'AMS 358i dopo un ciclo di arbitraggio definito nello scanner EtherNet/IP.

Non è possibile creare Assemblies individuali per il cliente in quanto essi sono parte integrante del file EDS fornito da Leuze.

Per una descrizione dettagliata degli Assemblies offerti da Leuze electronic si veda il [capitolo](#page-84-0)  [9.7.8.4.](#page-84-0)

### 9.7.4.3 Config Assembly

#### <span id="page-74-0"></span>Attributo 3

L'attributo mette a disposizione un Assembly per la memorizzazione dei dati di configurazione dell'AMS 358*i* nel dispositivo di comando.

Non è possibile creare Assemblies individuali per il cliente in quanto essi sono parte integrante del file EDS fornito da Leuze.

L'Assembly è attivato di default con l'istanza 190 per la memorizzazione dei dati di configurazione dell'AMS 358i.

Per una descrizione dettagliata degli Assemblies offerti da Leuze electronic si veda il [capitolo](#page-84-0)  [9.7.8.4.](#page-84-0)

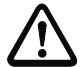

### Attenzione!

Per la progettazione con RSLogix 5000, Rockwell Automation richiede che sia configurata l'area di memoria degli Assemblies selezionati nell'Object Class 101. Se gli Assemblies vengono modificati nell'Object Class 101, l'area di memoria dello scanner per gli Assemblies deve essere adattata.

Screenshot dal tool di progettazione RSLogix 5000:

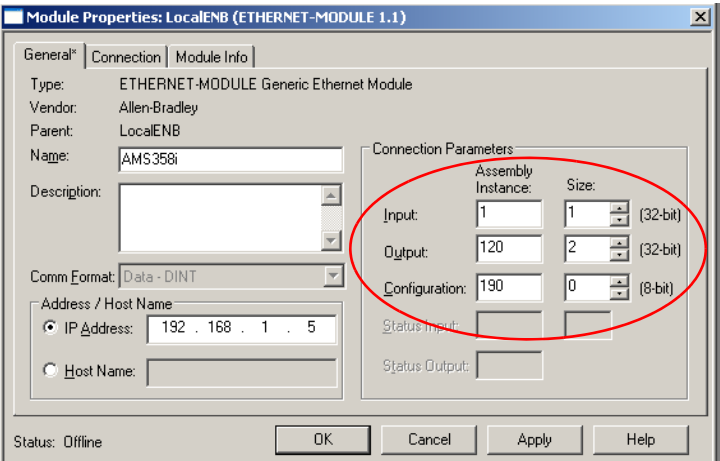

## 9.7.5 Classe 103 Ingressi/uscite di commutazione

Classe 103, l'istanza 1 descrive l'I/O 1 (pin 2/M 12 Power) Classe 103, l'istanza 2 descrive l'I/O 2 (pin 4/M 12 Power)

Object Class  $103 = 67<sub>H</sub>$ 

Service:

- Get Attribute Single
- Set Attribute Single

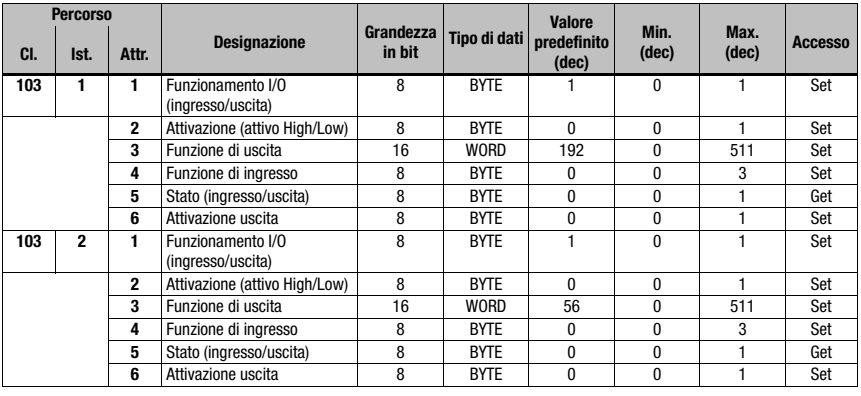

#### 9.7.5.1 Definizione dell'ingresso/uscita

<span id="page-75-1"></span>Istanza 1, attributo 1 (pin 2/M 12 Power) Istanza 2, attributo 1 (pin 4/M12 Power)

Questo attributo definisce se la funzione del pin 2/pin 4 sul collegamento M 12 Power è un ingresso o un'uscita.

- $1 =$ uscita
- $0 = \text{in}$ gresso

Descrizione dell'attributo nel caso in cui l'attributo 1 nell'istanza 1 o 2 venga selezionato come ingresso di commutazione.

#### 9.7.5.2 Attivazione per ingressi

<span id="page-75-0"></span>Istanza 1, attributo 2 (pin 2/M 12 Power) Istanza 2, attributo 2 (pin 4/M 12 Power)

L'ingresso di commutazione dell'AMS 358i viene controllato da fronte.

- 0 = l'ingresso di commutazione reagisce ad un fronte discendente (transizione dal valore logico 1 a 0)
- 1 = l'ingresso di commutazione reagisce ad un fronte ascendente (transizione dal valore logico 0 a 1)

#### 9.7.5.3 Assegnazione delle funzioni degli ingressi

<span id="page-76-0"></span>Istanza 1, attributo 4 (pin 2/M 12 Power)

Istanza 2, attributo 4 (pin 4/M 12 Power)

L'attributo 4 definisce quale funzione deve essere attivata nel settare l'ingresso nell'AMS 358i.

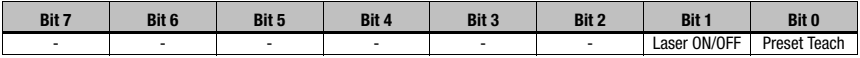

 $Bit 0 = Present Teacher$ 

L'ingresso di commutazione reagisce al fronte impostato nell'attributo 2. Il valore di preset viene accettato alla posizione alla quale l'ingresso di commutazione riconosce un cambiamento di fronte come definito nell'attributo 2.

 $Bit 1 = Laser ON/OFF$ 

L'ingresso di commutazione reagisce al fronte impostato nell'attributo 2. Il laser viene messo su OFF quando l'ingresso di commutazione riconosce un cambiamento di fronte come descritto nell'attributo 2. Se nell'ingresso di commutazione viene riconosciuto un fronte contrario, il laser torna ad essere su ON.

#### 9.7.5.4 Stato della funzione di ingresso

<span id="page-76-2"></span>Istanza 1, attributo 5 (pin 2/M 12 Power) Istanza 2, attributo 5 (pin 4/M 12 Power)

- 0 = la funzione di ingresso non è attiva. Né il laser ON/OFF né l'apprendimento di preset è attivo.
- 1 = la funzione di ingresso è attiva. Il laser ON/OFF o l'apprendimento di preset o entrambi sono stati attivati.

Descrizione dell'attributo nel caso in cui l'attributo 1 nell'istanza 1 o 2 venga selezionato come uscita di commutazione.

#### 9.7.5.5 Attivazione per uscite

<span id="page-76-1"></span>Istanza 1, attributo 2 (pin 2/M 12 Power) Istanza 2, attributo 2 (pin 4/M 12 Power)

L'attributo definisce il livello dell'uscita al verificarsi dell'evento «Uscita».

- 0 = dal valore logico 1 al valore logico 0, quando si verifica l'evento «Uscita» (vedi attributo 3)
- 1 = dal valore logico 0 al valore logico 1, quando si verifica l'evento «Uscita» (vedi attributo 3)

## 9.7.5.6 Assegnazione delle funzioni delle uscite hardware

<span id="page-77-0"></span>Istanza 1, attributo 3 (pin 2/M 12 Power) Istanza 2, attributo 3 (pin 4/M 12 Power)

L'attributo definisce l'evento che attiva l'uscita. La relazione logica tra le singole funzioni è di tipo OR.

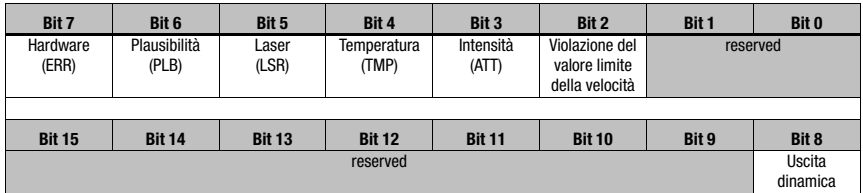

Per l'istanza 1 attributo 3, 192 $_d$  / 00 C0<sub>h</sub> / 0000 0000 1100 0000<sub>h</sub> è assegnato di default. Questo significa che i messaggi ERR o PLB provocano un cambiamento di fronte sull'uscita (pin 2) come definito nell'attributo 2.

Per l'istanza 2 attributo 3, 56 $_d$  / 00 38 $_h$  / 0000 0000 0011 1000 $_h$  è assegnato di default. Questo significa che i messaggi LSR o TMP o ATT provocano un cambiamento di fronte sull'uscita (pin 4) come definito nell'attributo 2.

#### 9.7.5.7 Stato della funzione di uscita

<span id="page-77-2"></span>Istanza 1, attributo 5 (pin 2/M 12 Power) Istanza 2, attributo 5 (pin 4/M 12 Power)

0 = la funzione di uscita non è attiva. Nessun evento dall'attributo 3 è attivo.

1 = la funzione di uscita è attiva. Almeno un evento dall'attributo 3 è attivo.

#### 9.7.5.8 Attivazione dell'uscita (uscita dinamica)

<span id="page-77-1"></span>Istanza 1, attributo 6 (pin 2/M 12 Power) Istanza 2, attributo 6 (pin 4/M 12 Power)

L'uscita dinamica permette di settare le uscite hardware (pin 2/pin 4) tramite il software di comando.

Il comando avviene via bit 8.

0 = uscita dinamica inattiva

1 = l'uscita/le uscite hardware vengono settate come definito nell'attributo 2

Il settaggio dinamico delle uscite avviene tramite  $256<sub>g</sub>$  (256 = senza tener conto dei messaggi di stato da bit 7 a bit 2).

## 9.7.6 Classe 104 Comportamento in caso di errore

Object Class  $104 = 68_H$ 

Service:

- Get Attribute Single
- Set Attribute Single

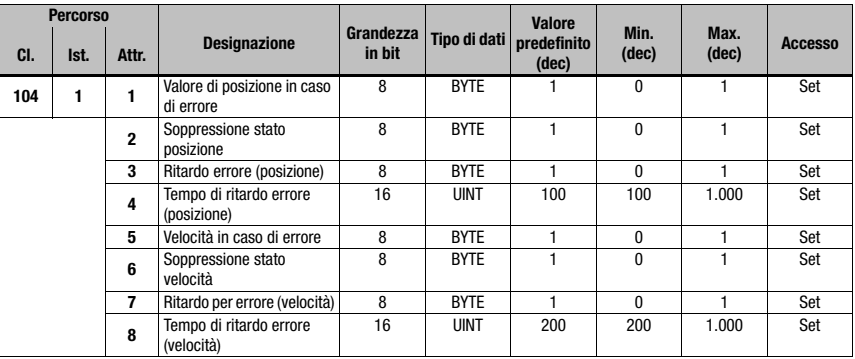

#### 9.7.6.1 Valore di posizione in caso di errore

#### <span id="page-78-2"></span>Attributo 1

L'attributo indica quale posizione viene trasmessa in caso di errore dopo che il «tempo di ritardo d'errore posizione» è trascorso.

 $0 =$  ultimo valore valido

<span id="page-78-1"></span> $1 - v$ alore 0

#### 9.7.6.2 Ritardo errore stato posizione

#### Attributo 2

L'attributo indica se il bit di stato PLB (valore di misura non plausibile) viene settato subito o dopo che il «tempo di ritardo d'errore posizione» è trascorso.

 $0 =$  il bit di stato PLB viene settato subito

<span id="page-78-0"></span>1 = il bit di stato PLB viene settato con ritardo

#### 9.7.6.3 Ritardo errore posizione

#### Attributo 3

L'attributo indica se il valore di posizione emette in caso di errore immediatamente il valore dell'attributo 1 (0 o ultimo valore valido) o, durante il tempo di ritardo d'errore parametrizzato (attributo 4), l'ultimo valore di posizione valido.

- 0 = ritardo d'errore disattivato
- 1 = ritardo d'errore attivato

## 9.7.6.4 Tempo di ritardo errore posizione

#### <span id="page-79-2"></span>Attributo 4

Gli errori vengono soppressi per il tempo parametrizzato. Se nel tempo parametrizzato non si può rilevare un valore di posizione valido, viene emesso l'ultimo valore di posizione valido. Se l'errore continua ad essere attivo dopo questo tempo, viene emesso il valore parametrizzato nell'attributo «Valore di posizione in caso di errore» (attributo 1). Il tempo di ritardo d'errore viene indicato in millisecondi [ms] e deve essere un valore tra 100 e 1000.

#### 9.7.6.5 Velocità in caso di errore

#### <span id="page-79-4"></span>Attributo 5

L'attributo indica quale velocità viene trasmessa in caso di errore dopo che il «tempo di ritardo d'errore velocità» è trascorso.

 $0 = 0$ ltimo valore valido

<span id="page-79-0"></span> $1 -$ valore 0

#### 9.7.6.6 Ritardo errore stato velocità

#### Attributo 6

L'attributo indica se il bit di stato PLB (valore di misura non plausibile) viene settato subito o dopo che il «tempo di ritardo d'errore velocità» è trascorso.

 $0 =$  il bit di stato PLB viene settato subito

<span id="page-79-1"></span>1 = il bit di stato PLB viene settato con ritardo

#### 9.7.6.7 Ritardo errore velocità

## Attributo 7

L'attributo indica se il valore di velocità emette in caso di errore immediatamente il valore dell'attributo 5 (0 o ultimo valore valido) o, durante il tempo di ritardo d'errore parametrizzato (attributo 8), l'ultimo valore di velocità valido.

0 = ritardo d'errore disattivato

<span id="page-79-3"></span>1 = ritardo d'errore attivato

#### 9.7.6.8 Tempo di ritardo errore velocità

#### Attributo 8

Gli errori vengono soppressi per il tempo parametrizzato. Se nel tempo parametrizzato non si può rilevare un valore di velocità valido, viene emesso l'ultimo valore di velocità valido. Se l'errore continua ad essere attivo dopo questo tempo, viene emesso il valore parametrizzato nell'attributo «Valore di velocità in caso di errore» (attributo 5). Il tempo di ritardo d'errore viene indicato in millisecondi [ms] e deve essere un valore tra 200 e 1000.

## 9.7.7 Classe 105 Monitoraggio della velocità

Classe 105, istanza 1: attributi per valore limite della velocità 1 Classe 105, istanza 2: attributi per valore limite della velocità 2 Classe 105, istanza 3: attributi per valore limite della velocità 3 Classe 105, istanza 4: attributi per valore limite della velocità 4

Object Class  $105 = 69<sub>H</sub>$ Service:

- Get Attribute Single
- Set Attribute Single

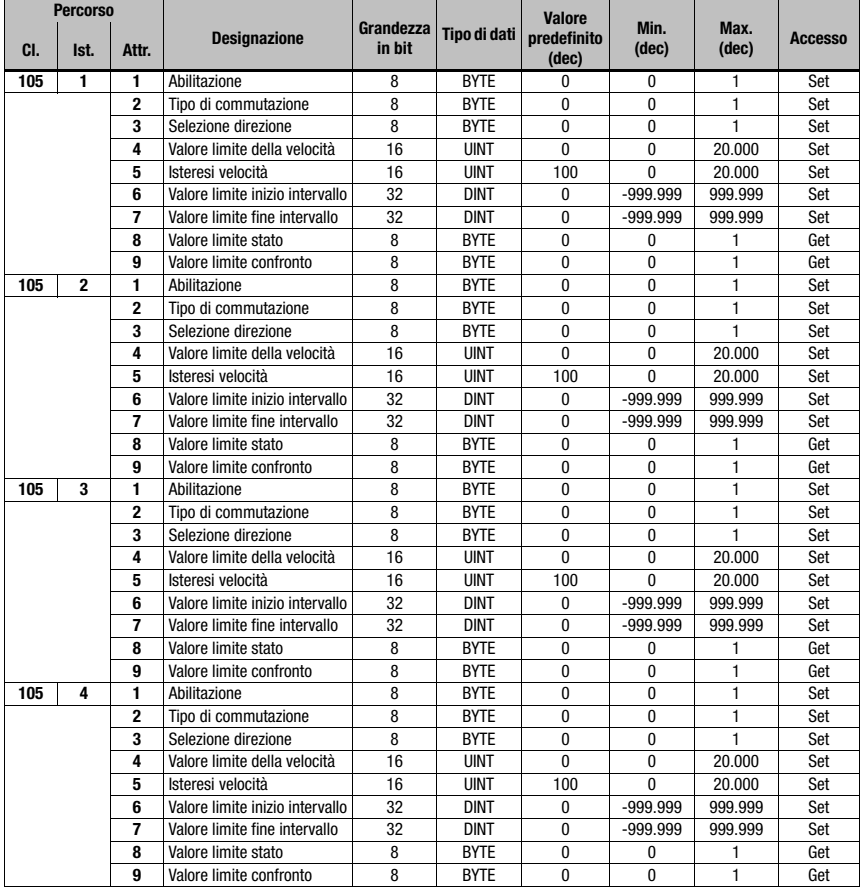

Gli attributi descritti valgono rispettivamente per le istanze 1 - 4

## 9.7.7.1 Valore limite della velocità - Abilitazione

#### <span id="page-81-0"></span>Attributo 1

L'attributo attiva il rispettivo monitoraggio della velocità.

 $0 =$ non attivo

<span id="page-81-3"></span> $1 - \text{attiv}_0$ 

#### 9.7.7.2 Valore limite della velocità - Tipo di commutazione

#### Attributo 2

L'attributo indica se il superamento per eccesso o per difetto del valore limite della velocità (attributo 3 e 4) deve essere controllato.

0 = controllo superamento per eccesso

<span id="page-81-2"></span>1 = controllo superamento per difetto

#### 9.7.7.3 Valore limite della velocità - Selezione direzione

#### Attributo 3

L'attributo indica se il monitoraggio della velocità deve dipendere o meno dalla direzione.

Attivando un controllo dei valori limite dipendente dalla direzione con l'attributo 2, i valori di Inizio intervallo e Fine intervallo stabiliscono anche la direzione. Si controlla sempre da Inizio intervallo a Fine intervallo. Se, ad esempio, l'inizio intervallo è «5500» e la fine intervallo «5000», il controllo dipendente dalla direzione avviene solo in direzione da «5500» a «5000». In direzione opposta il valore limite è inattivo.

Se il controllo avviene indipendentemente dalla direzione, la sequenza da Inizio intervallo e Fine intervallo è irrilevante.

Nel superamento per difetto e per eccesso, a seconda del tipo di commutazione selezionato, lo stato di valore limite (attributo 7) ed eventualmente l'uscita vengono settati tramite la classe 103, istanza 1 o 2, attributo 3.

0 = indipendente dalla direzione

<span id="page-81-4"></span>1 = dipendente dalla direzione

#### 9.7.7.4 Valore limite della velocità - Valore limite velocità

#### Attributo 4

<span id="page-81-1"></span>Il valore limite parametrizzato nell'attributo 3 viene confrontato con la velocità REALE misurata. L'immissione avviene in mm/s o pollici/100 s.

#### 9.7.7.5 Valore limite della velocità - Isteresi velocità

#### Attributo 5

L'attributo 4 descrive l'isteresi di commutazione per il valore immesso nell'attributo 3 al fine di evitare un rimbalzo del segnale. L'immissione avviene in mm/s o pollici/100 s.

### 9.7.7.6 Valore limite della velocità - Valore limite inizio intervallo

#### Attributo 6

A partire da questa posizione viene monitorato il valore limite. Il valore viene indicato in mm o pollici/100.

Se Inizio intervallo e Fine intervallo hanno lo stesso valore, il monitoraggio della velocità non viene attivato.

#### 9.7.7.7 Valore limite della velocità - Valore limite fine intervallo

#### Attributo 7

Fino a questa posizione viene monitorato il valore limite. Il valore viene indicato in mm o pollici/100.

Se Inizio intervallo e Fine intervallo hanno lo stesso valore, il monitoraggio della velocità non viene attivato.

#### 9.7.7.8 Valore limite della velocità - Valore limite stato

#### Attributo 8

L'attributo segnala un superamento dei valori limite parametrizzati.

0 = i valori limite vengono mantenuti

1 = i valori limite sono superati.

#### 9.7.7.9 Valore limite della velocità - Valore limite confronto

#### Attributo 9

L'attributo indica se il rispettivo valore limite della velocità viene confrontato con il valore limite parametrizzato.

 $0 =$  confronto inattivo

 $1 =$  confronto attivo

#### <span id="page-82-0"></span>9.7.8 Classe 4 Assembly

#### 9.7.8.1 Valore di posizione

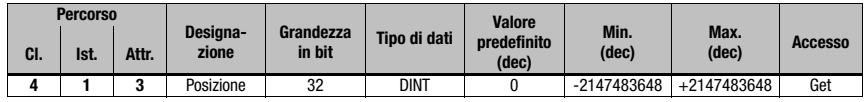

Istanza 1, attributo 3

Input Assembly lunghezza 4 byte

Assembly per leggere il valore di posizione. L'Assembly con l'istanza 1 è, secondo definizione dell'ODVA, un Assembly obbligatorio nel profilo dell'encoder. Questo Assembly è di default parametrizzato in classe 101

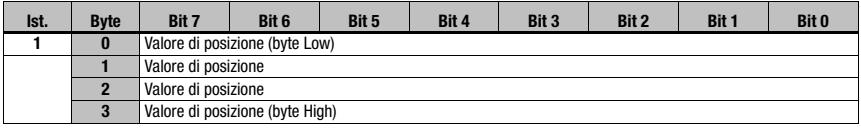

#### Avviso!

I valori negativi vengono rappresentati in un complemento a due.

# 9.7.8.2 Valore di posizione + stato

∩

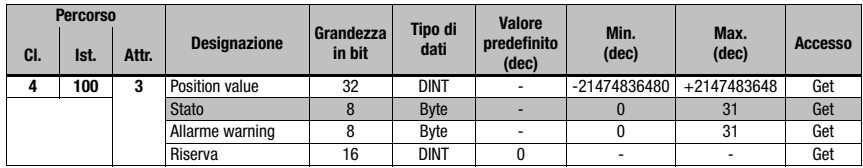

Istanza 100, attributo 3

Input Assembly lunghezza 8 byte

Assembly specifico di Leuze

Byte 0 - byte 3: valore di posizione

Byte 4: stato dell'AMS 358i

Byte 5: allarmi e warning dell'AMS 358i

Byte 6 - byte 7: riserva

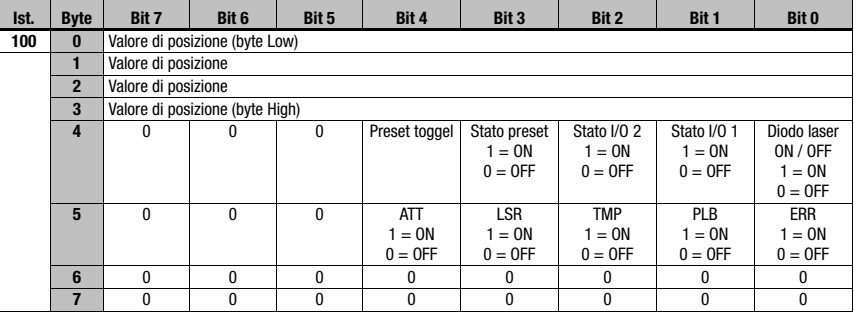

## Avviso!

I valori negativi vengono rappresentati in un complemento a due.

#### 9.7.8.3 Valore di velocità + stato

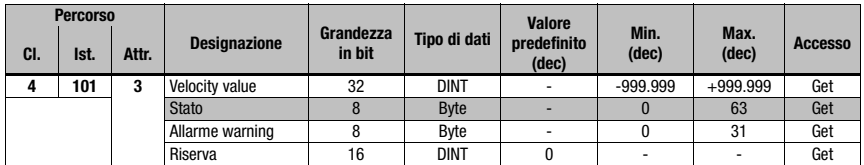

Istanza 101, attributo 3

Input Assembly lunghezza 8 byte

Assembly specifico di Leuze

Byte 0 - byte 3: valore di velocità Byte 4: stato velocità dell'AMS 358i Byte 5: allarmi e warning dell'AMS 358i Byte 6 - byte 7: riserva

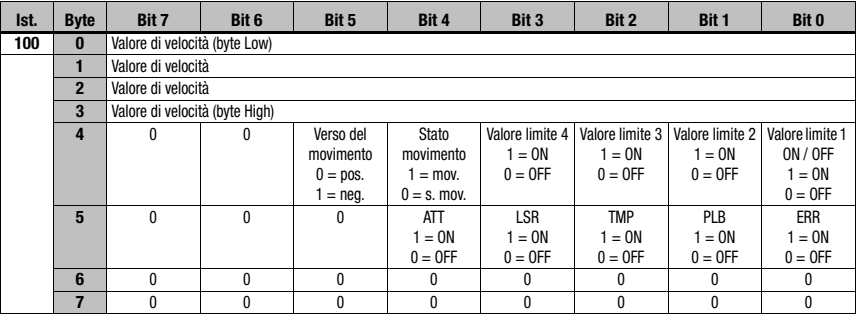

#### Avviso!

I valori negativi vengono rappresentati in un complemento a due.

#### <span id="page-84-0"></span>9.7.8.4 Valore di preset + dispositivo di comando

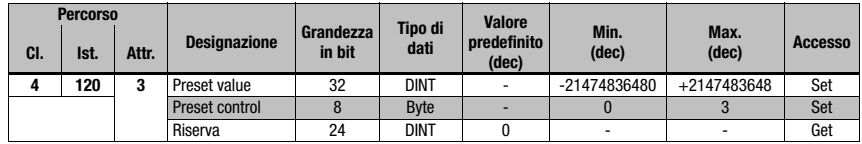

Istanza 120, attributo 3

Output Assembly, lunghezza 8 byte

Assembly specifico di Leuze

Byte 0 - byte 3: valore di preset Byte 4: preset control Byte 5 - byte 7: riserva

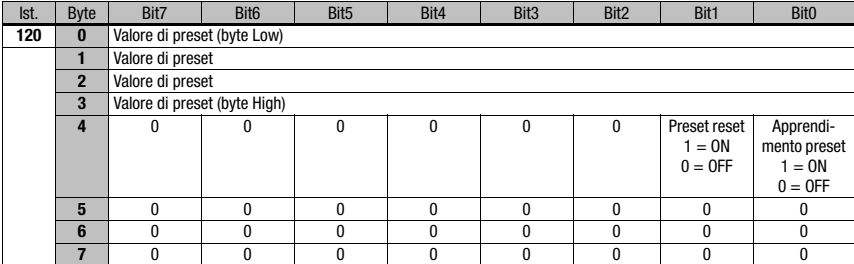

### Avviso!

I valori negativi vengono rappresentati in un complemento a due.

## 9.7.8.5 Configuration Assembly

Il Configuration Assembly è memorizzato nella classe 4, istanza 190.

Al trasferimento nel dispositivo di comando, il Configuration Assembly è interamente preimpostato sul valore 0 (zero).

L'utilizzo del Configuration Assembly richiede che le immissioni indicate nella colonna «Impostazione predefinita» siano in ogni caso trasmesse manualmente al dispositivo di comando. Un trasferimento automatico delle impostazioni predefinite non è possibile.

Tutti gli ulteriori parametri specifici dell'impianto, settati dai rispettivi programmatori, devono ugualmente essere trasmessi nel Configuration Assembly.

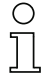

#### Avviso!

Il valore di offset o i valori di preset e i loro comandi non sono in senso stretto parametri permanenti, in quanto essi devono in parte essere modificati in funzione dello stato dell'impianto. Per questa ragione, i valori di preset ed offset non vengono memorizzati nel Configuration Assembly.

Fare assolutamente attenzione a trasmettere al Configuration Assembly i parametri settati (set attribut single Class xx instance xx attribut xx) nell'AMS 358i tramite il dispositivo di comando (esplicitamente).

Solo i parametri immessi anche nel Configuration Assembly possono essere considerati in tutte le situazioni operative dell'AMS 358i. I parametri impostati tramite richiami espliciti ma non immessi nel Configuration Assembly hanno quindi un effetto solo temporaneo. Al successivo download automatico del Configuration Assembly sull'AMS 358i questi parametri trasmessi esplicitamente verranno nuovamente sovrascritti.

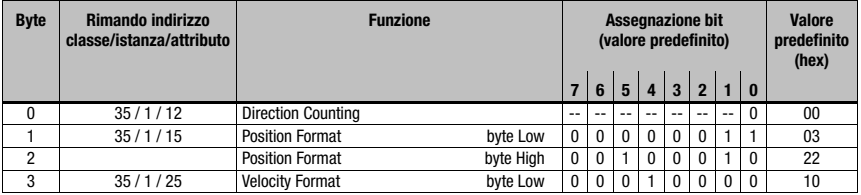

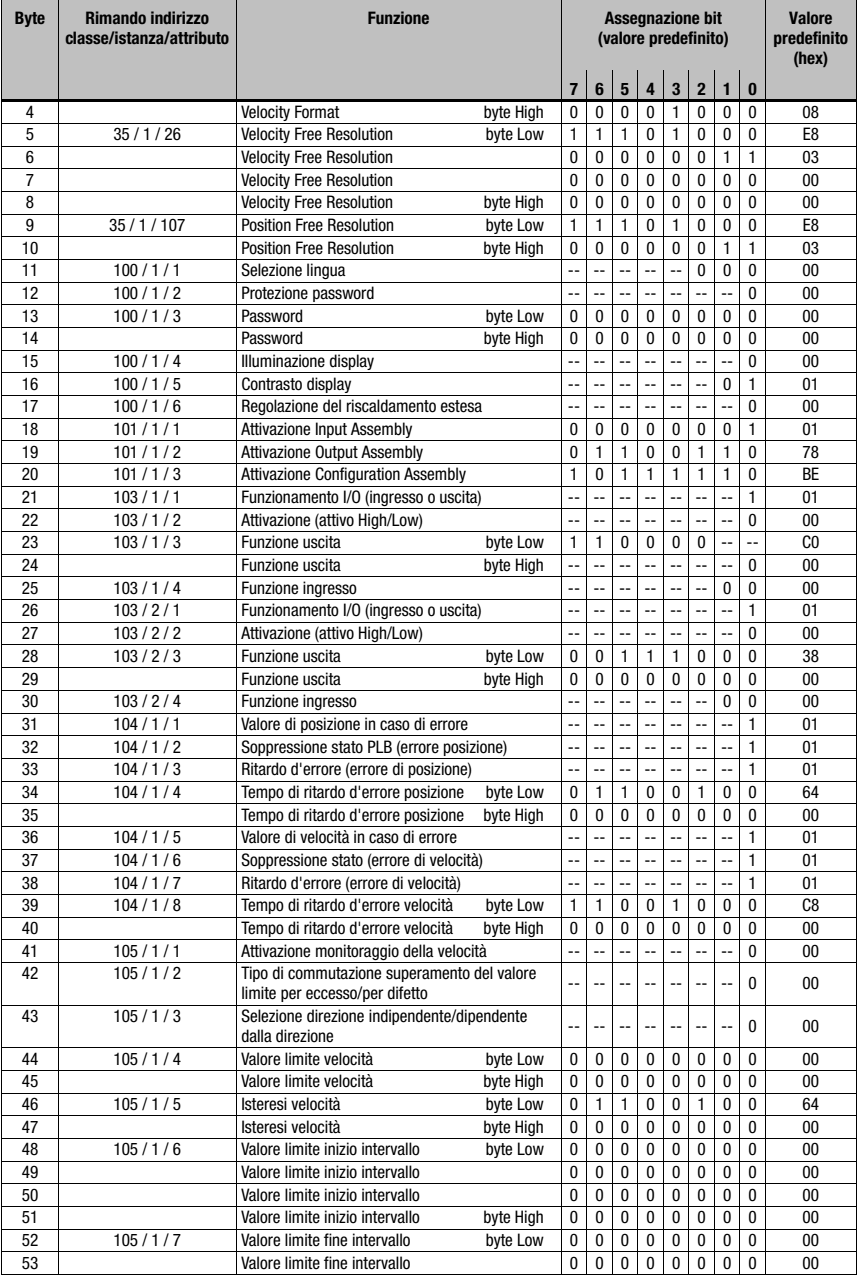

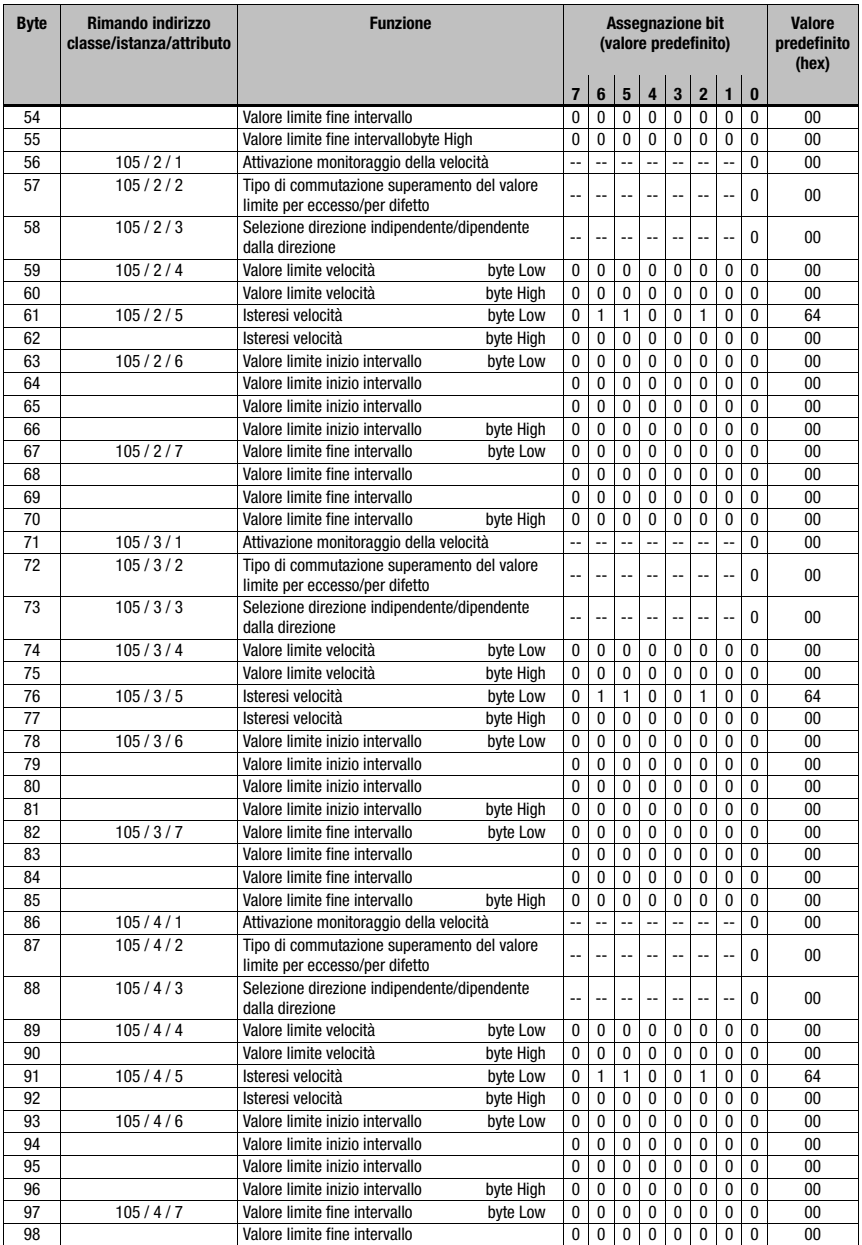

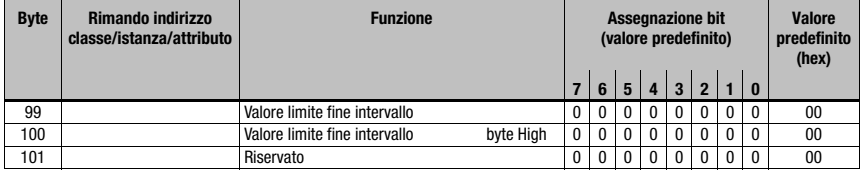

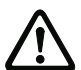

## **Attenzione!**

Nei byte da 1 fino a 4 vengono definiti i formati per il valore di posizione e per il valore di velocità. I formati per la velocità e per il valore di posizione devono obbligatoriamente essere identici. Esempio:

formato metrico del valore di posizione = valore metrico del formato della velocità

Formati differenti come ad es. il valore di posizione in metri e il valore di velocità in pollici non sono permessi.

# <span id="page-89-1"></span><span id="page-89-0"></span>10 Diagnosi ed eliminazione degli errori

## 10.1 Service e diagnosi nel display dell'AMS 358i

<span id="page-89-2"></span>Nel menu principale dell'AMS 358i può essere richiamata una «diagnostica» avanzata nella rubrica Service.

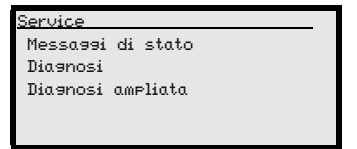

Dal menu principale Service si accede al sottomenu premendo il tasto di conferma ... I tasti su/giù  $\bullet$   $\bullet$  permettono di selezionare nel livello scelto la voce di menu corrispon-

dente. La selezione viene attivata con il tasto di conferma ...

Premere il tasto ESC per ritornare da qualsiasi sottomenu alla voce di menu immediatamente superiore.

### 10.1.1 Messaggi di stato

<span id="page-89-3"></span>I messaggi di stato vengono scritti in una memoria ad anello con 25 cifre. La memoria ad anello è organizzata secondo il principio FIFO. Non è necessaria alcuna attivazione separata per la memorizzazione dei messaggi di stato. Power OFF cancella la memoria ad anello.

```
Messaggi di stato
1: - / - / -
2: - / - / -
3: - / - / -
```
I messaggi di stato nella memoria ad anello vengono selezionati con i tasti su/giù  $\bigcirc$ . Con il tasto di conferma  $\Theta$  si possono richiamare informazioni dettagliate riguardanti il rispettivo messaggio di stato con le seguenti indicazioni:

- **Tipo:** Indica il tipo di messaggio  $I = \text{Info}$ ,  $W = \text{Warning}$ ,  $E = \text{Error}$ .
- No: Numerazione interna
- Ref.: Spiegazione in testo in chiaro dello stato indicato
- Time: Timbro orario in formato hh.mm. Il tempo indicato parte dall'ultimo Power ON. Power OFF cancella il timbro orario.

## 10.1.2 Diagnosi

La funzione di diagnostica viene attivata tramite la selezione della voce di menu Diagnostica. Il tasto ESC disattiva la funzione di diagnostica ed elimina il contenuto delle registrazioni.

I dati di diagnostica registrati vengono rappresentati in due campi. Nella metà superiore del display vengono mostrati i messaggi di stato dell'AMS insieme al grafico a colonna. La metà inferiore riporta le informazioni utili all'analisi interna Leuze.

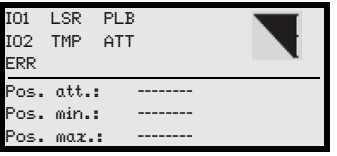

I tasti su/giù  $\blacktriangle$   $\blacktriangledown$  permettono di far scorrere le diverse voci nella metà inferiore. Il contenuto delle pagine scorrevoli serve esclusivamente alla società Leuze per l'analisi interna.

La diagnostica non ha alcuna influenza sulla comunicazione verso l'interfaccia host e può essere attivata durante il funzionamento dell'AMS 358*i*.

## 10.1.3 Diagnosi ampliata

<span id="page-90-1"></span><span id="page-90-0"></span>La voce di menu Diagnosi ampliata serve all'analisi interna Leuze.

## 10.2 Cause generali dei guasti

Il LED PWR e Net sono LED bicolore. Il cambiamento di colore da rosso/verde come anche la visualizzazione statica/lampeggiante permette un'ulteriore diagnosi.

Dopo Power ON viene eseguito un test del LED Power e del LED Net nel modo seguente:

- 1. LED spenti.
- 2. I LED si accendono in verde per ca. 0,25s.
- 3. I LED si accendono in rosso per ca. 0,25s.
- 4. LED spenti.

Successivamente viene visualizzato lo stato per il LED Power (si veda il capitolo 9.3) e per il LED Net.

## LED LINK per BUS IN e BUS OUT

Un LED multicolore verde/giallo sotto il connettore BUS IN e BUS OUT segnala lo stato di collegamento EtherNet/IP.

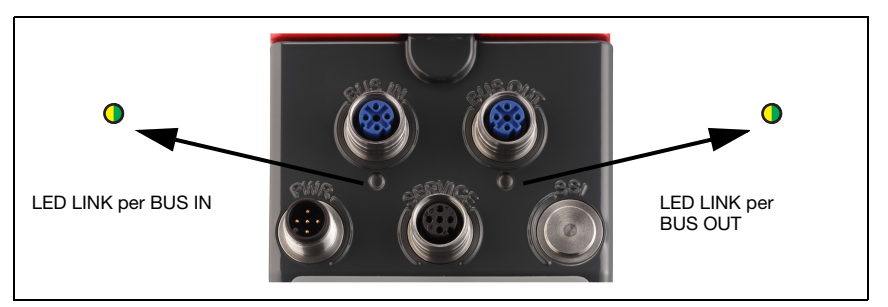

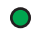

luce verde **permanente** LED LINK verde

- Il Link esiste, il collegamento hardware al prossimo nodo collegato va bene.

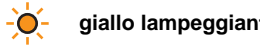

#### **giallo lampeggiante** LED LINK lampeggia in giallo

- Vengono scambiati dati con i nodi collegati.

## 10.2.1 LED Power

Si veda anche [capitolo 8.2.2.](#page-43-0)

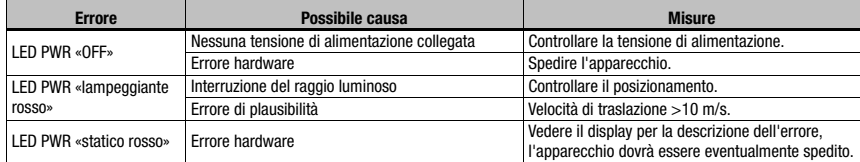

Tabella 10.1: Cause generali dei guasti

# <span id="page-92-0"></span>10.3 Errori interfaccia

## 10.3.1 LED Net

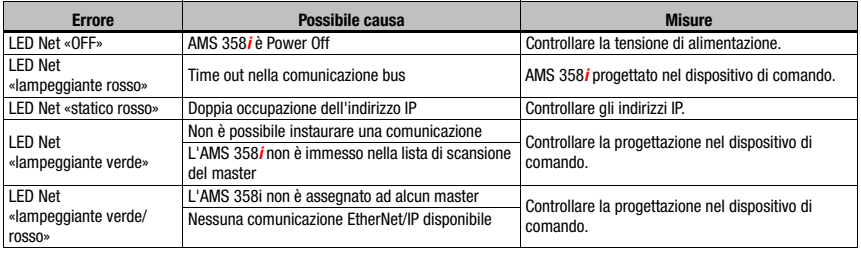

<span id="page-92-6"></span>Tabella 10.2: Errore del bus

# 10.4 Indicazione dello stato nel display dell'AMS 358i

<span id="page-92-5"></span><span id="page-92-4"></span><span id="page-92-3"></span><span id="page-92-2"></span><span id="page-92-1"></span>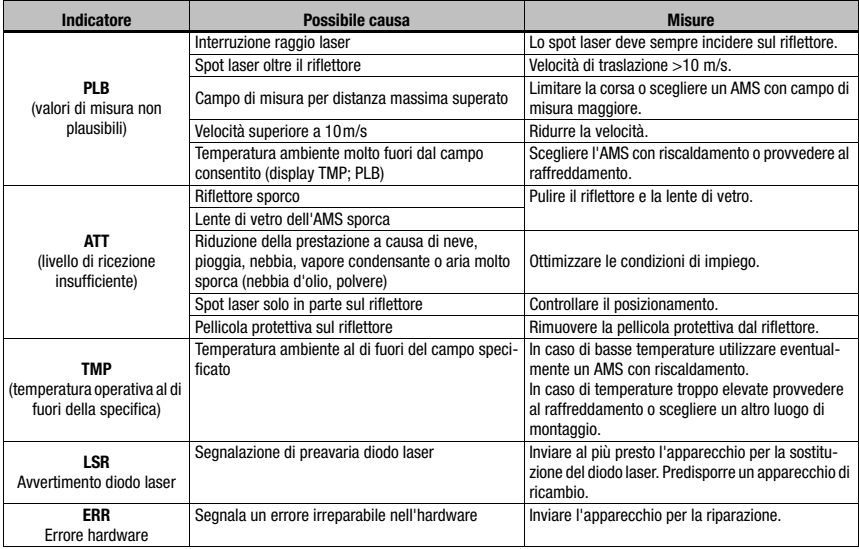

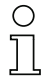

## Avviso!

Per richiedere assistenza, utilizzare il [capitolo 10](#page-89-0) per fare fotocopie.

Nella colonna «Provvedimenti», fare una crocetta sui punti già controllati, compilare il seguente campo dell'indirizzo ed inviare le pagine per fax al numero sotto indicato insieme all'ordine di assistenza.

#### Dati del cliente (da compilare)

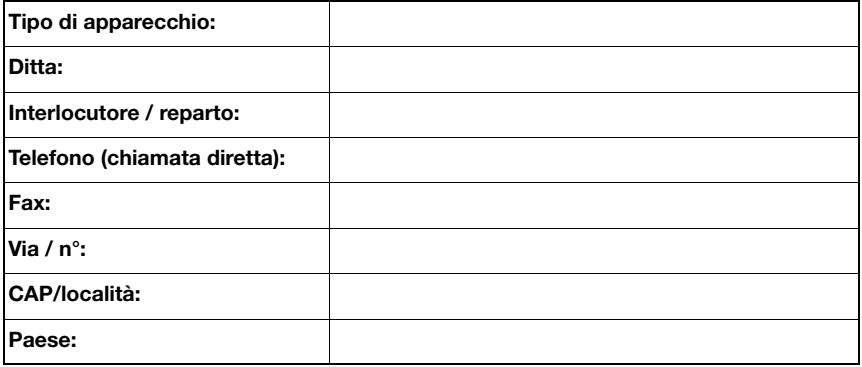

Numero di fax assistenza Leuze: **+49 7021 573 - 199**

# <span id="page-94-2"></span>11 Elenco dei tipi e degli accessori

# 11.1 Sigla del tipo

**AMS 3 xx** i **yyy H**

<span id="page-94-1"></span><span id="page-94-0"></span>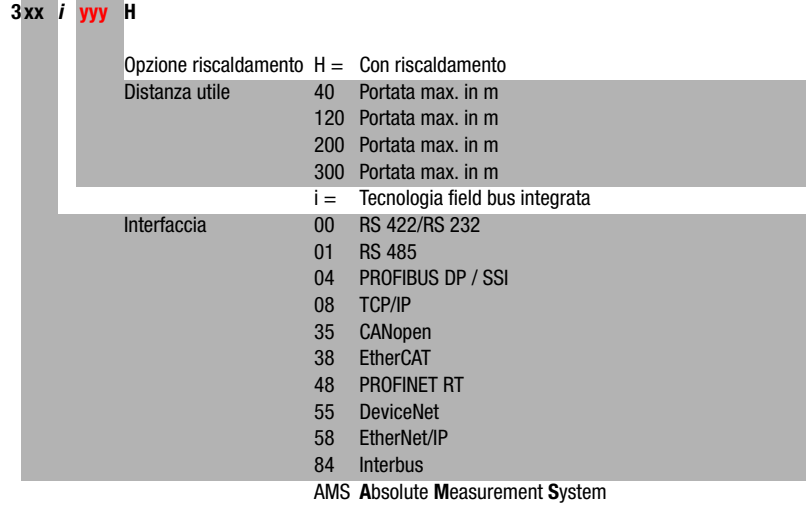

# 11.2 Elenco dei tipi di AMS 358i (EtherNet/IP)

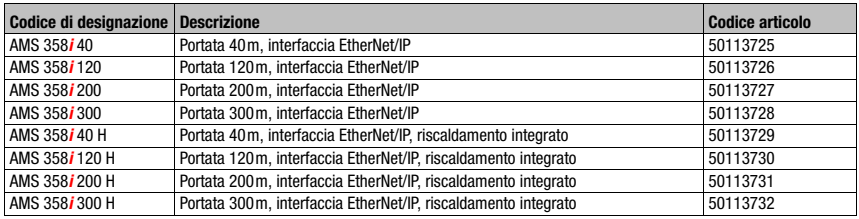

Tabella 11.1: Elenco dei tipi AMS 358i

# 11.3 Elenco dei tipi di riflettore

<span id="page-95-2"></span>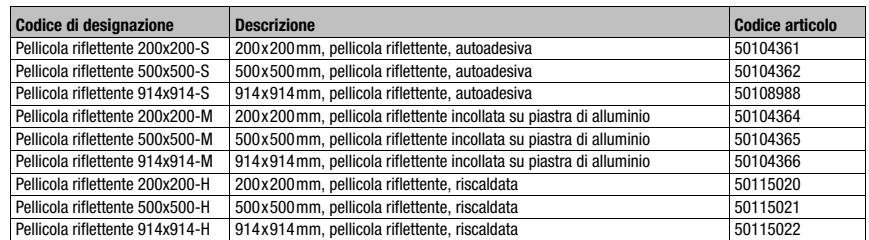

Tabella 11.2: Elenco dei tipi di riflettore

# 11.4 Accessori

## 11.4.1 Accessorio: Squadretta di montaggio

<span id="page-95-0"></span>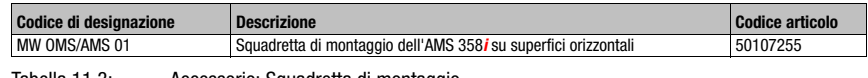

<span id="page-95-1"></span>Tabella 11.3: Accessorio: Squadretta di montaggio

## 11.4.2 Accessorio: Unità di rinvio

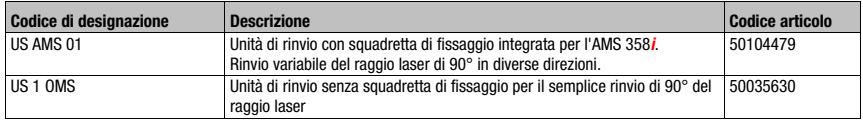

Tabella 11.4: Accessorio: Unità di rinvio

## 11.4.3 Accessori: Connettori a spina M12

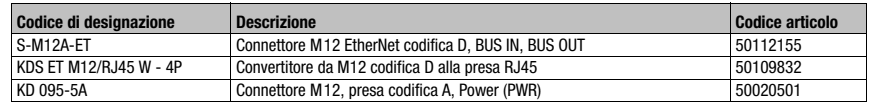

Tabella 11.5: Accessori: Connettori a spina M12

## 11.4.4 Accessori: Cavi preconfezionati per l'alimentazione elettrica

## <span id="page-96-0"></span>Assegnazione contatti/colore conduttori del cavo di collegamento PWR

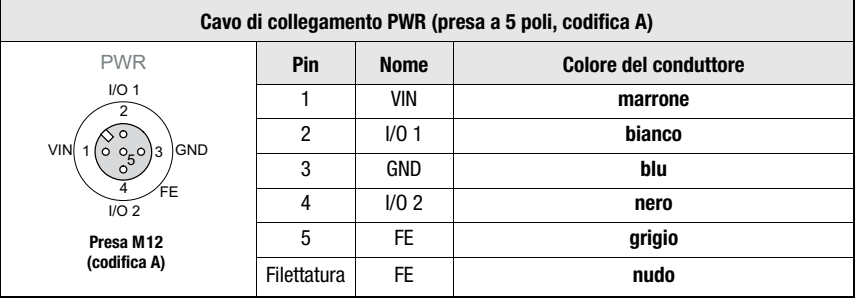

#### Dati tecnici dei cavi per l'alimentazione elettrica

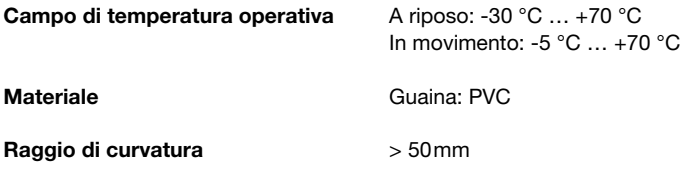

#### Designazioni per l'ordinazione dei cavi di alimentazione elettrica

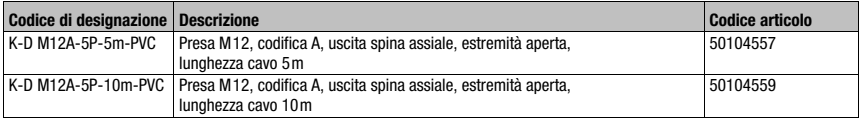

## 11.4.5 Accessori: Cavi preconfezionati per EtherNet/IP

#### Generalità

- Cavo KB ET… per il collegamento all'EtherNet/IP tramite connettore M12
- Cavo standard disponibile da 2 m a 30 m
- Cavi speciali su richiesta

#### Assegnazione contatti dei cavi di collegamento EtherNet/IP M 12 KB ET …-SA

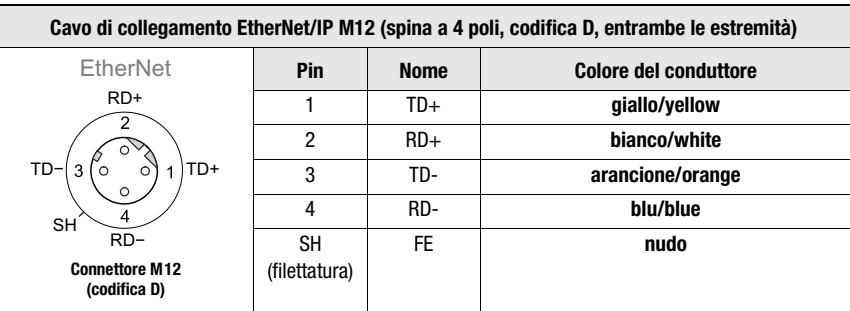

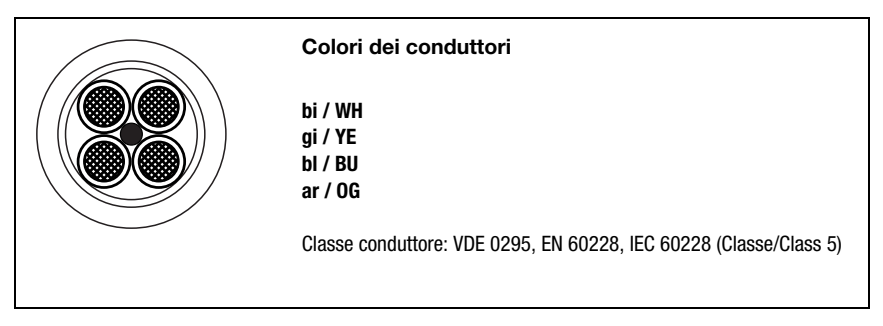

Accessori: cavi di collegamento EtherNet/IP M 12, estremità aperta

Designazione dei cavi: KB ET - … - SA

## Accessori: cavi di collegamento M 12 EtherNet/IP con connettore M 12 con codifica D ad entrambe le estremità

Designazione dei cavi: KB ET - … - SSA

## Accessori: cavi di collegamento EtherNet/IP, M 12-/RJ45

Designazione dei cavi: KB ET - … - SA-RJ45

#### Note sul collegamento dell'interfaccia EtherNet/IP!

Il cavo di collegamento completo deve essere schermato. Il collegamento dello schermo deve presentare lo stesso potenziale su entrambe le estremità della linea di trasmissione dei dati. Ciò permette di evitare correnti compensatorie di potenziale tramite lo schermo e possibili accoppiamenti perturbatori dovuti a correnti compensatorie. I conduttori di segnali devono essere uniti a coppie.

Per il collegamento, utilizzare cavi CAT 5.

#### Dati tecnici del cavo di collegamento EtherNet/IP

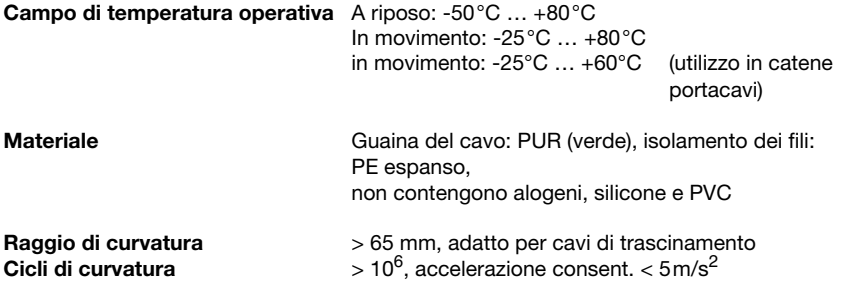

#### Sigle per l'ordinazione del cavo di collegamento EtherNet/IP

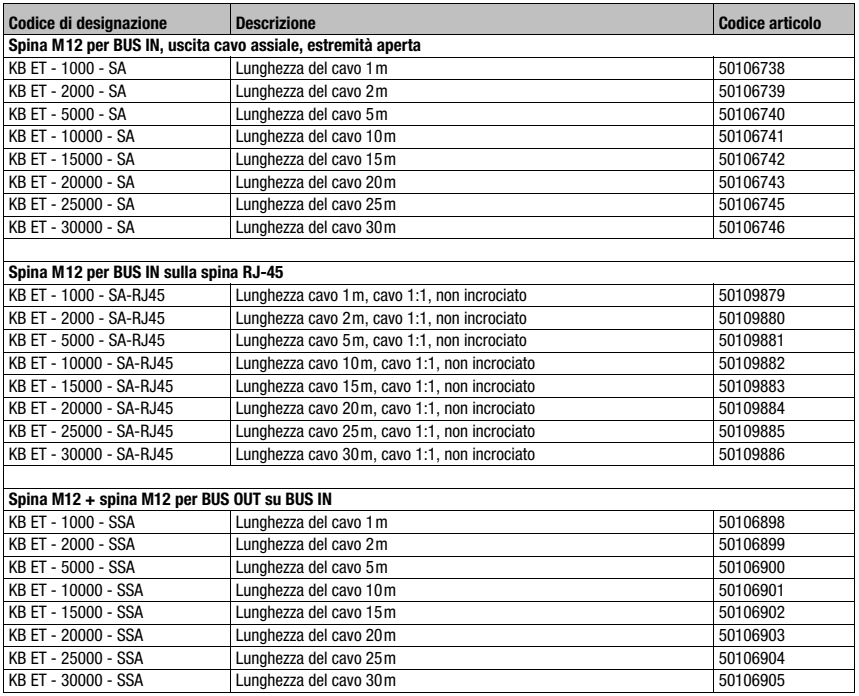

# <span id="page-99-0"></span>12 Manutenzione

## 12.1 Istruzioni generali di manutenzione

Il sistema di misurazione laser non richiede normalmente manutenzione da parte del titolare.

#### <span id="page-99-2"></span>Pulizia

In caso di accumulo di polvere o di intervento del preallarme (ATT), pulire l'apparecchio con un panno morbido e, se necessario, con detergente (normale detergente per vetri). Controllare anche se il riflettore è sporco.

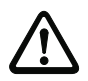

#### **Attenzione**!

<span id="page-99-3"></span>Non impiegare solventi né detergenti contenenti acetone. Il riflettore, la finestra della scatola o il display potrebbero perdere la trasparenza.

## 12.2 Riparazione, manutenzione

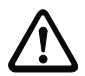

#### <span id="page-99-1"></span>**Attenzione**!

Sono vietati interventi e manipolazioni sugli apparecchi, ad eccezione di quelli espressamente descritti in queste istruzioni.

L'apparecchio non deve essere aperto. In caso contrario la garanzia è nulla. Le proprietà assicurate non possono essere più garantite se si apre l'apparecchio.

L'apparecchio deve essere riparato solo dal costruttore.

 $\%$  Per la riparazione rivolgersi all'ufficio vendite o di assistenza Leuze. Per gli indirizzi si veda la pagina interna / l'ultima pagina di copertina.

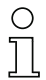

#### Avviso!

Si prega di allegare ai sistemi di misurazione laser da inviare alla Leuze electronic per la riparazione una descrizione dettagliata dell'errore.

## 12.3 Smontaggio, imballaggio, smaltimento

#### **Reimballaggio**

Per il riutilizzo futuro, l'apparecchio deve essere imballato in modo protetto.

#### Avviso!

I rottami elettronici sono rifiuti speciali! Osservate le norme locali per il loro smaltimento!

# A

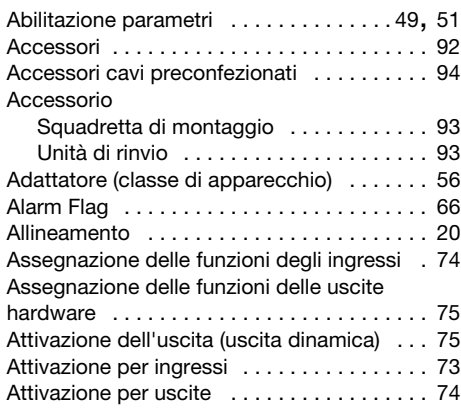

# B

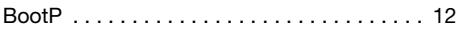

# C

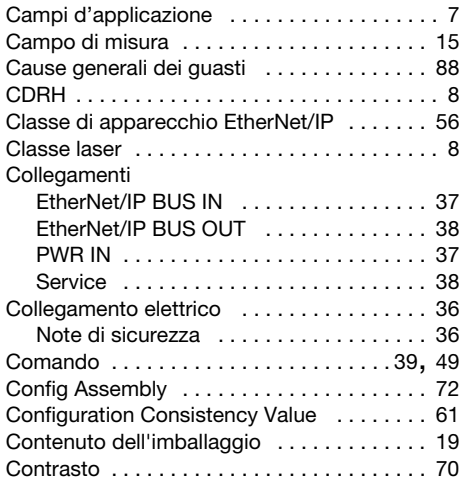

# D

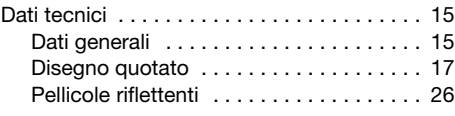

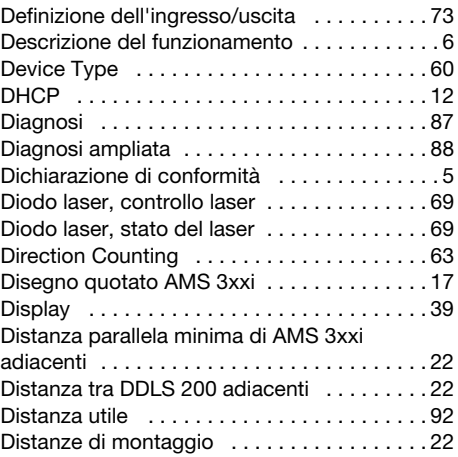

# E

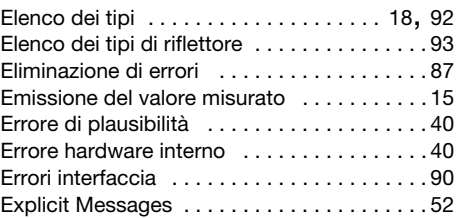

# F

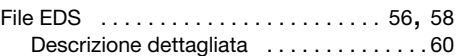

# G

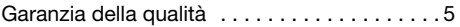

# H

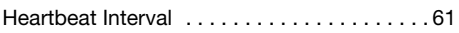

# I

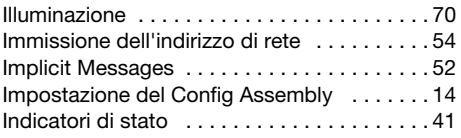

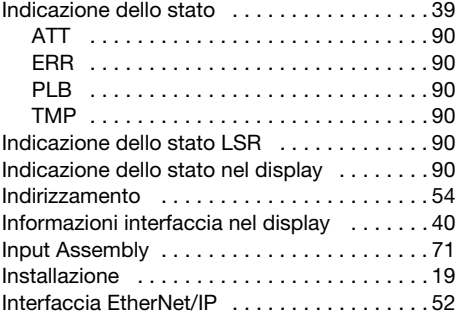

# L

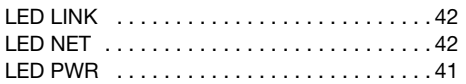

# M

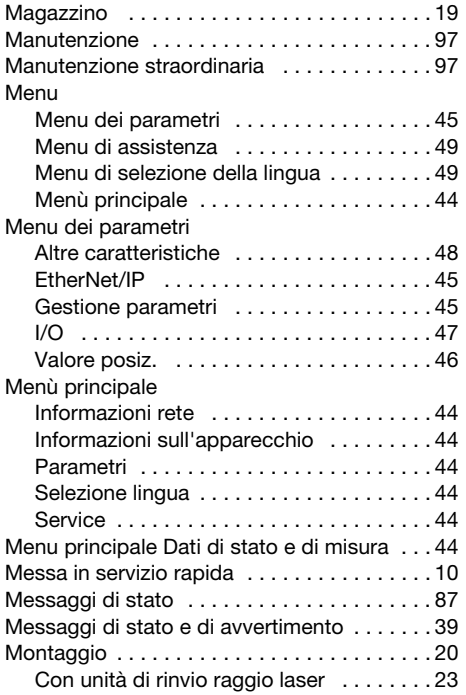

# N

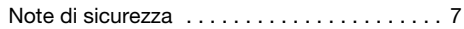

# O

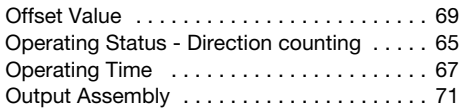

# P

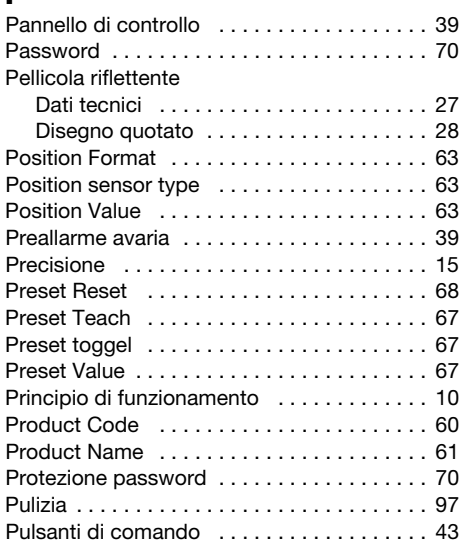

# R

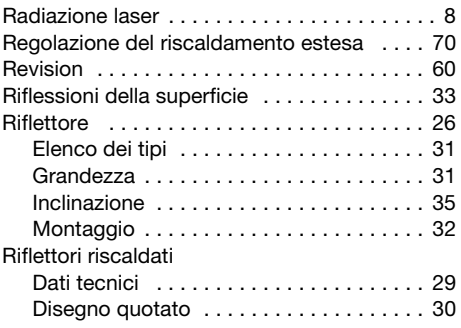

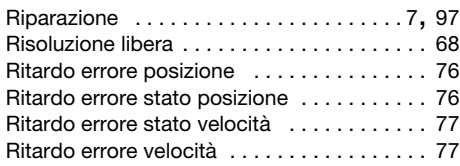

# S

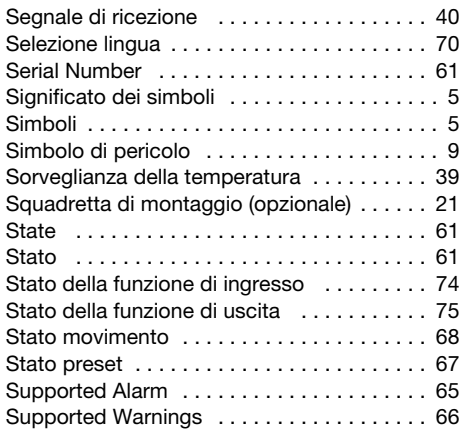

# T

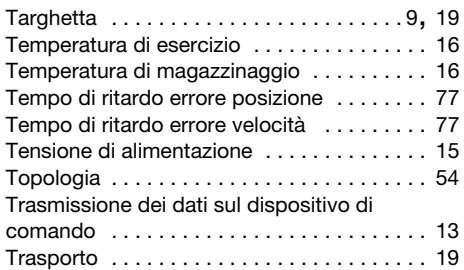

# U

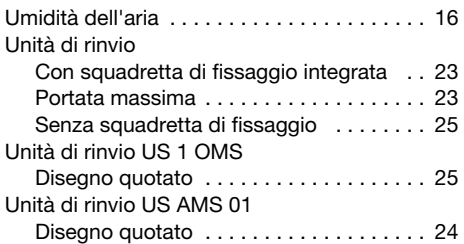

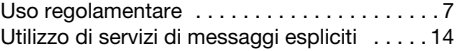

## V

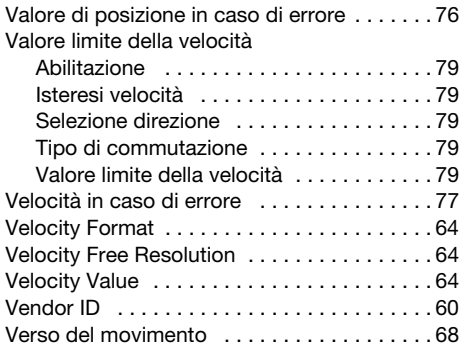

## W

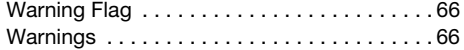

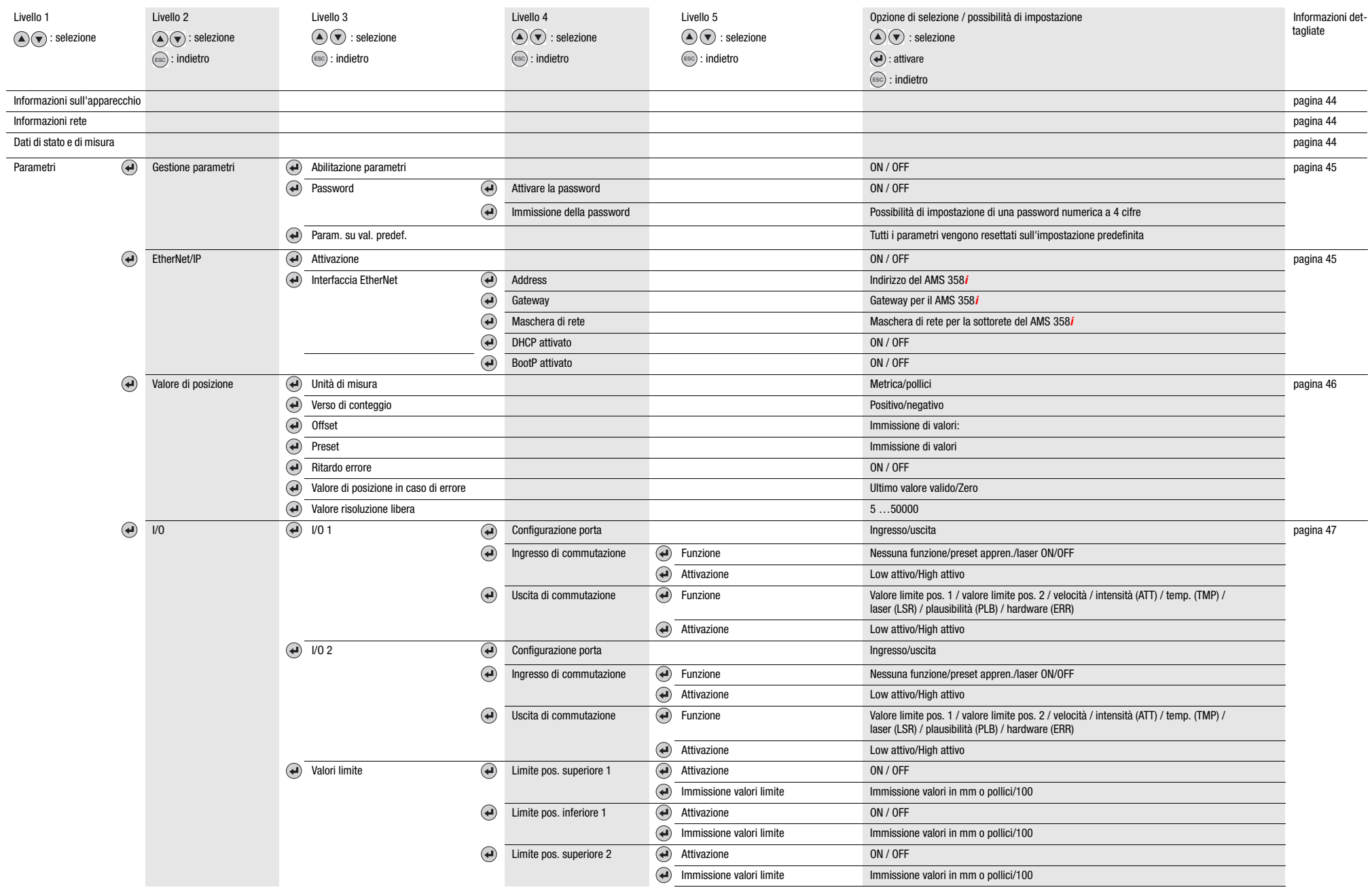

#### Struttura del menu AMS 358<mark>i</mark>

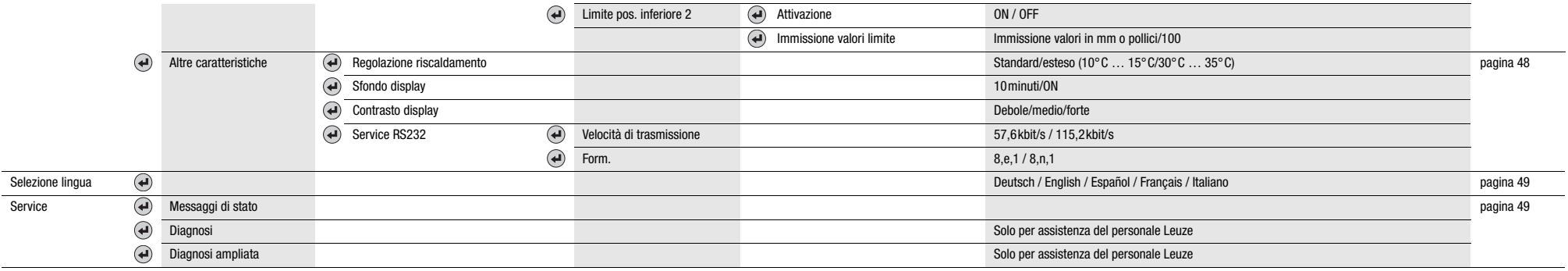